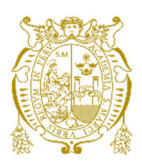

## **Universidad Nacional Mayor de San Marcos Universidad del Perú. Decana de América**  Facultad de Ingeniería Electrónica y Eléctrica Escuela Profesional de Ingeniería Electrónica

# **Modelamiento e implementación de una arquitectura de control y monitoreo de bajo costo basado en microcontroladores para un entorno IIOT**

## **TESIS**

Para optar el Título Profesional de Ingeniero Electrónico

## **AUTOR**

José Antonio ROMERO GAMBOA

## **ASESOR**

Mg. Juan Antonio APESTEGUIA INFANTES

Lima, Perú

2023

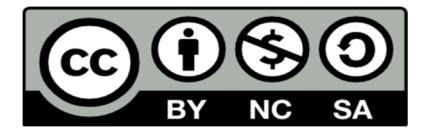

Reconocimiento - No Comercial - Compartir Igual - Sin restricciones adicionales

https://creativecommons.org/licenses/by-nc-sa/4.0/

Usted puede distribuir, remezclar, retocar, y crear a partir del documento original de modo no comercial, siempre y cuando se dé crédito al autor del documento y se licencien las nuevas creaciones bajo las mismas condiciones. No se permite aplicar términos legales o medidas tecnológicas que restrinjan legalmente a otros a hacer cualquier cosa que permita esta licencia.

#### **Referencia bibliográfica**

Romero, J. (2023). *Modelamiento e implementación de una arquitectura de control y monitoreo de bajo costo basado en microcontroladores para un entorno IIOT.* [Tesis de pregrado, Universidad Nacional Mayor de San Marcos, Facultad de Ingeniería Electrónica y Eléctrica, Escuela Profesional de Ingeniería Electrónica]. Repositorio institucional Cybertesis UNMSM.

### **Metadatos complementarios**

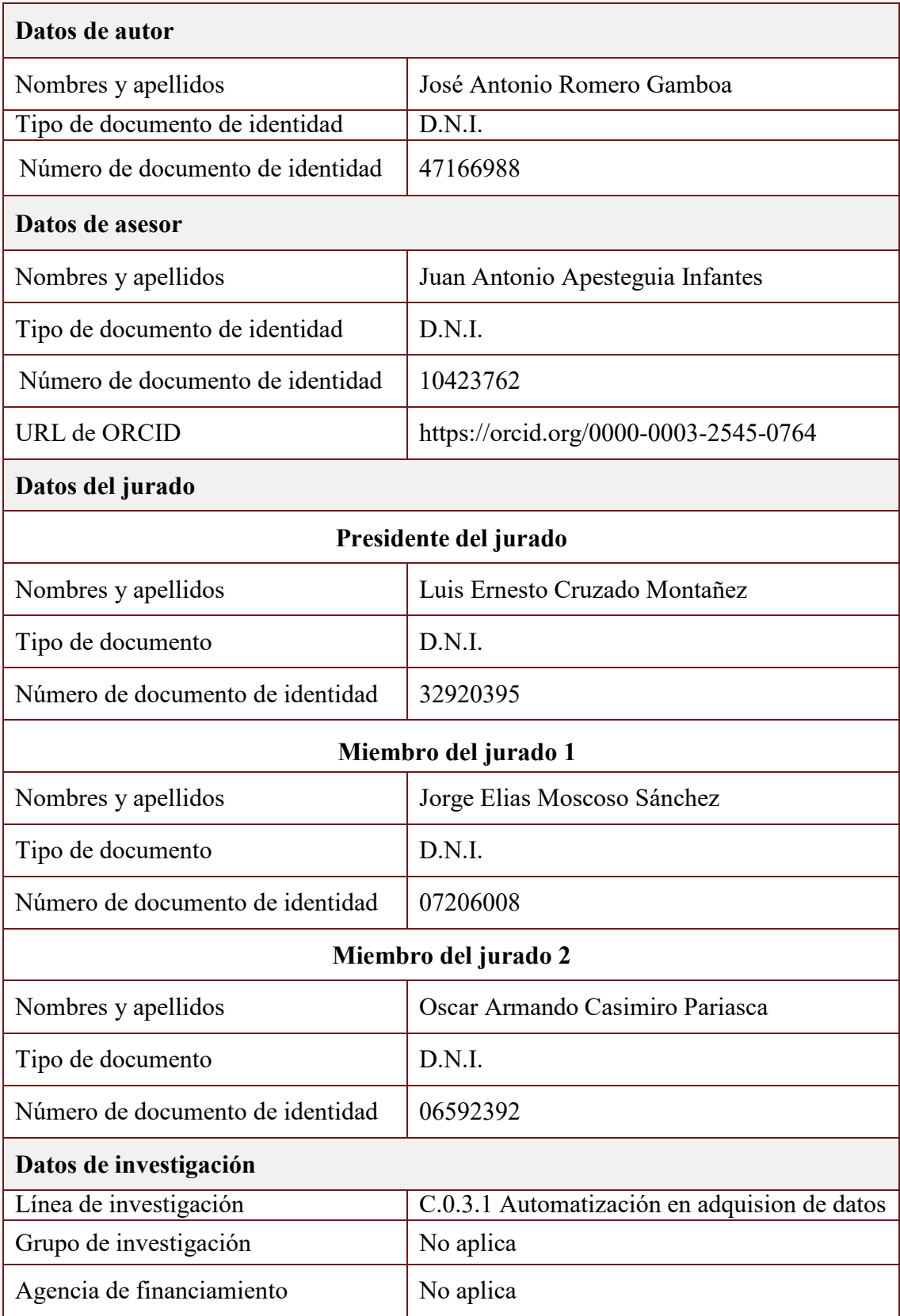

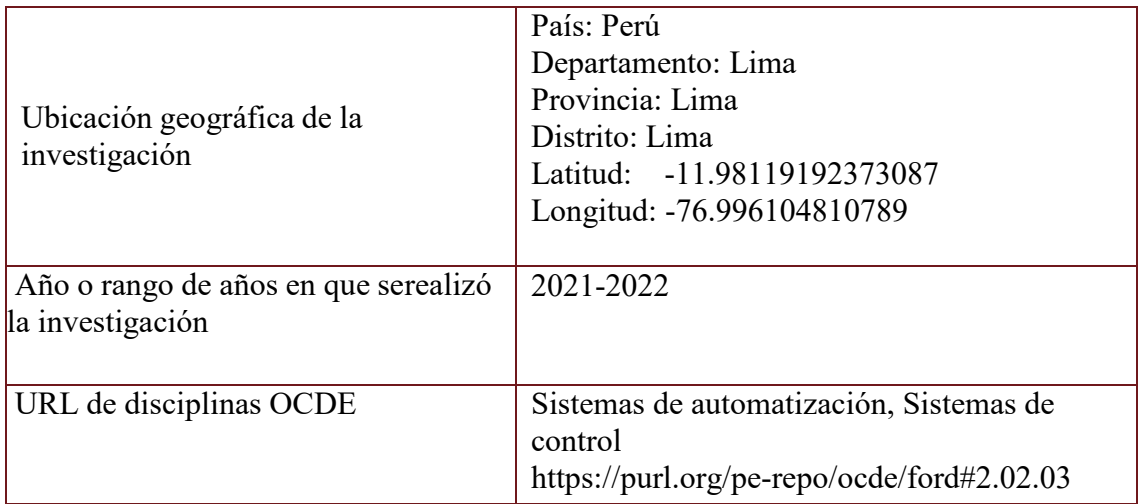

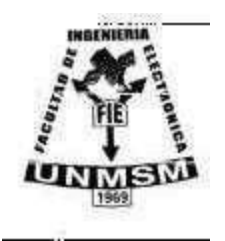

**UNIVERSIDAD NACIONAL MAYOR DE SAN MARCOS (Universidad del Perú, DECANA DE AMÉRICA) FACULTAD DE INGENIERÍA ELECTRÓNICA Y ELÉCTRICA Teléfono 619-7000 Anexo 4226 Calle Germán Amezaga 375 – Lima 1 – Perú** 

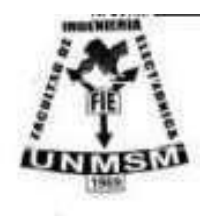

### **ACTA DE SUSTENTACIÓN DE TESIS Nº 077/FIEE-CTGT/2023**

Los suscritos Miembros del Jurado, docentes permanentes de las Escuelas Profesionales de la Facultad de Ingeniería Electrónica y Eléctrica, reunidos en la fecha 24 de agosto del 2023 como Presidente de Jurado el **MG. LUIS ERNESTO CRUZADO MONTAÑEZ,** integrado por el Miembro de Jurado **MG. JORGE ELIAS MOSCOSO SANCHEZ,** el Miembro de Jurado **ING. OSCAR ARMANDO CASIMIRO PARIASCA** y Miembro Asesor el **MG. JUAN ANTONIO APESTEGUIA INFANTES.** 

Después de escuchar la Sustentación de Tesis del **Bach. JOSÉ ANTONIO ROMERO GAMBOA** con código **N°12190167** que para optar el Título Profesional de Ingeniero Electrónico sustentó la Tesis **MODELAMIENTO E IMPLEMENTACIÓN DE UNA ARQUITECTURA DE CONTROL Y MONITOREO DE BAJO COSTO BASADO EN MICROCONTROLADORES PARA UN ENTORNO IIOT.** 

El jurado examinador procedió a formular las preguntas reglamentarias y, luego de una deliberación en privado, decidió aprobar otorgándole el calificativo **dieciocho (18).** 

Ciudad Universitaria, 24 de agosto del 2023

**MG. LUIS CRUZADO MONTAÑEZ MG. JORGE MOSCOSO SANCHEZ Presidente de Jurado Miembro Jurado** 

**Miembro de Jurado Miembro Asesor** 

**ING. OSCAR CASIMIRO PARIASCA MG. JUAN APESTEGUIA INFANTES**

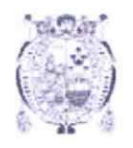

Universidad del Perú. Decana de América Vicerrectorado de Investigación y Posgrado

Universidad Nacional Mayor de San Marcos

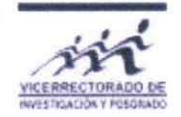

#### **CERTIFICADO DE SIMILITUD**

Yo JUAN ANTONIO APESTEGUIA INFANTES en mi condición de asesor acreditado con el Acta de Sustentación de trabajo de Suficiencia Profesional N°077/FIEE-CTGT/2023 del trabajo desuficiencia profesional cuyo título es: Modelamiento E Implementación De Una Arquitectura De Control Y Monitoreo De Bajo Costo Basado En Microcontroladores Para Un Entorno IIOT, presentado por el bachiller José Antonio Romero Gamboa para optar al título profesional de Ingeniero Electrónico. CERTIFICO que se ha cumplido con lo establecido en la Directiva de Originalidad y de Similitud de Trabajos Académicos, de Investigación y Producción Intelectual. Según la revisión, análisis y evaluación mediante el software de similitud textual, el documento evaluado cuenta con el porcentaje de 16% de similitud, nivel PERMITIDO para continuar con los trámites correspondientes y para su publicación en el repositorio institucional. Se emite el presente certificado en cumplimiento de lo establecido en las normas vigentes, como uno de los requisitos para la obtención del grado correspondiente.

Firma del Asesor DNI:10423762 Nombres y apellidos del asesor: MSc. Ing. Juan Antonio Apesteguia Infantes

### **DEDICATORIA**

Este proyecto se lo dedico a mis padres por su permanente apoyo y estar siempre pendientes de mi durante mi formación académica y profesional.

Sus palabras de aliento y una pequeña dosis de presión influyeron para terminar esta tesis lo más pronto posible.

También se lo dedico a mi Alma Mater la Universidad Nacional Mayor de San Marcos por la formación recibida durante los años de esfuerzo y dedicación entregados en mi etapa de estudiante.

#### **AGRADECIMIENTOS**

En primer lugar, quiero dar gracias Dios por poner en mi camino para la culminación de este proyecto a la gente indicada y agradecer por las facilidades obtenidas para poder llevarlo a cabo.

A mi madre por su incansable apoyo en mi formación profesional y estar al tanto de mis pasos en esta carrera.

A mi asesor por los consejos y ser un guía para elaborar este documento, también su comprensión por los inconvenientes presentados durante la preparación de este.

Por último, agradecer al supervisor de la empresa, que me dio las facilidades de emplear los equipos necesarios para la implementación de este proyecto y me asistió en los procedimientos realizados para las pruebas correspondiente

#### **RESUMEN**

Las tecnologías aplicadas en los procesos industriales constantemente se han ido adaptando a las necesidades del mercado renovando su sistema de producción con la finalidad incrementar la productividad, eficiencia y reduciendo costos, pero esta implementación demanda una gran inversión en equipamiento y en conseguir el personal calificado para operarlo.

Tomando en cuenta esto la presente tesis tiene como objetivo diseñar e implementar un sistema de operación y monitoreo para procesos industriales con equipos de bajo costo, en el cual se use la plataforma IOT UBIDOTS a través de un Gateway de elaboración propia y este deberá operar inalámbricamente sobre un PLC construido en base a microcontrolador al que se denominó NANO-PLC. Este prototipo de PLC será utilizado en una selladora industrial de bolsas de polietileno. Esta selladora cuenta con un PLC específico para ella, pero en este proyecto se busca fabricar un PLC de bajo precio, y que además sobre el cual se pueda implementar herramientas IOT pues el PLC de esta selladora no cuenta con esa capacidad.

Se buscará obtener lecturas del equipo, las cuales se publicarán en la plataforma UBIDOTS, intentando tener un monitoreo de manera remota, pues se podrá visualizar la información desde cualquier dispositivo móvil con acceso a internet.

 **Palabras clave**: IOT. Automatización. Radiofrecuencia. NRF24L01. Servicio en la nube.

### **ABSTRACT**

The technologies applied in industrial processes have been constantly adapting to the needs of the market, renewing its production system in order to increase productivity, efficiency and reduce costs, but this implementation demands a large investment in equipment and in obtaining qualified personnel to operate it.

Taking this into account, this thesis aims to design and implement an operation and monitoring system for industrial processes with low-cost equipment, in which the IOT UBIDOTS platform is used through a self-made Gateway and this must operate wirelessly. on a PLC built based on a microcontroller that was called NANO-PLC. This PLC prototype will be used in an industrial polyethylene bag sealer. This sealer has a specific PLC for it, but this project seeks to manufacture a low-priced PLC, and also on which IOT tools can be implemented since the PLC of this sealer does not have that capacity.

It will seek to obtain readings from the equipment, which will be published on the UBIDOTS platform, trying to have remote monitoring, since the information can be viewed from any mobile device with internet access.

 *Keywords:* HTTP. IOT. Industrial processes. Automation. Radiofrequency. NRF24L01. Cloud service.

### **TABLA DE CONTENIDOS**

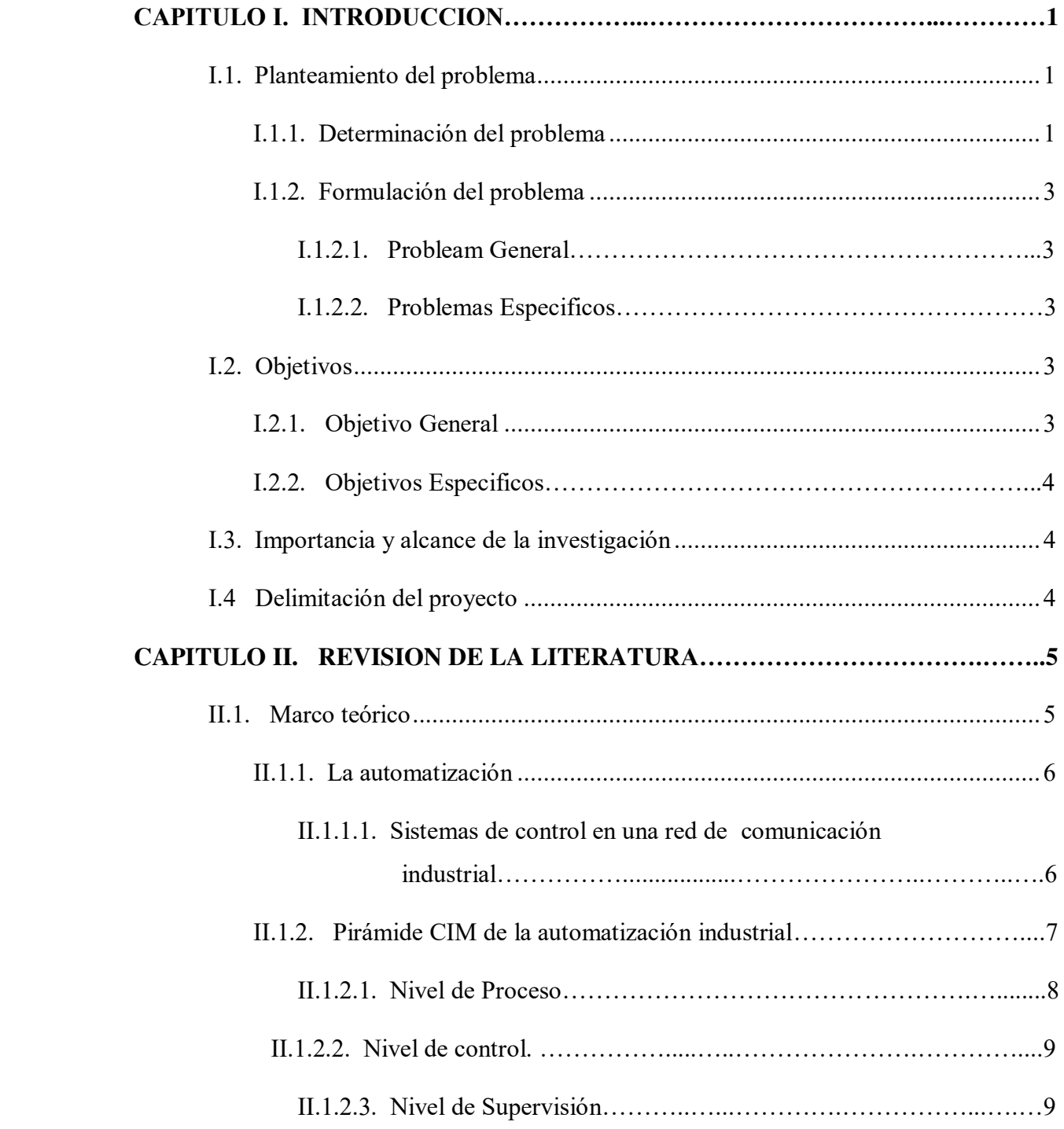

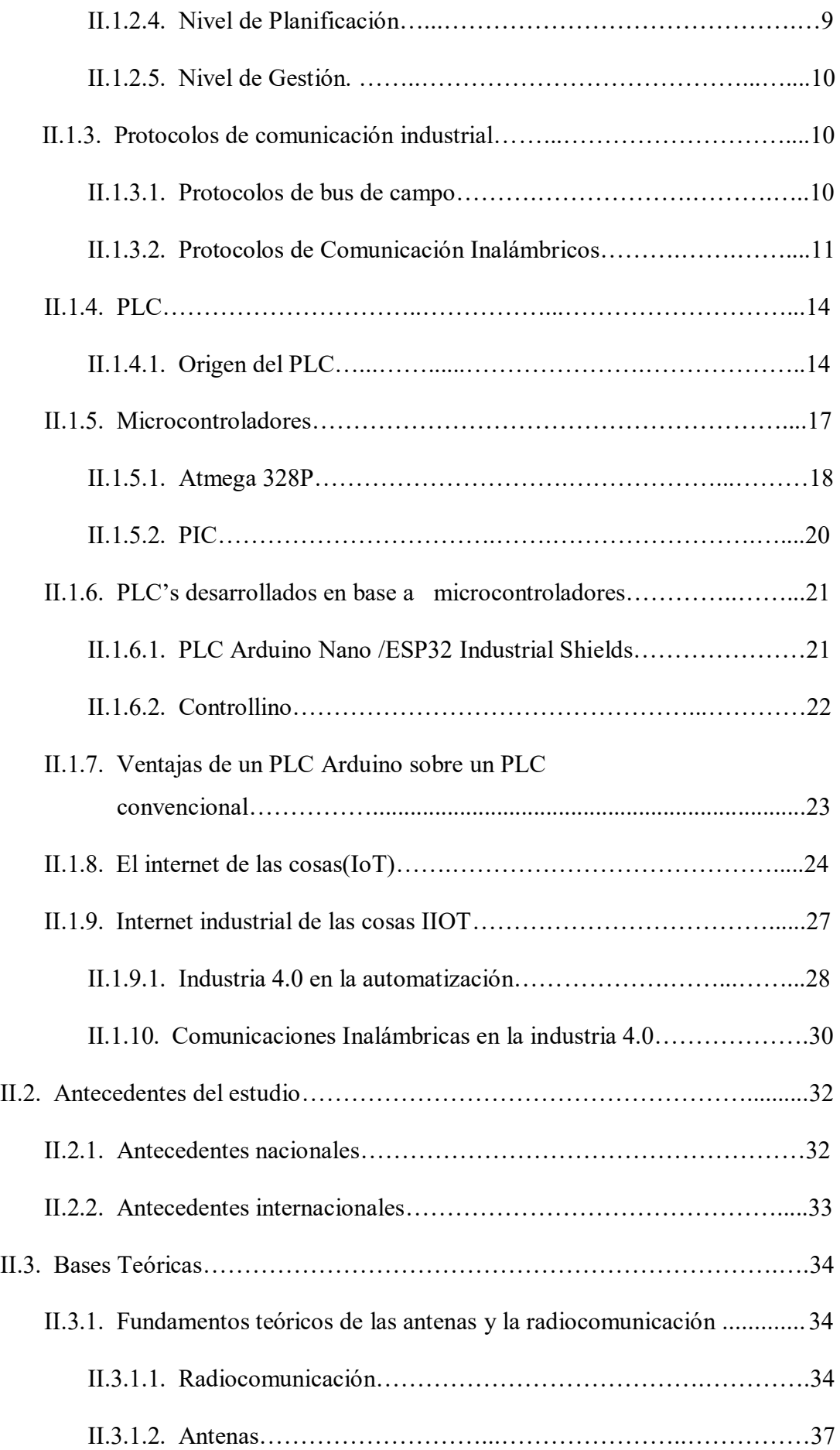

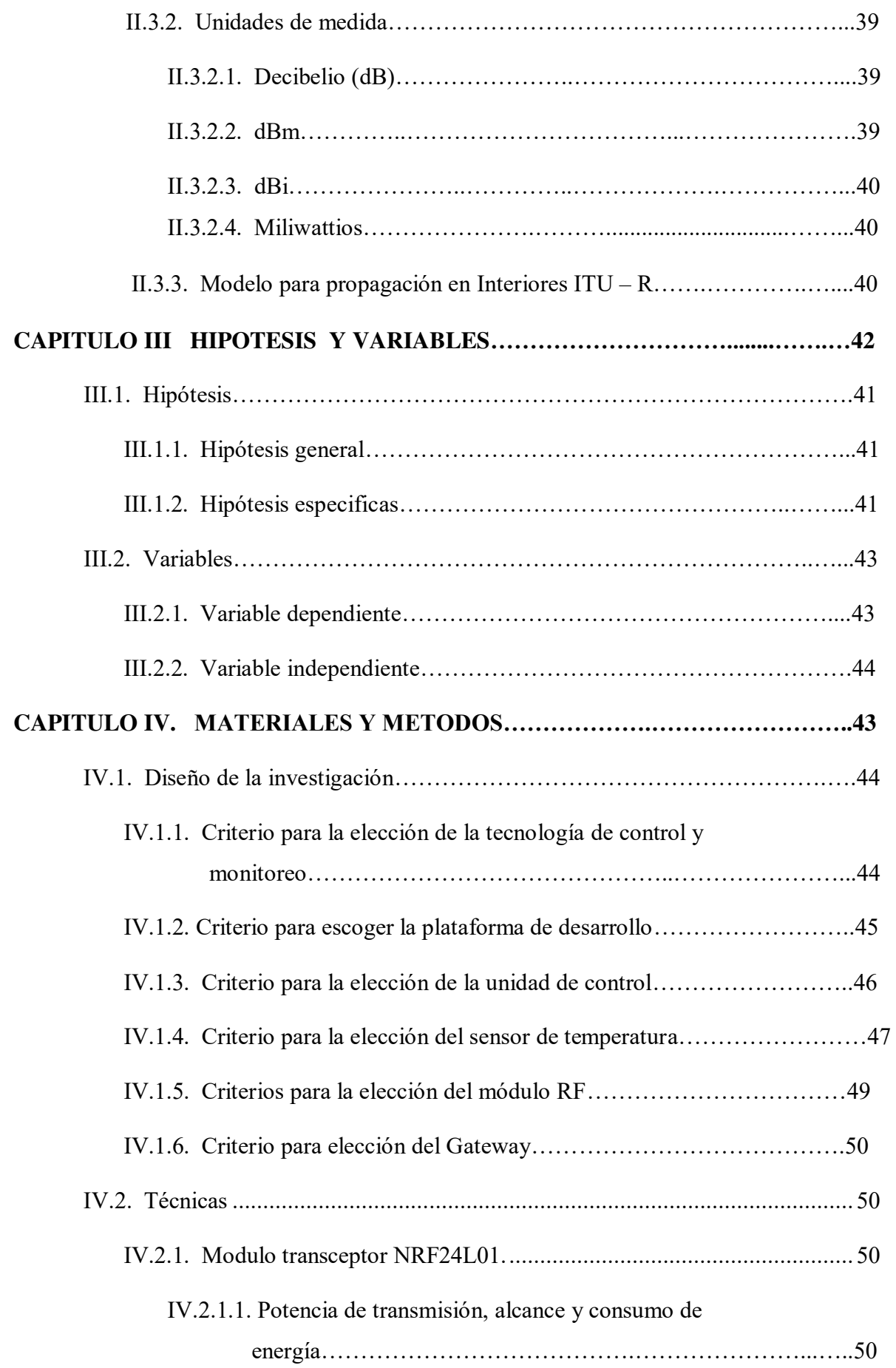

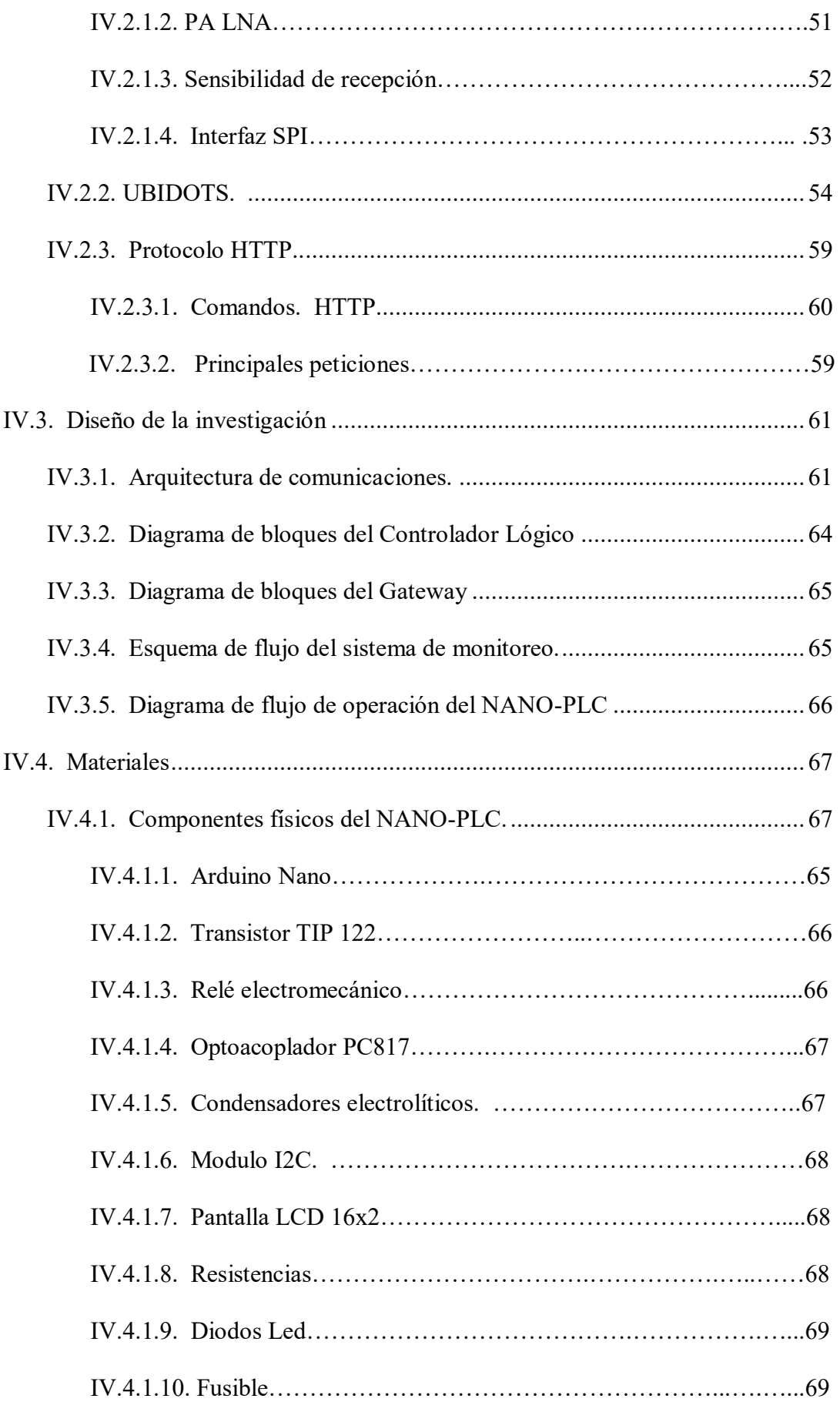

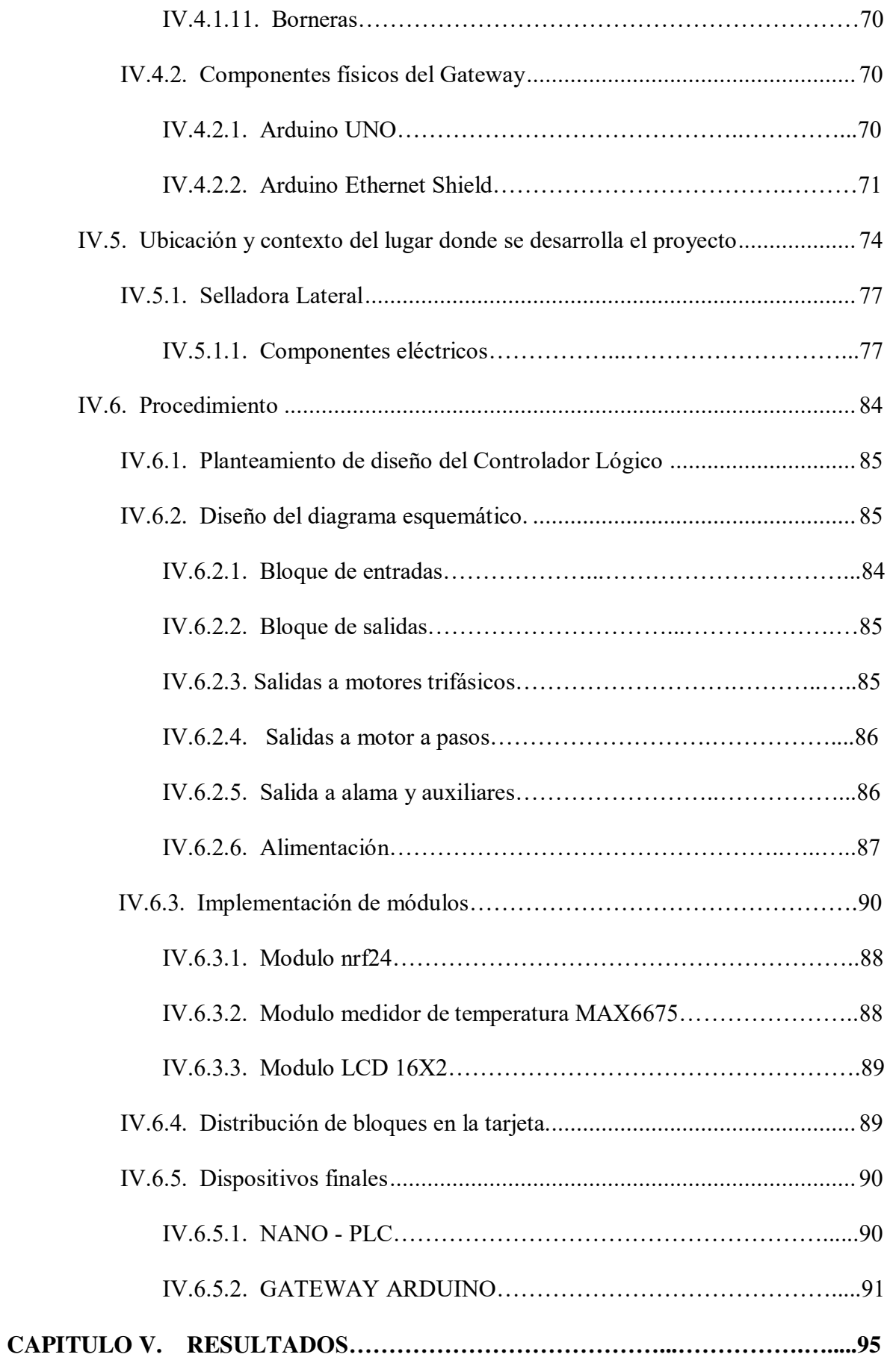

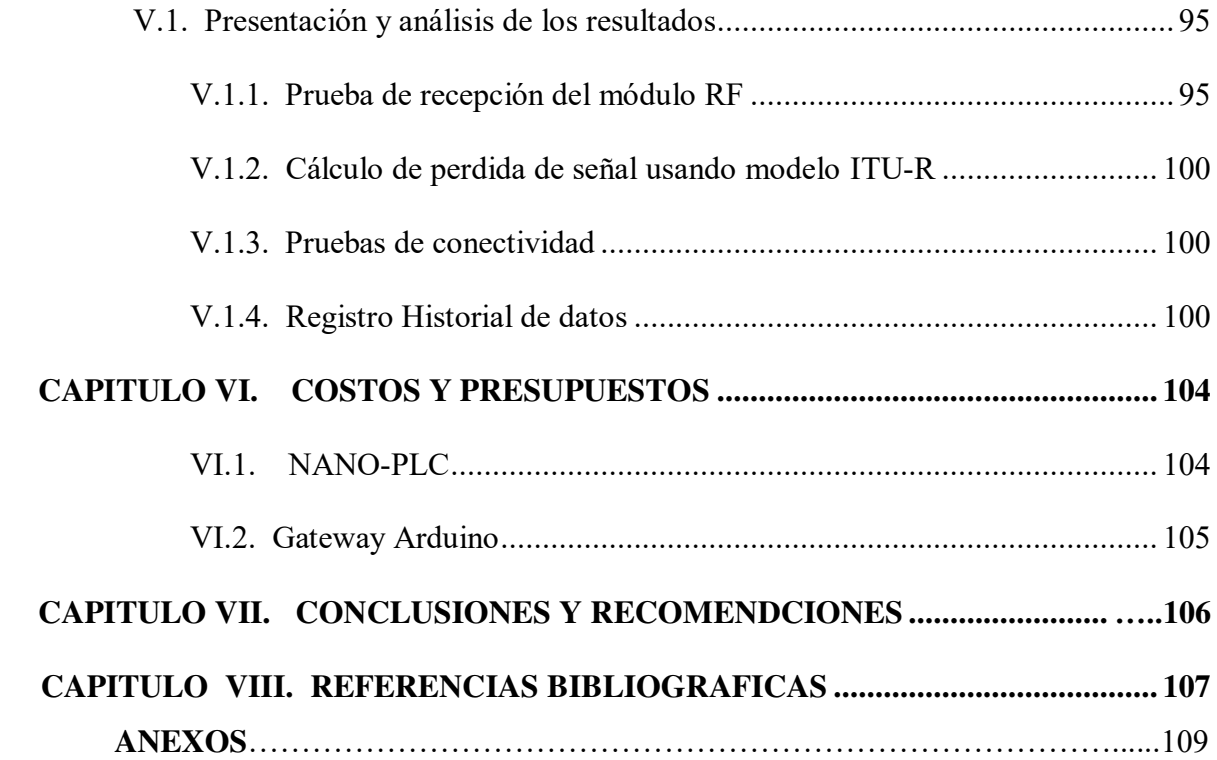

### **INDICE DE FIGURAS**

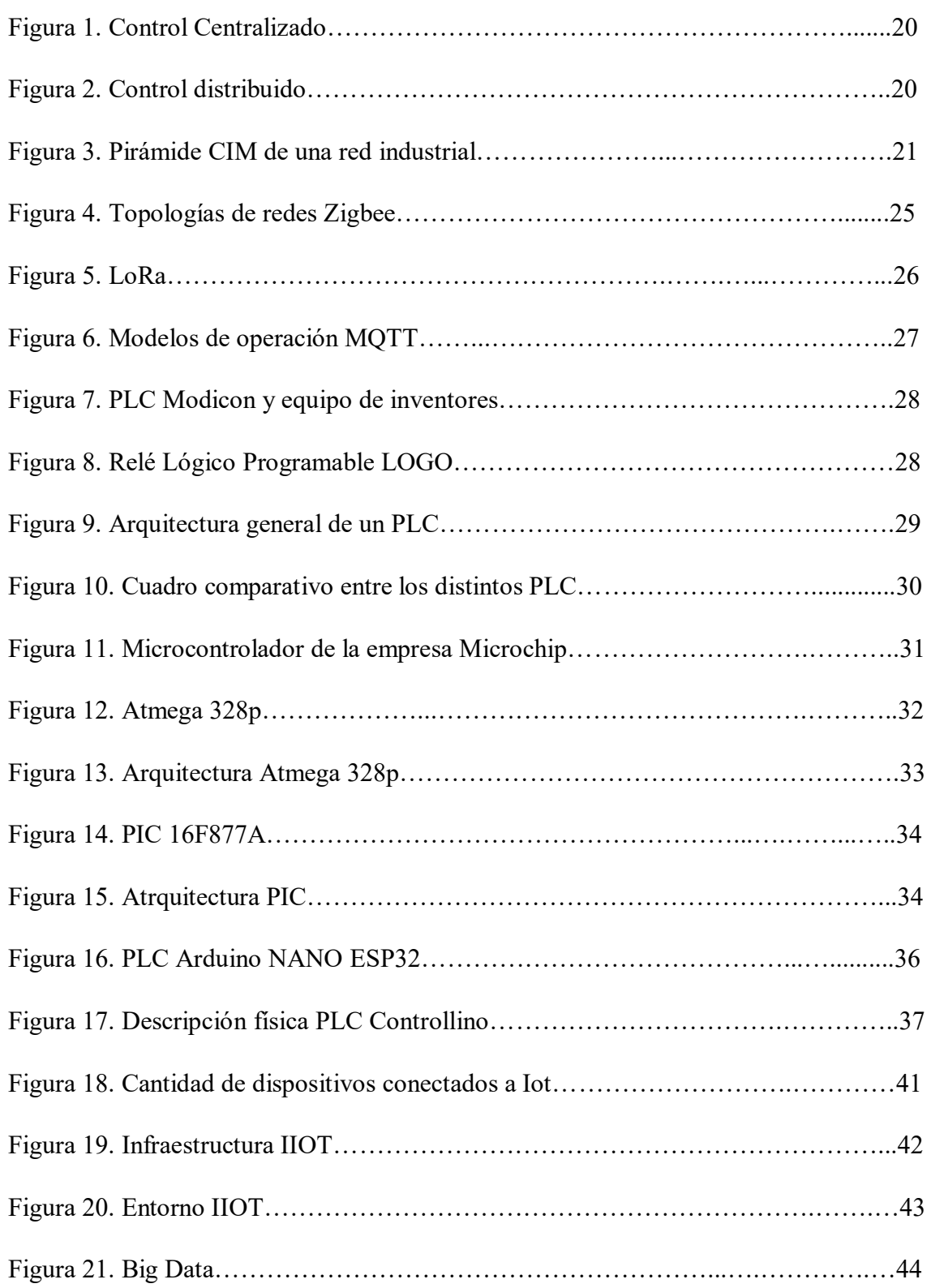

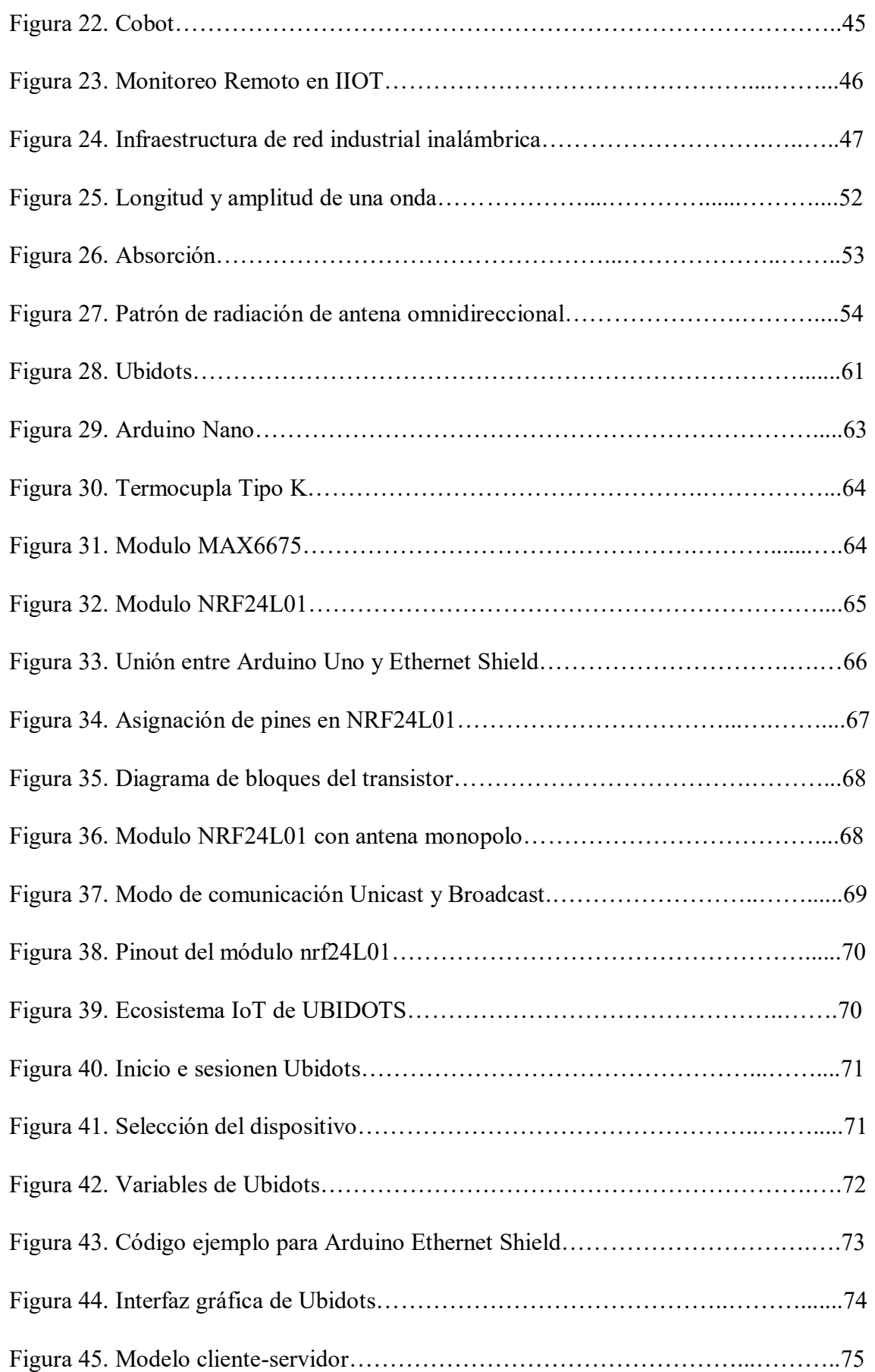

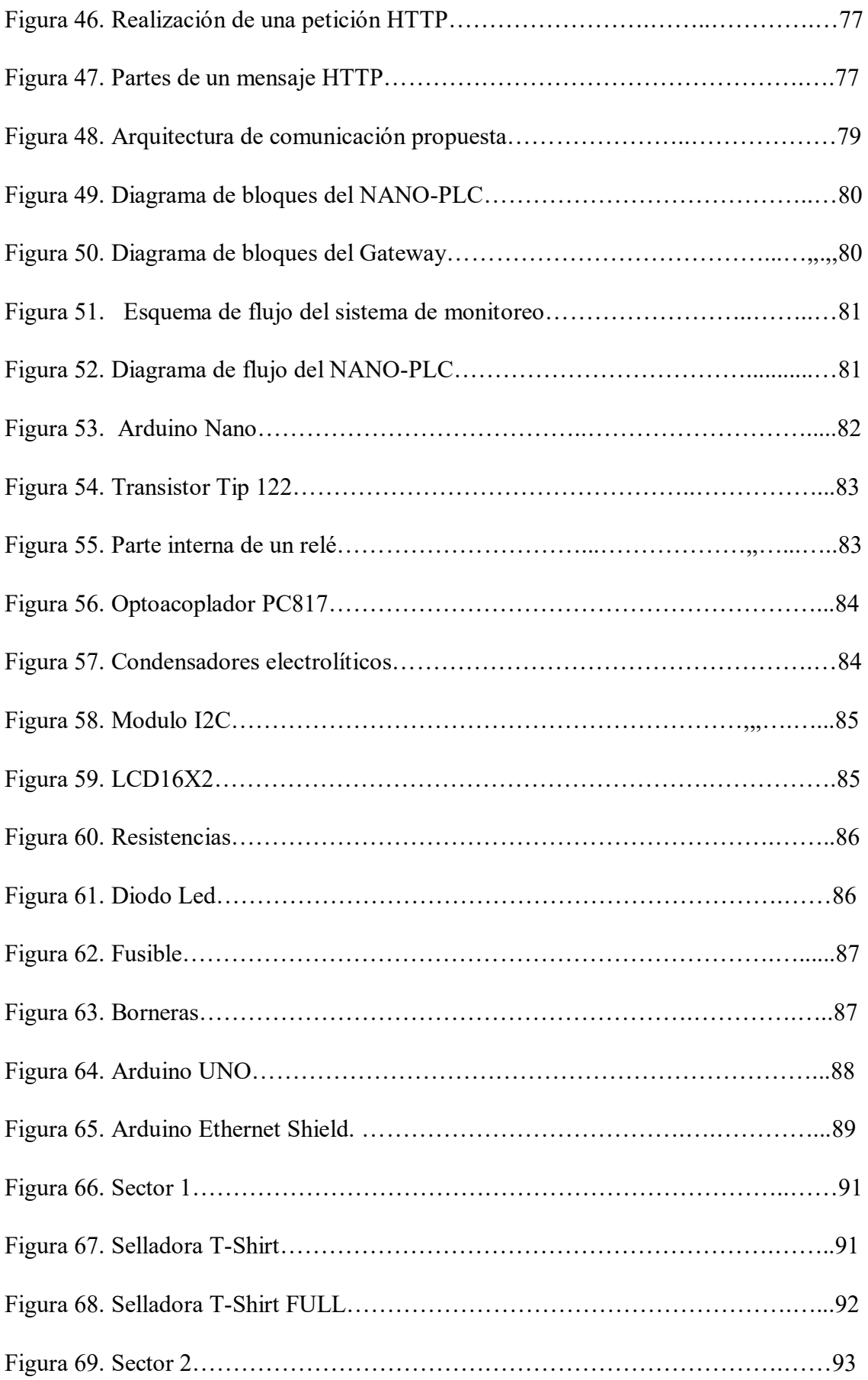

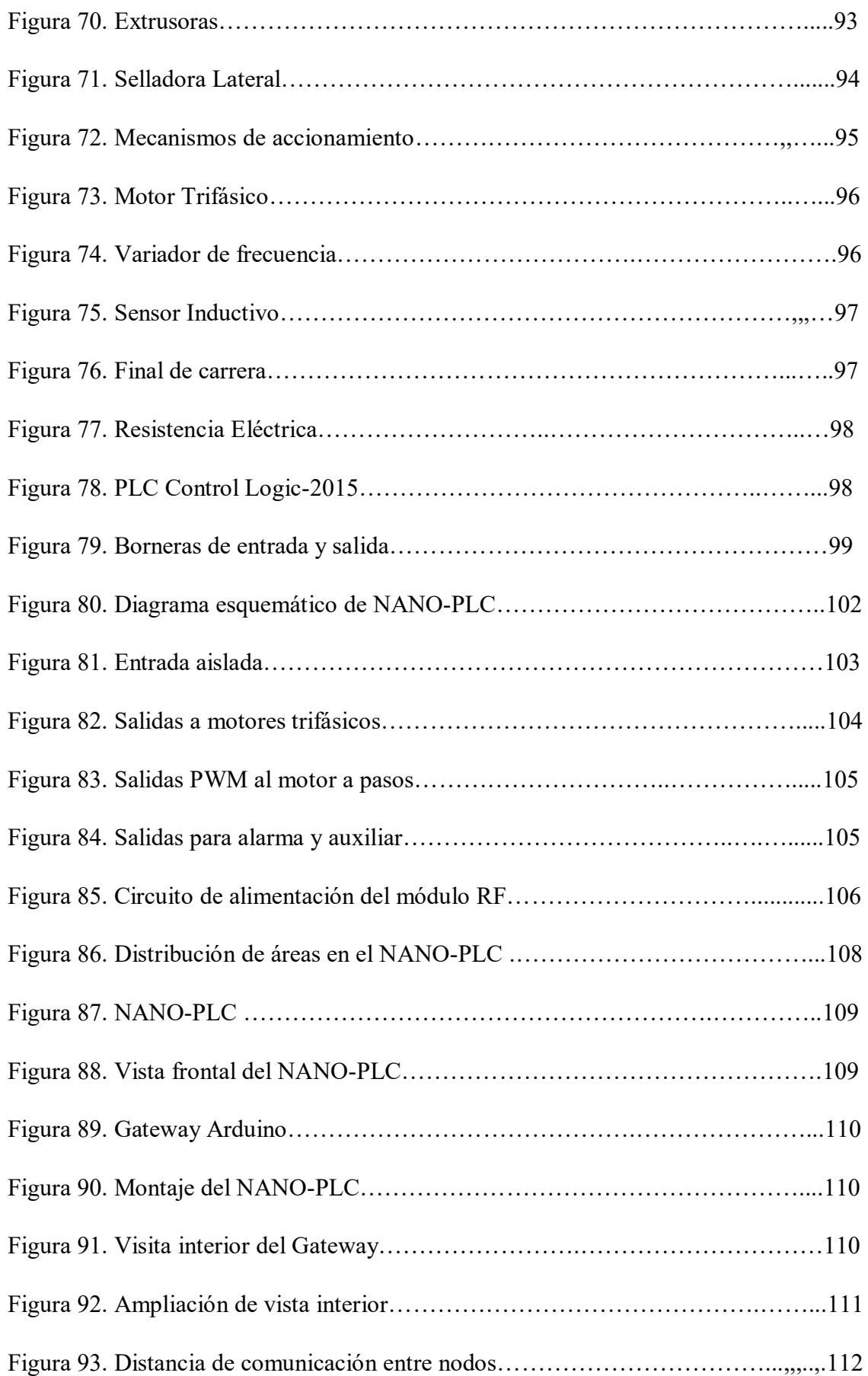

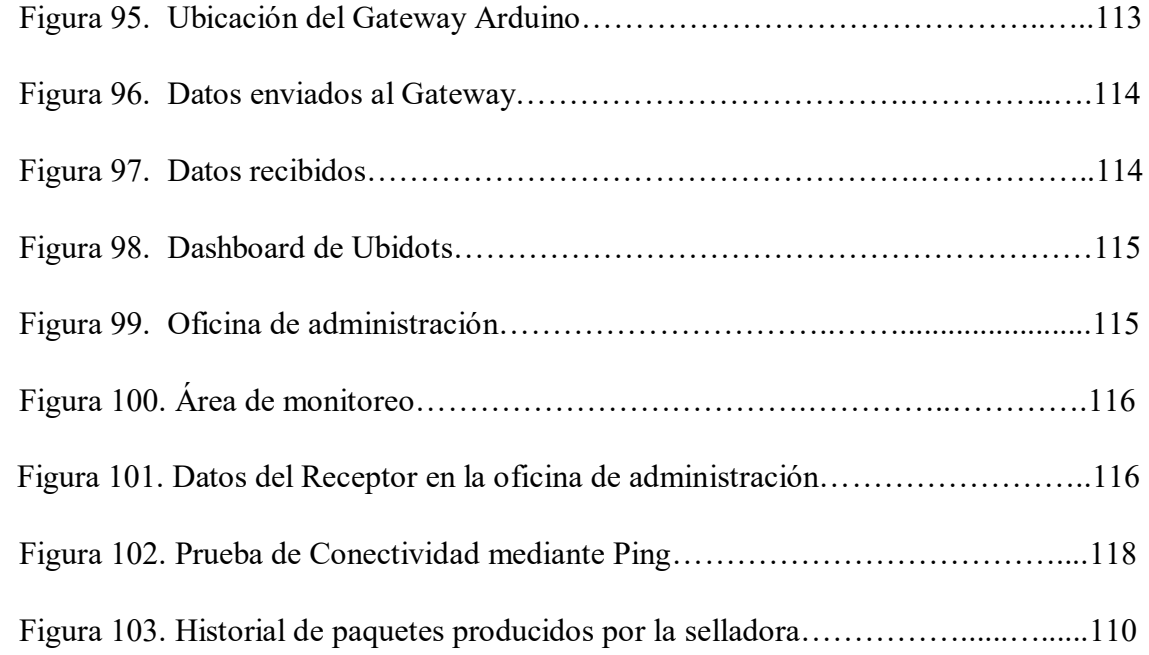

## **LISTA DE TABLAS**

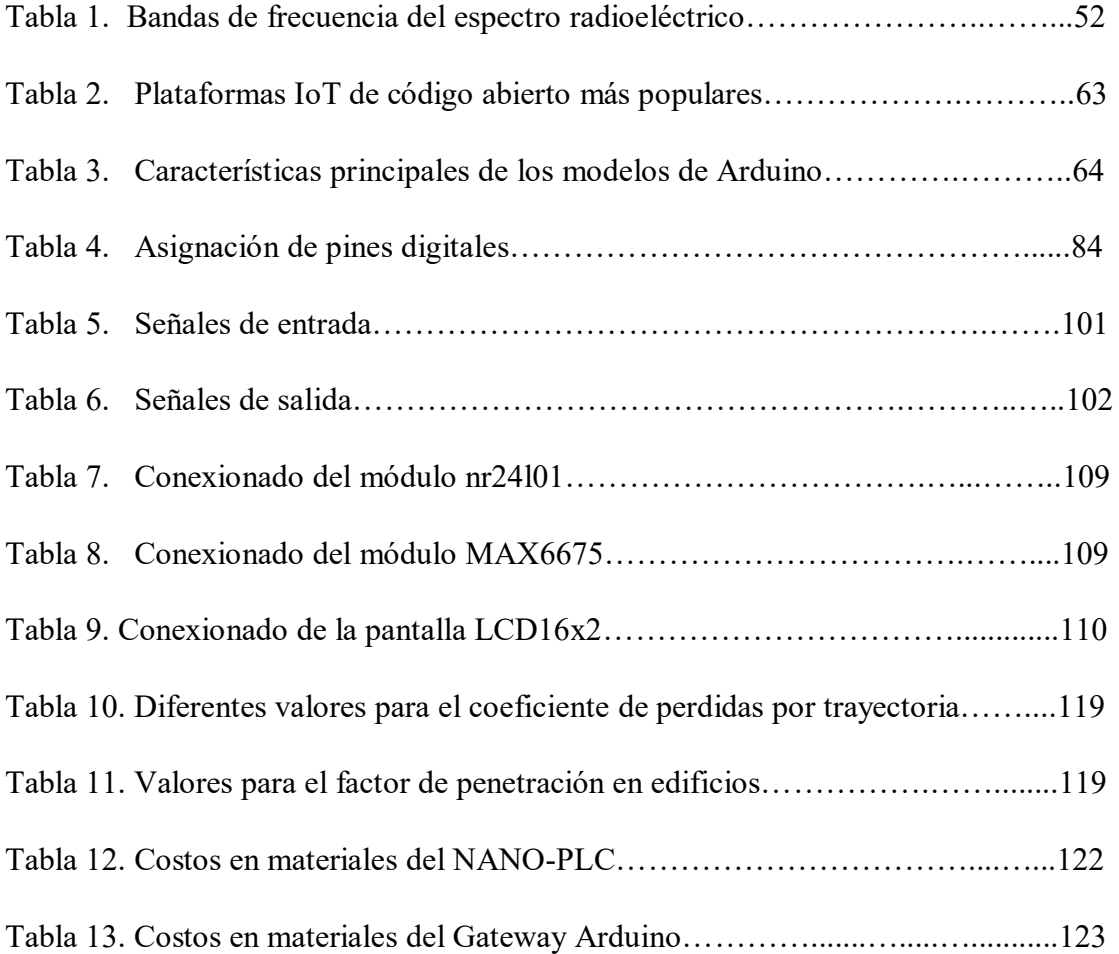

#### <span id="page-23-0"></span>**CAPITULO 1. INTRODUCCION**

Los procesos industriales han tenido la necesidad a lo largo de su historia de incorporar distintas tecnologías de producción, las cuales han ido mejorando con los años para adaptarse a las necesidades de consumo de la población con la finalidad de mantener la competitividad de las empresas y que esto los lleve a un incremento de su rentabilidad. Sin embargo, implementar esta infraestructura requiere de una gran inversión, la cual una empresa que está empezando no puede darse la oportunidad en adquirirla. Buscando alternativas poco confiables y más económicas que en ocasiones resultan generando perjuicios en la producción y poniendo en riesgo al personal a cargo de la operación de los equipos.

En esta tesis, se plantea una solución a esto mediante el desarrollo de un sistema de mando y monitoreo de un equipo industrial a través de una plataforma IoT llamada Ubidots que mediante comunicación por internet pueda conectarse a un Gateway y este al NANO-PLC mediante enlaces RF.

Esta es una solución de bajo costo en comparación con el sistema tradicional, que además puede servir de sistema de respaldo cuando algún equipo controlador deje de funcionar pudiendo este sistema implementado poder relevarlo, hasta que el equipo original sea reparado o sustituido por otro.

Esta tecnología desarrollada requiere poco mantenimiento y debido a las capacidades de los microcontroladores brinda simplicidad, versatilidad y flexibilidad de programación. A la vez que este sistema tiene capacidad de ser escalable

#### *I.1. Planteamiento del problema.*

#### **I.1.1. Determinación del problema**

La integración de nuevas tecnologías en los procesos industriales conlleva a un incremento en la inversión en equipamiento y personal capacitado en la operación de este, por ejemplo, en toda industria para llevar a cabo los procesos productivos se hace uso de equipos como los PLC, que si bien es cierto tienen un muy buen desempeño, son de un costo elevado no muy accesible a pequeñas empresas que comienzan en algunos casos con un pequeño taller y su manipulación en una planta requiere de técnicos especializados. Además, para el monitoreo y la adquisición de los datos obtenidos de cada proceso, se emplean costosos equipos HMI y SCADA, lo cual también implica más inversión.

 Un tema importante que añadir es el de poder controlar y monitorear los procesos remotamente con lo que se busca reducir el uso de tendido de cables de comunicación, los cuales requieren de una inspección para ver si están en buenas condiciones y que además generan un trabajo engorroso para poder ser cambiados o para instalarlos, el cual genera un gasto en contratación de prestadores de servicio tercerizados, en muchas compañías.

#### **I.1.2. Formulación del problema**

#### *I.1.2.1. Problema General*

 ¿Cómo diseñar e implementar el correcto modelamiento de una arquitectura de control y monitoreo para un entorno de producción empleando herramientas IoT y microcontroladores?

#### *I.1.2.2. Problemas específicos*

- ¿Cómo integrar en una arquitectura de control y monitoreo de procesos industriales un PLC basasdo en microcontroladores?
- ¿Cuáles serían los resultados de establecer una interfaz de comunicación entre una plataforma Cloud como Ubidots y un PLC desarrollado en base a un microcontrolador?
- ¿Cómo se establece las funcionalidades operativas del NANO-PLC para uso en procesos industriales?

#### **I.2. Objetivos**

#### *I.2.1. Objetivo General*

 Diseñar e implementar el correcto modelamiento de una arquitectura de control y monitoreo de bajo costo para un entorno de producción empleando herramientas IoT y microcontroladores.

#### <span id="page-26-0"></span>*I.2.2. Objetivos Específicos*

- Integrar en una arquitectura de control y monitoreo industrial un PLC basado en microcontrolador.
- Obtener los resultados de establecer una interfaz de comunicación entre una plataforma Cloud y un PLC desarrollado en base a un microcontrolador.
- <span id="page-26-1"></span> Conseguir ejecutar las funcionalidades operativas al NANO-PLC para uso en procesos industriales.

#### **I.3. Importancia y alcance de la investigación**

La importancia de este proyecto radica en que se busca desarrollar una alternativa para el control de procesos que sea de baja inversión económica, de facilidad de instalación y manejo, además porque se pretende ahondar en cuanto a las aplicaciones del IoT que están siendo muy aplicadas en la actualidad en distintos campos, en este proyecto en particular aplicarlo en el control de procesos y gestión de redes mediante el acceso a ETHERNET.

#### <span id="page-26-2"></span>**I.4.****Delimitación** *del proyecto*

El alcance del proyecto será conseguir implementar un sistema de control y monitoreo mediante la plataforma Ubidots que operará sobre un Gateway basado en microcontrolador, el cual mediante un enlace de RF operará sobre una selladora de bolsas industrial de manera remota.

### **CAPITULO 2. REVISION DE LA LITERARTURA**

#### <span id="page-27-0"></span>**II.1. Marco teórico**

Los procesos industriales son aquellos en los cuales el objetivo es convertir una materia o materias primas en un producto final de consumo, estos procesos son llevados a cabo por fases. Para cada fase se requiere de un equipamiento distinto y todas estas fases trabajan bajo un mecanismo de control.

En un proceso industrial participan una serie de equipos y dispositivos destinados al control de parte o todo un proceso. Entre los dispositivos tenemos a los autómatas programables, ordenadores de diseño y gestión, sensores, actuadores, etc. El desarrollo de las redes industriales ha establecido una manera de unir todos estos dispositivos, incrementando el rendimiento y proporcionando nuevas posibilidades. Las ventajas aportadas por una red industrial son las siguientes:

- $\checkmark$  Visualización y supervisión de todo el proceso productivo.
- Recepción de datos del proceso más rápida o instantánea.
- $\checkmark$  Mejora del rendimiento general de todo el proceso.
- $\checkmark$  Programación a distancia, sin necesidad de estar presente en la fábrica.

#### <span id="page-28-0"></span>*II.1.1. La automatización*

La automatización industrial abarca el empleo de sistemas o elementos computarizados, electromecánicos, electroneumáticos y electrohidráulicos para fines industriales.

Incluye la instrumentación industrial, compuesta por los sensores, los transmisores de campo, sistemas SCADA, y los sistemas de transmisión para supervisar y controlar las operaciones en plantas industriales.

 El objetivo principal de la automatización de los procesos industriales incrementar la producción en masa de productos en el menor tiempo posible, reduciendo costos y garantizando calidad.

Los procesos industriales automatizados se realizan mediante una arquitectura de control industrial.

#### *II.1.1.1. Sistemas de control en una red de comunicación industrial*

Tomando en cuenta la complejidad del sistema o de los componentes que participen en la red de comunicación, los sistemas de control se clasifican en:

*Control centralizado.* Se compone de una computadora central la cual dirige el flujo de la información hacia los demás controladores dentro del proceso. El usuario opera sobre la interfaz de la computadora central para intervenir en el resto de procesos. Aunque presenta un manejo fácil del flujo de información, su punto débil yace en que la computadora central debe presentar altos niveles de confiabilidad.

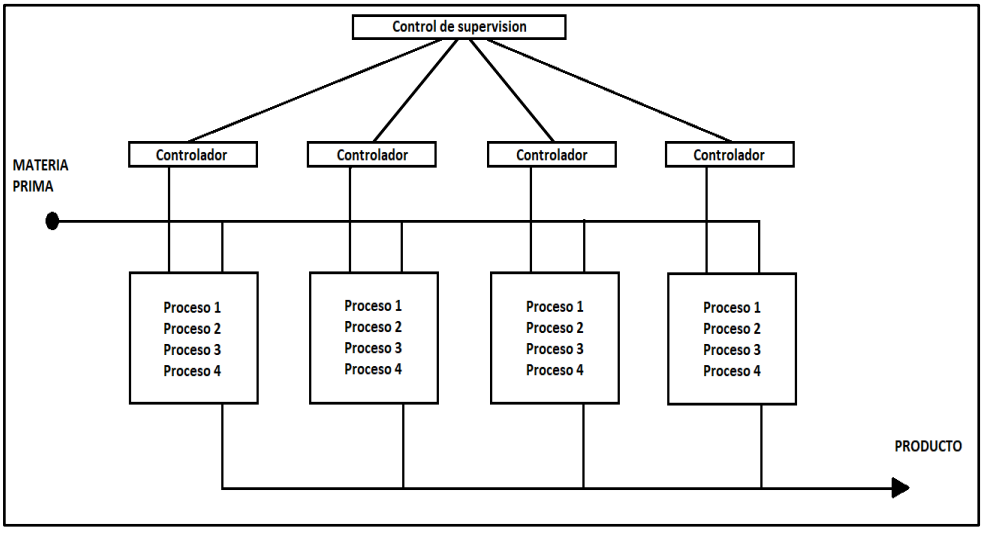

*Figura 1.* Control Centralizado. Fuente: Elaboración propia

*Control Distribuido.* Presenta una cierta similitud con el control centralizado con la diferencia de que los controladores presentan comunicación entre ellos. En caso de falla o de sobre carga de trabajo, pueden balancear tareas entre ellos con el objetivo de agilizar las operaciones. La mayor necesidad es que los controladores tengan asignación dinámica de las tareas con lo cual es vital una gran capacidad de acceso a la comunicación

#### <span id="page-29-0"></span>*II.1.2. Pirámide CIM de la automatización industrial*

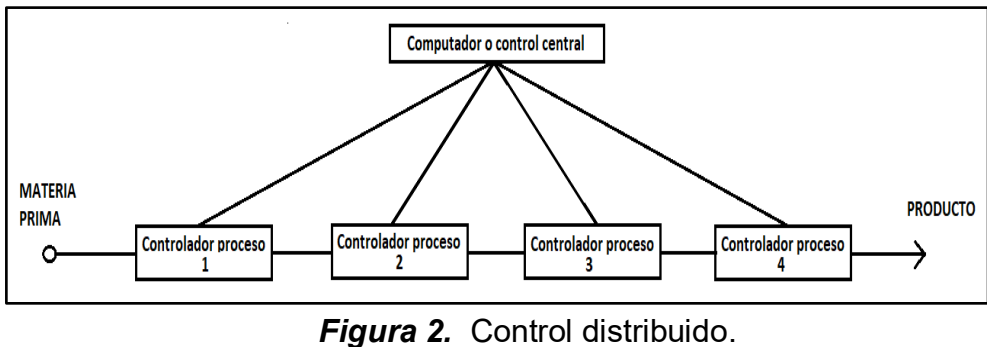

Fuente: Elaboración propia

El objetivo primordial dentro de una planta industrial es la comunicación absolutamente integrada del sistema. Esto logra conseguir la máxima flexibilidad y permite integrar sin problemas todos los niveles que participan durante el proceso. Esta integración se denomina CIM (Computer Integrated Manufacturing).

Esta pirámide es un sistema de información computarizado que permite la integrar gráficamente los equipos y computadoras que forman parte del proceso en los distintos niveles de fabricación, con el fin de optimizar el nivel de calidad, producción, automatización de operaciones y la gestión eficiente en las distintas áreas de la empresa. Se compones de los siguientes niveles.[1]

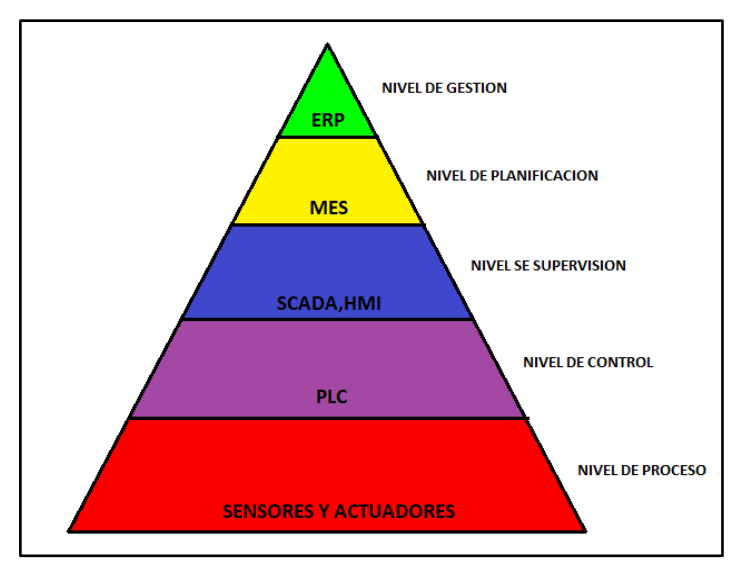

*Figura 3.* Pirámide CIM de una red industrial. Fuente: Elaboración propia propia.

*II.1.2.1. Nivel de Proceso.* Comprende dispositivos, actuadores y sensores que se participan en la producción. El nivel de proceso, es el nivel de producción que lleva a cabo el trabajo físico y el monitoreo. Los motores eléctricos, los actuadores y sensores participan en este nivel de proceso*.* 

*II.1.2.2. Nivel de control.* En este nivel se encuentran los controladores lógicos programables (PLC), las unidades terminales remotas (UTR), los sistemas de control distribuido (DCS) y los más recientes controladores de automatización programables (PAC).

*II.1.2.3. Nivel de Supervisión.* Este nivel utiliza SCADA. que es la abreviatura de control de supervisión y adquisición de datos.

Mediante este sistema se puede estar pendiente de los procesos que se están realizando es los niveles inferiores, permitiendo realizar una toma de decisiones directamente sobre estos ante cualquier inconveniente que se presente.

*II.1.2.4. Nivel de Planificación.* Este nivel emplea un sistema de administración de computadoras conocido como MES (Manufacturing Execution Sytem), se encarga de supervisar en su totalidad el proceso de producción en una planta o fábrica desde las materias primas hasta el producto final.

Esto permite a la administración visualizar específicamente lo que está ocurriendo y les permite tomar decisiones en base a esa información. Pueden ajustar los pedidos de materia prima o los planes de envío en a partir de los datos reales recibidos de los sistemas por debajo de este.

**II.1.2.5.** *Nivel de Gestión.* Es el nivel superior de la pirámide. Este nivel utiliza el sistema de gestión integrado de las empresas, que se conoce como ERP o planificación de recursos empresariales. Son un conjunto de aplicaciones informáticas diferentes que tiene la capacidad de observar todo lo que sucede dentro de una empresa. Este nivel permite a la alta dirección de una empresa poder ver y controlar sus operaciones.

Esto permite a la empresa monitorear todos los niveles como la fabricación, las ventas, las compras, las finanzas, la nómina, y muchos otros.

#### *II.1.3. Protocolos de comunicación industrial*

Llamados también buses de campo, vienen a ser un conjunto de redes de comunicación para el ámbito industrial, cuya finalidad es reemplazar las conexiones punto a punto entre los elementos de campo y el equipo de control mediante del tradicional bucle de tensión o de corriente de 4 – 20 mA.

Son redes digitales, bidireccionales, multipunto, montadas sobre un bus serie, que comunican dispositivos de campo como PLC's, transductores, actuadores y sensores. Cada uno de estos elementos será capaz de ejecutar funciones simples de autodiagnóstico, control o mantenimiento, así como de comunicarse bidireccionalmente a través del bus.

De esta manera, cada nodo de la red puede informar en caso de fallo del dispositivo asociado, y en general sobre cualquier irregularidad asociada al dispositivo.[2]

#### *II.1.3.1. Protocolos de bus de campo*

#### **PROFIBUS.**

Proviene de las palabras Process Field BUS. Es un protocolo industrial que se ocupa de la comunicación entre los sensores de campo y el sistema de control o los controladores en entornos industriales.

En una red PROFIBUS existen dispositivos maestros (los controladores) y esclavos (los sensores). Entre los maestros tenemos a los PLC, PAC (Programmable Automation Controller) o DCS (Distributed Control Syst).

*DEVICENET*. Protocolo de comunicación empleado para interconectar dispositivos de control para permitir intercambio de datos. Es una red digital, multi-punto para conexión entre sensores, actuadores y sistemas de automatización industrial en general.

*PROFINET.* Es un estándar de Ethernet industrial que incluye la comunicación de bus de campo en toda la planta. PROFINET puede utilizar transmisiones Ethernet estándar y transmisiones en tiempo real

*HART.* Acrónimo de Highway Addressable Remote Transducer) es un protocolo abierto de uso común en los sistemas de control, empleado para la configuración remota y supervisión de datos con instrumentos de campo.

*MODBUS.* Es un protocolo de comunicación industrial que opera como un bus para enviar y recibir datos entre controladores e instrumentos de campo de manera serial, utilizando una topología maestra/esclavo entre dispositivos conectados sobre una red tipo bus, que emplean transmisión serial asíncrona a traves de los siguinetes medios: cable de par trenzado, fibra óptica y radio. [3]

#### *II.1.3.2. Protocolos de Comunicación Inalámbricos*

#### *ZIGBEE*

Zigbee, también conocido como estándar IEEEE 802.15.4, es un protocolo de comunicaciones inalámbrico basado en el estándar de comunicaciones para redes inalámbricas IEEE 802.15.4.

Este protocolo es un sistema ideal para redes domóticas y para las comunicaciones industriales debido a su arquitectura que permite transmitir y recibir datos entre un dispositivo de control y uno actuador o sensor con un bajo consumo de energía. Zigbee fue desarrollado para cubrir la necesidad del mercado mediante un sistema a bajo coste, que emplee un estándar para redes Wireless de pequeños paquetes de información y que sea seguro y fiable. [4]

#### **Topologías**

El protocolo Zigbee otorga tres topologías de red:

Topología en estrella: el coordinador se sitúa en el centro.

- Topología en árbol: el coordinador será la raíz del árbol.
- Topología de malla: al menos uno de los nodos tendrá más de dos conexiones.

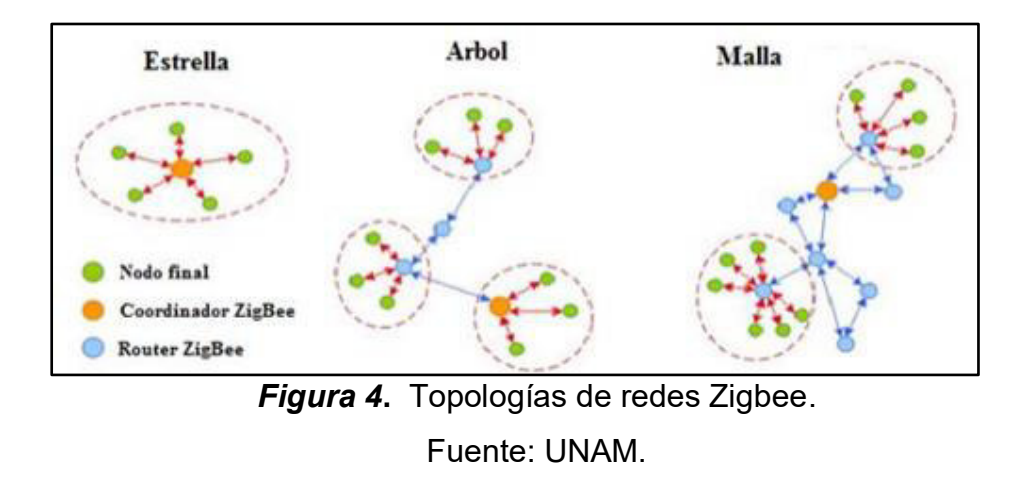

#### *LoRA*

LoRa es una tecnología inalámbrica desarrollada para permitir las comunicaciones de datos a baja velocidad en grandes distancias entre los sensores y los actuadores mediante tecnologías como M2M y el Internet de las cosas.

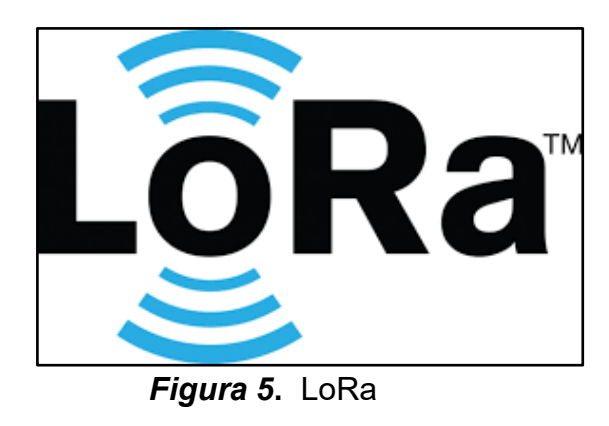

Fuente: Universidad Politécnica de Cataluña

#### *MQTT*

MQTT, es un protocolo de comunicación creado por la organización OASIS. Este protocolo pertenece al ámbito del Internet Industrial de las cosas (IIOT) que está tomando gran protagonismo en el área de automatización industrial y la domótica debido a la arquitectura en la que trabaja y al equipamiento hardware y software que requiere para su funcionamiento.

 MQTT utiliza un sistema de transmisión y recepción de información llamado publicación suscripción mediante el cual un dispositivo por ejemplo un sensor, que recibe el nombre de publicador envía información a otro llamado subscriptor, pero para que ocurra esto se necesita de un dispositivo intermediario llamado bróker , el cual va a recibir la información enviada por el publicador y la va a tener lista para que el subscritor pueda acceder a ella, ya sea en tiempo real o cuando este la requiera, para lo cual el subscritor va a tener que subscribirse a un topic o tema, en el cual es la información compartida entre el publicador y el subscriptor. [5]

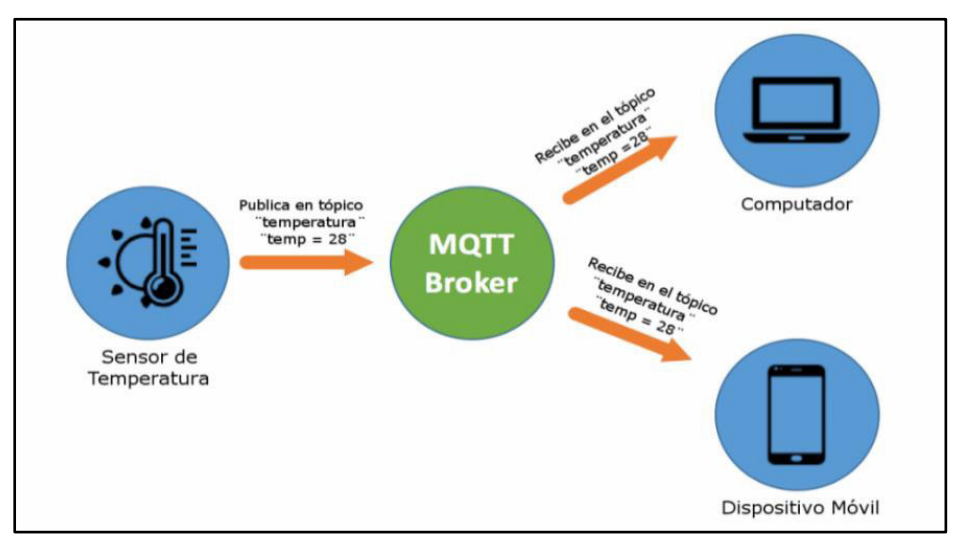

*Figura 6.* Modelo de operación MQTT. Fuente: Elaboración propia.
## *II.1.4. PLC*

El PLC (Controlador Lógico Programable) es un dispositivo electrónico, programable a través lenguaje no informático, destinado para controlar en tiempo real y en ambiente de tipo industrial, procesos secuenciales. Un PLC trabaja a partir a la información recibida por los sensores y el programación interna, actuando sobre los actuadores de la instalación.

Debido a sus características de diseño este dispositivo es empleado en diversos campos de aplicación.

#### *II.1.4.1. Origen del PLC*

El PLC (Control Lógico Programable) surge como una necesidad de eliminar el excesivo costo que significaba el reemplazo de un sistema de control basado en relés (lógica cableada) a finales de los años 60.

De esta manera, la industria requería cada vez más de un sistema de control económico, robusto, flexible y fácilmente modificable. Por esto, en 1968 surigieron los primeros autómatas programables (APIs o PLCs). La compañía norteamericana Bedford Associates sugirió así un Controlador Modular Digital (MODICON) para ser empleado en una compañía de automoción, y MODICON 084 fue el primer PLC con una aplicación industrial (1968). [6]

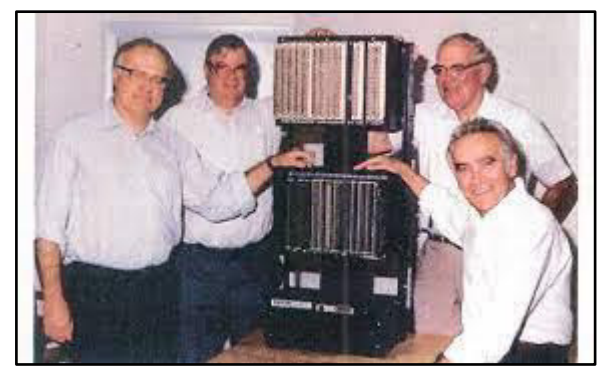

*Figura 7.* PLC Modicon y equipo de inventores. Fuente: Elaboración propia.

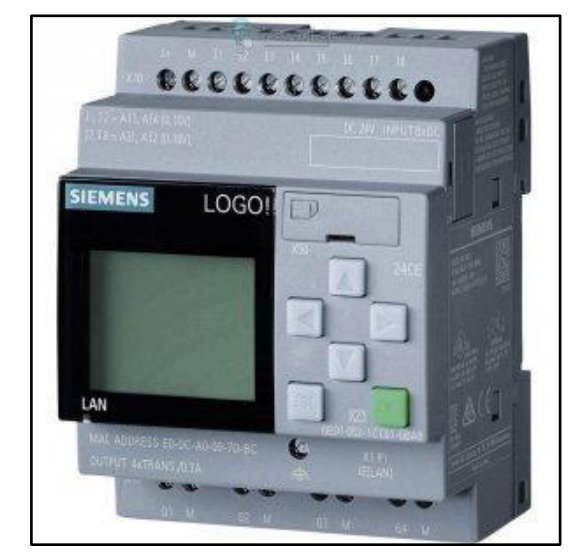

*Figura 8.* Relé lógico programable LOGO Fuente: Elaboración propia.

## *Arquitectura*

De la misma manera que la mayoría de los sistemas basados en procesadores, los PLC cuentan con elementos internos similares como: Procesador o CPU, memorias internas, memorias de programas, interfaces de entrada, salida, buses de direccion y de datos, puertos, periféricos y fuente, entre otros.

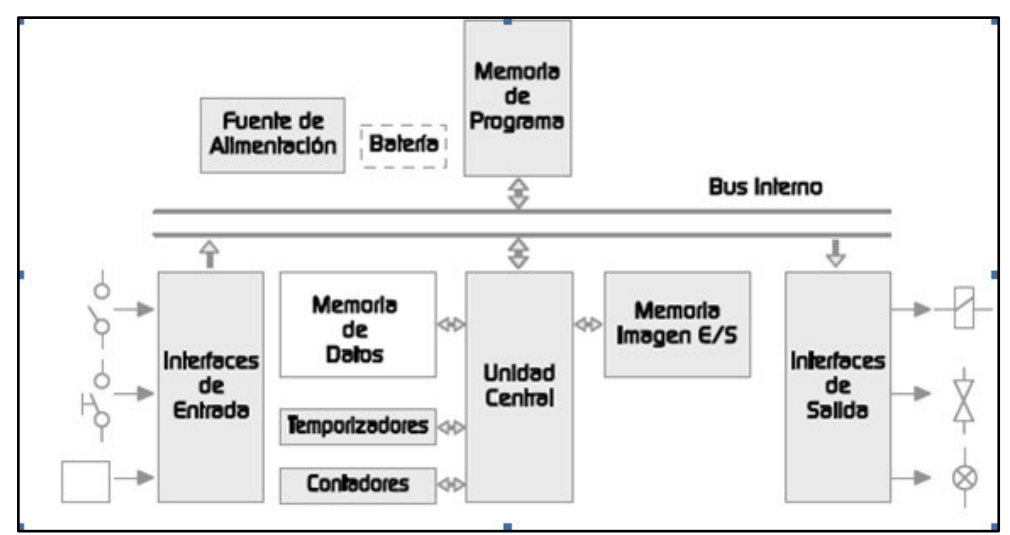

*Figura 9***.** Arquitectura general de un PLC. Fuente*:* Electrotec

- $\checkmark$  Fuente de Alimentación
- $\times$  CPU

 *Componentes* 

- $\checkmark$  Módulo de Entradas
- $\checkmark$  Módulo de Salidas
- $\checkmark$  Terminal de Programación

### *Lenguajes de programación*

Los más utilizados actualmente son:

- AWL (Lista de instrucciones).
- KOP (Esquema de contactos).
- Editor LD (Diagrama de escalera)
- FUP (Diagrama de funciones).
- Editor FBD (Diagrama de bloques funcionales)

De todos estos el lenguaje LADDER es el lenguaje predominante en la programación de los PLC, debido a su entorno grafico que utiliza un esquema de símbolos que lo hace de fácil entendimiento para el personal encargado de su programación, como técnicos o ingenieros.

Vease un cuadro comparativo entre los distintos PLC que hay en el mercado.

- Periféricos
- $\checkmark$  Programador
- $\checkmark$  Memorias.

| <b>SIMATIC</b><br>$S7 - 1200$          | <b>Simatic</b><br><b>WinCC</b><br>Simatic<br>STEP7                   | <b>VDC: 24V</b><br>VAC: 120V a<br>230V          | 8 Entradas digitales<br>۰<br>/ 6 Salidas digitales<br>a relé<br>2 Entradas<br>analógicas<br>unipolares de OV a<br>10V<br>Salida PWM                                                                | RTU.<br>Modbus<br>RS485.<br>RS232<br>PROFIBUS.<br>PROFINET, GPRS | Baja<br>media |
|----------------------------------------|----------------------------------------------------------------------|-------------------------------------------------|----------------------------------------------------------------------------------------------------|------------------------------------------------------------------|---------------|
| <b>SCHNEIDER</b><br><b>ZELIO LOGIC</b> | Diagrma<br>de bloques<br>// Ladder                                   | VCD: 12V o<br>24V<br><b>VCA: 100V a</b><br>240V | 4 entradas digitales /<br>4 salidas digitales a<br>relé<br>entradas<br>analógicas de OV a<br>10V                                                                                                   | Modbus, Ethernet,<br>bluetooth                                   | Baja          |
| <b>SIEMENS</b><br><b>LOGO</b>          | WinCC //<br>Simatic<br>STEP7                                         | VCD: 12V o<br>24V<br><b>VCA: 115V a</b><br>240V | 8 Entradas digitales<br>/ 4 Salidas digitales<br>a transistor<br><b>Entradas</b><br>s.<br>$\overline{2}$<br>analógicas de OV a<br>10V                                                              | Modbus, Ethernet.<br><b>RS232</b>                                | Baja<br>media |
| <b>FUJI</b><br><b>MICREX-SX</b>        | Logica de<br>escalera.<br>texto<br>estrouturad<br>$0.$ IL<br>D300wih | <b>VDC: 24V</b><br>VAC: 100V a<br>240V          | - 8 Entradas digitales<br>/ 6 Salidas digitales<br>a transistor<br>$-$ PT1000<br>Conteo rapido<br>m.<br>$\overline{2}$<br><b>Entradas</b><br>$\overline{\phantom{a}}$<br>Analógicas de OV a<br>10V | RS232.<br><b>Ethernet</b><br><b>RS485</b>                        | Media         |

*Figura 10.* Cuadro comparativo entre los distintos PLC. Fuente: Unidades Tecnológicas de Santander.

Con esta información podemos determinar que un PLC es como una computadora que posee una CPU que es la que se encarga de ejecutar las tareas asignadas al PLC, como todo computador cuenta con una memoria para poder almacenar la información recibida y tiene tus periféricos de entrada y salida mediante los cuales ingresan y salen las señales que utiliza el PLC para realizar sus tareas y emplea un lenguaje de programación para poder comunicarse con el usuario que lo manipula.

#### *II.1.5. Microcontroladores*

Un microcontrolador es básicamente una pequeña computadora, esto quiere decir que en su interior contiene un CPU, unidades de memoria, puertos de entrada y salida, periféricos, osciladores, módulos de comunicación, DAC, ADC, entre otros; con la diferencia de que en una computadora la CPU es un microprocesador, el cual permite a la computadora realizar cualquier tarea que se le asigne mientras que un microcontrolador está diseñado para ejecutar una tarea especifica. como por ejemplo los usados en autos, hornos microondas, máquinas expendedoras, lavadoras, etc. [7]

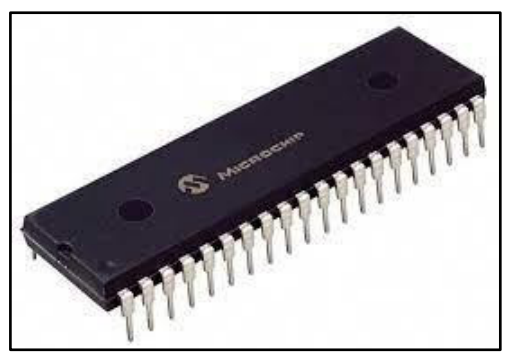

*Figura 11***.** Microcontrolador de la empresa Microchip Fuente: Elaboración propia.

El diseño de un microcontrolador en los distintos fabricantes va a ser casi el mismo, pero con algunas modificaciones que los fabricantes les den, más que todo por motivos de prestaciones en una determinada aplicación que se le dé al microcontrolador. Todos tienen una característica en común, la de programar y controlar sistemas de manera eficiente garantizando resultados óptimos.

## *II.1.5.1. Atmega 328P*

El microcontrolador ATmega328P fabricado por ATMEL , pertenece a la familia de microcontroladores AVR® de arquitectura RISC 8-bit. Son los microcontroladores más usados en las plataformas electrónicas Arduino. [8]

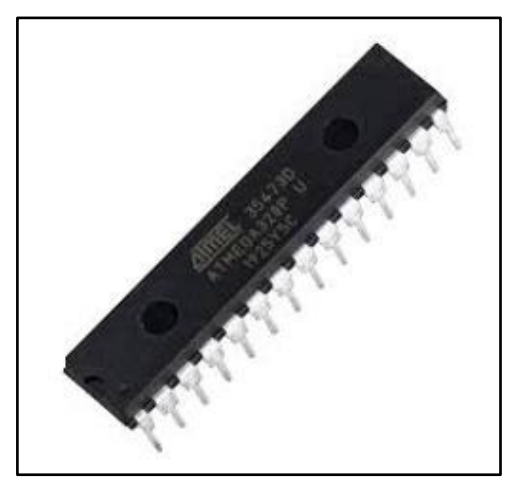

 *Figura 12.* Atmega 328p Fuente: Microchip

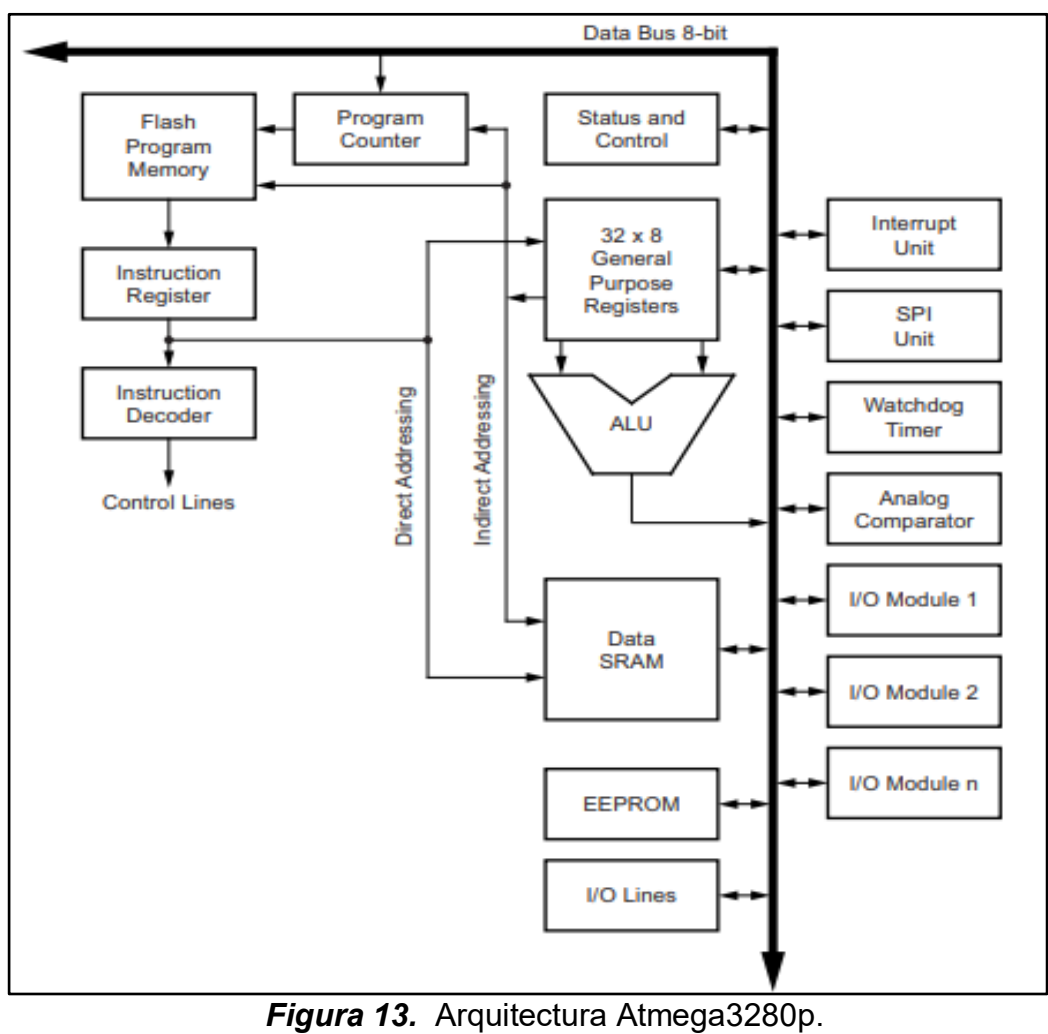

Fuente: Elaboración propia.

## *II.1.5.2. PIC*

 Los microcontroladores PIC, producidos por la empresa Microchip están basados en la arquitectura RISC (Set de Instrucciones Reducido), poseen la mayoría de las características de esta arquitectura. Entre ellas se pueden destacar, set de instrucciones homogéneo, reducido número de instrucciones y alta velocidad. [8]

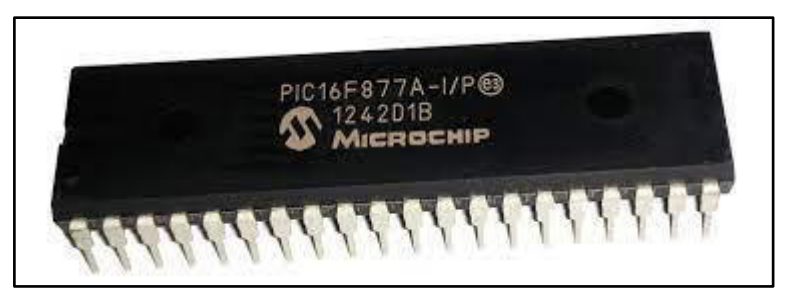

 *Figura 14.* PIC 16F877A Fuente: Elaboración propia.

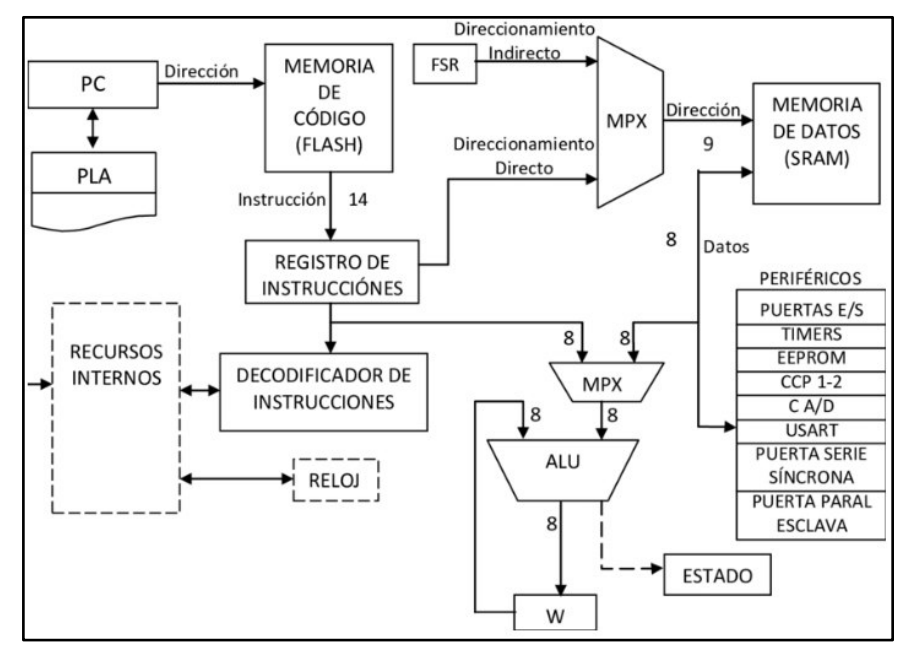

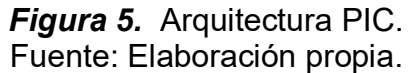

#### *II.1.6. PLC's desarrollados en base a microcontroladores*

 En el mercado han salido últimamente nuevas propuestas de PLC que utilizan un microcontrolador como unidad central de operación, los cuales tienen el mismo funcionamiento que los PLC convencionales y hasta presentan más prestaciones que estos. Se presentará unos cuantos ejemplos de estos PLC basados en microcontrolador.

*II.1.6.1. PLC Arduino Nano /ESP32 Industrial Shields.* Este autómata basado en la tarjeta Arduino Nano y ESP32 fabricado por la empresa Industrial Shields está diseñado para uso profesional, presenta seguridad y robustez de un PLC convencional. Una de sus principales ventajas es que utiliza código abierto para su programación, pues se le puede programar usando el IDE de Arduino y no requiere de los programas originales un poco costos que utilizan otras marcas de PLC tradicionales. También posee diversos puertos de comunicación los cuales proveen más flexibilidad y control. Cuenta con 5 entradas y salidas digitales.

 Emplea protocolos de comunicación como RS232, RS485, SPI, Modbus, USB, Full-Half Duplex. Este controlador Arduino PLC se programa a través del puerto USB. Esto ofrece acceso inmediato a la programación para mantenimiento y control. También puede monitorear continuamente el estado de todas las variables, entradas, salidas, etc. Cuenta con un precio de 95 euros.

 Al poseer la tarjeta ESP32 este PLC permite aplicaciones IOT pues esta tarjeta está diseñada para operar usando WiFi, haciendo al PLC ideal para aplicaciones como agricultura inteligente, monitoreo de datos a larga distancia entre otros.

 Por último, permite la incorporación de periféricos que aumentan sus entornos de aplicación los cuales son muchísimo más económicos que los que necesita por ejemplo un PLC Siemens que necesita periféricos de su misma marca para que estos funcionen. [9]

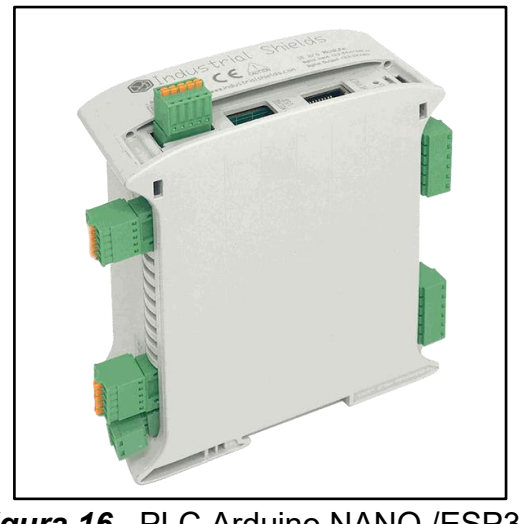

 *Figura 16.* PLC Arduino NANO /ESP32 Fuente: LogicBus

*II.1.6.2. Controllino.* CONTROLLINO es un PLC destinado para la industria. Esta basado en la tecnología de software de código abierto Arduino. Empleable prácticamente para cualquier propósito de control, automatización y registro de datos. Entre sus características están el permitir al usuario un control total sobre su código, estableciendo así las velocidades de conmutación y los ciclos de lectura.

 En los últimos años, CONTROLLINO se posiciono en la opción predilecta de Arduino- PLC no solamente para los fabricantes, sino también para los profesionales.

 Esta marca de PLC actualmente ofrece 3 presentaciones: MINI, MAXI (Estándar y Automatización) y MEGA. [10].

Controllino ofrece las siguientes interfaces:

- $\triangleright$  Interfaz TTL serial
- $\triangleright$  Interfaz I2C
- $\triangleright$  Interfaz SPI
- $\triangleright$  Interfaz RS485 (excepto MINI)
- $\triangleright$  RTC
- Interfaz Ethernet (excepto MINI).

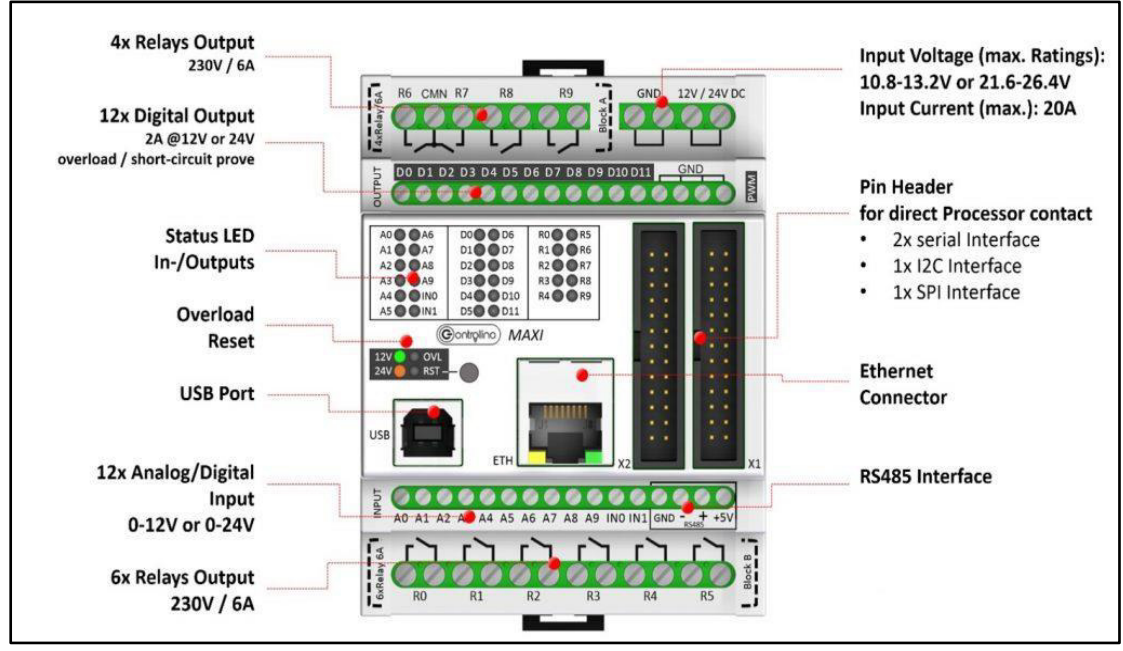

*Figura 17.* Descripción física PLC Controllino. Fuente: Contrlollino.es

### *II.1.7. Ventajas de un PLC Arduino sobre un PLC convencional*

Para poder defender la idea de introducir un PLC para tares de tipo industrial se presentan los siguientes argumentos:

- $\checkmark$  Un PLC construido con microcontrolador es al menos 3 veces más económico que un PLC como Allen Bradley o Siemens.
- $\checkmark$  Un PLC Industrial requiere un personal calificado para el manejo y programación de estos dispositivos, lo que implica un costo para contratar al programador que lleva a un mayor costo de implementación.
- $\checkmark$  Un PLC basado en microcontrolador, al utilizar programación en lenguaje C, pude ser manejado por personal como por ejemplo estudiantes de 2do ciclo de una carrera de ingeniería industrial o electrónica, que cuente con

conocimientos intermedios en programación de ese tipo de lenguaje, ahorrando costos en personal calificado.

- $\checkmark$  La programación en lenguaje C es muy practica y flexible de modo que un PLC Arduino podría ser programado sobre la marcha en un proceso industrial sin ocasionar casi ningún problema en la producción.
- $\checkmark$  Un PLC Arduino tiene capacidad de escalabilidad además que pueden emplear protocolos de comunicación industrial como protocolos inalámbricos IOT protocolos industriales, los cuales están comenzando a incorporar los PLC convencionales.
- $\checkmark$  Un PLC c microcontrolador puede trabajar sin ningún problema con los modulo periféricos de entorno de Arduino como por ejemplo un módulo Ethernet para brindarle capacidades de acceso al internet, módulos de RF, sensores de todo tipo, lo cual si se quisiera realizar empleando los PLC tradicionales se tendría que comprar módulos no tan económicos y en muchos casos de la misma marca que el equipamiento que ya se tiene implementado en la empresa por motivos de compatibilidad.

#### *II.1.8. El internet de las cosas (IoT)*

El IOT es el más sobresaliente desarrollo tecnológico de la última década en cuanto a recolección y monitoreó de información se refiere. Se la puede definir como una tecnología mediante la cual se busca conectar a dispositivos de la vida cotidiana, del ámbito industrial, médico o de la seguridad , a internet mediante la instalación de cualquier dispositivo sensor que tenga acceso a internet para que la información obtenida se pueda dirigir hacia servidores que recolectan esta información y la administran en una entidad física conocida como la nube a través de la cual las personas puedan acceder a esta información cada vez que la requiera mediante dispositivos con acceso a internet , ya sean teléfonos inteligentes, tablets, laptops o computadoras.

Esta tecnología se ha desarrollado con la finalidad de tener control y acceso a los datos, los cuales están tomando importantísima utilidad tanto para personas comunes como para las grandes empresas, por relevancia que representa acceder a estos datos.

Entre las aplicaciones más extendidas se mencionan las siguientes:

- **Domótica.** Es una tecnología que brinda la capacidad de poder administrar y controlar los distintos aparatos domésticos que hay en una casa para conseguir una mayor comodidad y para tener un uso eficiente del consumo de los servicios de esta.
- **Agricultura inteligente.** Mediante esta se puede obtener información importante sobre los factores medioambientales que influyen en el crecimiento de los cultivos, pudiendo el agricultor obtener datos en simultaneo de lo que está ocurriendo en sus campos con los cuales poder realizar un mejor tratamiento de sus cultivos y consiguiendo mayor rentabilidad al disminuir sus costos de producción y evitar riesgos que puedan perjudicar la siembra.
- **Automatización.** Las empresas están empezando a usar la IIOT, que es la IOT llevada a un entorno industrial, con la cual se pueden obtener datos vitales en cuanto a la gestión de procesos productivos, permitiendo visualizar información de lo que se está8 llevando a cabo la planta de manera remota a través de un dispositivo móvil conectado a internet.
- **Medicina.** A través del IOT un médico puede monitorear de manera remota los signos biológicos (presión, niveles de glucosa, pulsaciones, entre otros) de un paciente que este bajo un tratamiento mediante sensores que este pueda tener incorporad pudiendo realizar una observación de manera más prolongada y consiguiendo un mejor resultado para la salud del paciente.
- **Transporte de alimentos.** Se puede monitorear el estado de los alimentos perecibles llámese frutas que se transportan en las bodegas de camiones, trenes o barcos con la finalidad de poder tener conocimiento de los niveles de etileno y CO2, para con esto de poder apartar las frutas

que estén en proceso de descomposición de las que están en buen estado para evitar contaminar a las otras, todo está mediante sensores instalados en las bodegas.

 **Almacenes.** Se emplea el IOT para tener un control y registro detallado de todos los productos que entran y salen de un gran almacén pudiendo los trabajadores tener información real y precisa del inventario que hay mediante sensores de conteo implementados en las distintas áreas del almacén, logrando una mejor gestión y un mejor servicio a sus clientes en cuanto a entrega se refiere.

Estas son algunas de las muchas aplicaciones que se le puede dar al IOT, con lo que se puede determinar que tiene un enorme mercado para su empleabilidad.

En la siguiente imagen se pueden observar la cantidad de dispositivos conectados a IOT a nivel mundial y estimaciones del año 2015 al 2025.

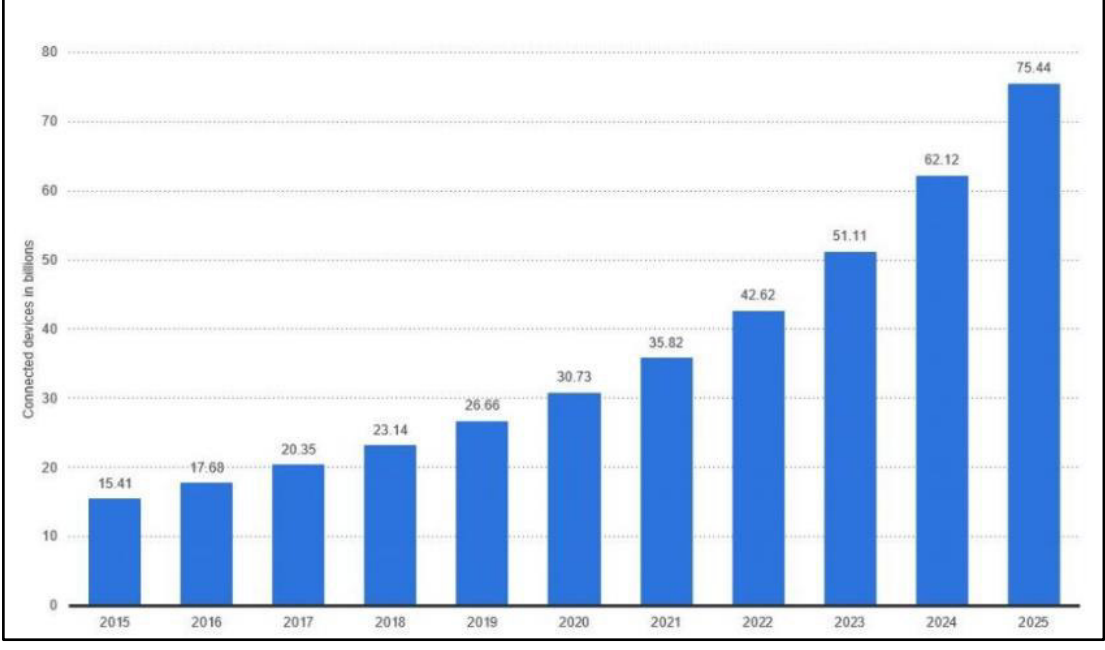

*Figura 18.* Cantidad de dispositivos conectados a IOT Fuente: statista.com

## *II.1.9. Internet industrial de las cosas IIOT*

El Internet industrial de las cosas (IIoT) es la utilización de sensores inteligentes y actuadores para optimizar los procesos industriales y de fabricación. Es una red de dispositivos industriales conectado a internet. Estos dispositivos monitorean, recopilan, intercambian y analizan datos para agilizar y automatizar los procesos, lo que aumenta la productividad empresarial. Un sistema típico de IIoT se compone de:

- Equipo inteligente que mide, recopila y transmite información.
- Redes de Internet públicas o privadas que funcionan como estructura de comunicación de datos.
- Aplicaciones analíticas que procesan datos para conseguir procesos optimizados.
- Herramientas que ayudan a los responsables de la toma de decisiones y a los empleados a usar los datos para obtener mejores resultados empresariales.

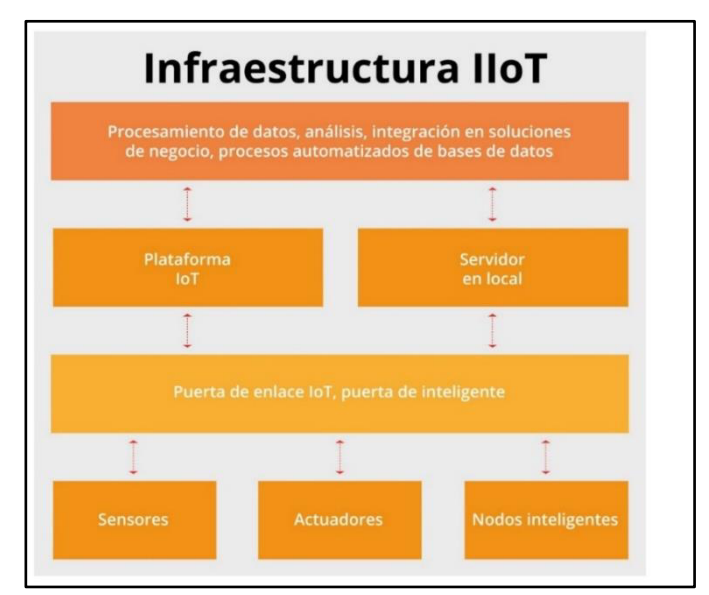

 *Figura 19.* Infraestructura IIOT Fuente: ontek.net

La IIOT no solo se enfoca en analizar datos en tiempo real, sino que además de comunicar información importante que se pueda emplear para impulsar decisiones empresariales de forma más rápida y precisa. Los sensores y actuadores conectados permiten a las empresas detectar las ineficiencias y riesgos consiguiendo ahorrar tiempo y dinero, además de apoyar los esfuerzos de inteligencia empresarial (BI).

 Específicamente en la fabricación, IIoT tiene un gran potencial para el control de calidad, las prácticas sostenibles y ecológicas, la trazabilidad de la cadena de suministro y la eficiencia general de la cadena de suministro. En un entorno industrial, IIoT es crucial para procesos como el mantenimiento predictivo (PdM), el servicio de campo mejorado, la gestión de energía y el seguimiento de activos. [11]

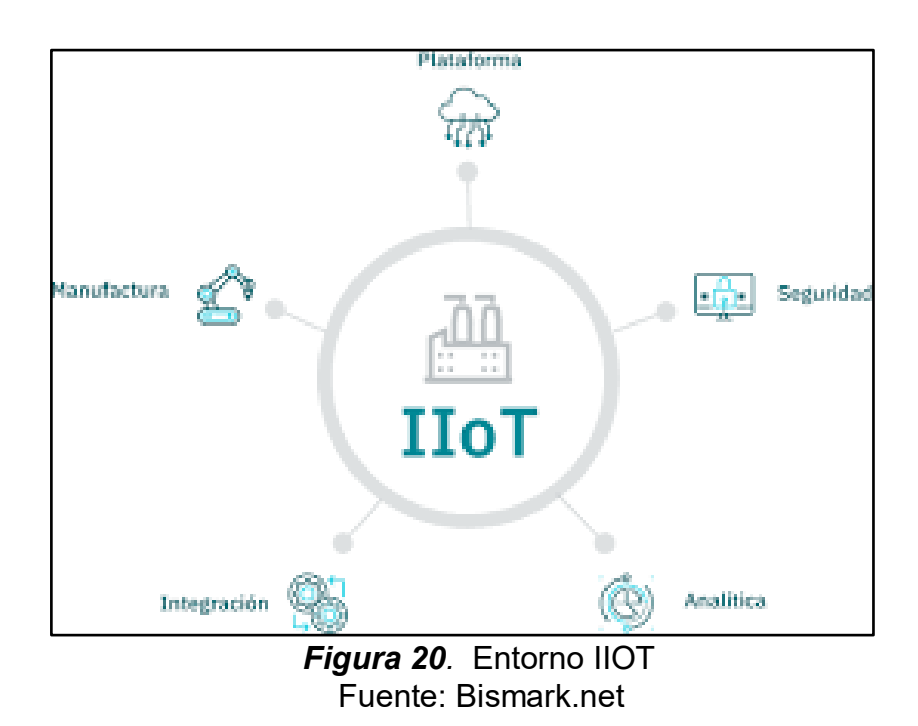

## *II.1.9.1. Industria 4.0 en la automatización*

El impacto de la industria 4.0 en los sistemas automatizados está teniendo un papel preponderante al poder dotar de herramientas digitales muy avanzadas a la industria para alcanzar niveles de productividad nunca experimentados,

un ejemplo es el aporte del Big Data, mediante el cual fabricantes pueden automatizar la recopilación y el análisis de datos, facilitando un mayor entendimiento del estado de cada uno de los sistemas, juntos y por separado, de esta manera todas las variables obtenidas en un proceso pueden ser almacenadas en la Nube y analizadas para poder poder ser corregidas y aumentar la eficiencia de la línea de producción y fabricación.

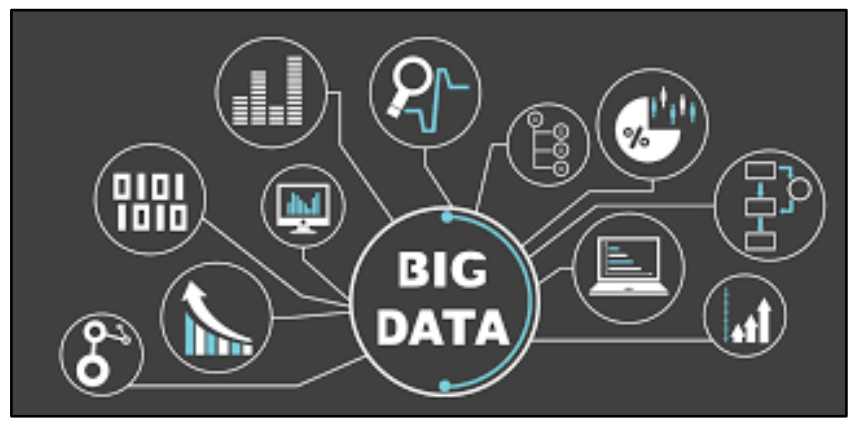

 *Figura 21.* Big Data Fuente: Universidad de Buenos Aires

 Otro ejemplo importante se da en la parte de robótica, es la incorporación de los COBOTS (robots colaborativos), los cuales pueden trabajar junto a las personas, no representando un riesgo para esta, pudiendo completar el trabajo del humano aumentando la eficiencia.

 La finalidad de los cobots es ejecutarr tareas repetitivas de forma rápida, segura y con una alta precisión, liberando de esta manera de los trabajos más pesados, aburridos y peligrosos a las personas. La automatización a través de la robótica colaborativa obtiene papel protagónico en la industria 4.0 generando:

- Una mayor eficacia
- Un menor costo de los procesos
- Un incremento de la productividad en un menor tiempo
- Un destacable aumento de la calidad.

El IOT también se incorpora a los cobots para poder almacenar en un servidor en la Nube información información sobre el estado de las articulaciones, el estado del robot, las temperaturas de varios componentes, temperatura de su tarjeta controladora, visualizar si el estado del robot ha cambiado de ejecución a parada de emergencia,

Adicionalmente se le puede integrar protocolos de seguridad de red para evitar daños ocasionados por de usuarios maliciosos.

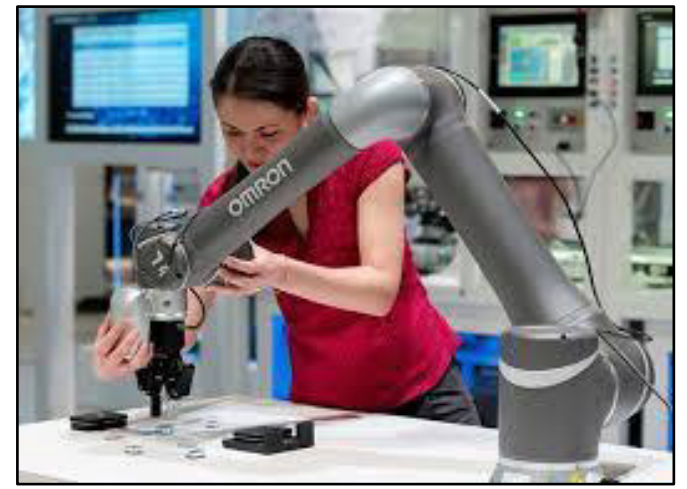

*Figura 22.* Cobot Fuente: Universidad de Piura.

## *II.1.10. Comunicaciones Inalámbricas en la industria 4.0*

La industria 4.0 se enfoca en la necesidad de establecer comunicaciones entre equipos que participan en el proceso productivo. que no requieran el empleo de buses de información.

Es por esto que se está comenzando a emplear dispositivos que puedan servir de interfaz entre las comunicaciones inalámbricas y la infraestructura de red. Para esto se hace uso de aparatos denominados Gateway o pasarela, que permiten la comunicación entre un equipo en red y el actuador o sensor final, este Gateway hace de puente entre una comunicación procedente de un servidor de red y una comunicación rf. que pueda operar un actuador o recibir información de un sensor.

Una aplicación es en la tecnología M2M en la que dos equipos pueden comunicarse inalámbricamente haciendo uso de tecnologías wireless como enlaces radiofrecuencia, wifi, zigBee, LoRa entre otros.

El empleo de estas comunicaciones hace prescindir de cableado especial como profibus, modbus entre otros, aminorando costos y eliminando el mantenimiento que este cableado requiere.

Es por estos motivos que la tecnología inalámbrica está tomado un papel preponderante en industria 4.0. Sin embargo, hay cuestiones a tomar en cuenta como la interferencia que se pueda presentar en la comunicación entre los equipos, es por eso que se viene investigando en métodos que puedan disminuir significativamente este inconveniente.

Haciendo una evaluación se concluye que hay más motivos a favor que en contra para la implementación de comunicaciones inalámbricas en la industria.

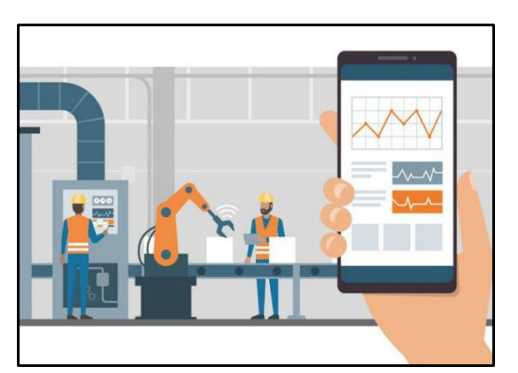

*Figura 23.* Monitoreo Remoto en IIOT Fuente: directindustry.es

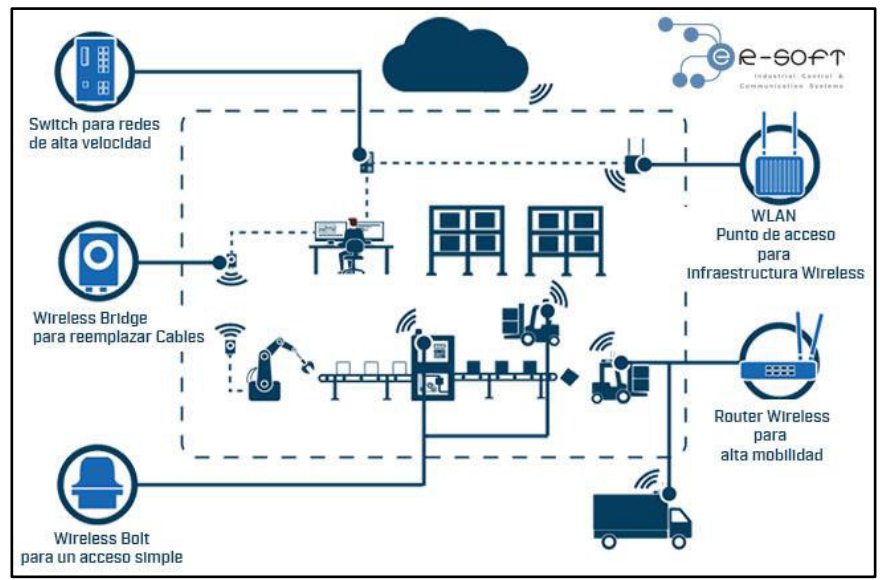

*Figura 24.* Infraestructura de red industrial inalámbrica. Fuente: Google

## **II.2. Antecedentes del estudio**

#### *II.2.1. Antecedentes nacionales*

 HANSEL MORA, JOSE LUIS ROSAS. "Caso de estudio aplicación de agricultura de precisión cultivo del frijol". Universidad Ricardo Palma, 2019. [12] El trabajo de investigación proponía diseñar, desarrollar e implementar una red sensores que opere mediante un protocolo de comunicación del ámbito de la IOT, con la finalidad de aplicarlos en la agricultura de precisión y enfocado en el cultivo de frijol canario en Chincha Alta, en el departamento de Ica.

El objetivo era usar estos sensores para medir las condiciones medioambientales y de esta forma garantizar un mejor cultivo de frijol, lo que daría una buena cosecha. Entre los factores a medir estaban la temperatura ambiental, humedad del suelo y niveles de CO2.

Para la visualización de los datos obtenidos se usó una arquitectura que consistía en un módulo wifi equipado con los sensores y la plataforma Node-red que utilizaba el protocolo MQTT. En la plataforma se podía visualizar todas las mediciones que obtenían los sensores. (Universidad Ricardo Palma, 2019).

 JHONATAN LA CRUZ, ALEJANDRO OTAZU. "Diseño e implementación de un sistema domótico utilizando plataformas de desarrollo como controlador". Universidad de Lima, 2018. [13] En esta investigación se desarrolló una arquitectura en la que se empleaba la domótica con el objetivo de dar la capacidad de gestionar una vivienda tanto a personas con discapacidad como para las personas que quieran tener control remoto, comodidad o seguridad en su vivienda mediante una plataforma de comunicación IOT.

 Se utilizo una tarjeta Arduino Uno la cual hacia uso de sensores y actuadoras para realizar todas las funcionalidades que este proyecto requería, tales como control de luces de la casa, medición de caudal de agua, abrir puertas entre otras; también se empleó un protocolo de comunicación IOT para poder gestionar todo el sistema haciendo uso del internet y la plataforma Adafruit con la cual se podía visualizar los datos medidos por los sensores y controlar actuadores en la vivienda.

## *II.2.2. Antecedentes internacionales*

 GERARDO TORRES, VIERA "Sistema de control y monitoreo de suministro general de agua, gas y electricidad en una residencia". Universidad Profesional Culhuacán, 2016. [14] El proyecto de investigación se propone desarrollar un prototipo electrónico inalámbrico que permita monitorear y controlar de manera local y remota el suministro general de agua, electricidad y gas en una residencia domestica; en los hogares con acceso a internet. Se tenía que utilizar una tarjeta Arduino ethernet conectada a internet para comunicarse mediante bluetooth con módulos como servomotores que se empleaban para accionar palancas de agua, caudalímetros y medidores. El Arduino ethernet podía generar una página web con la cual mediante peticiones HTTP se podía controlar los modulo o monitorearlos, el ingreso a esta página era mediante unos permisos que le daban seguridad a la página web.

 JIMÉNEZ RAMÍREZ, EINNY VIVIANA." Diseño e implementación de un sistema de información basado en IOT y aplicativos webs orientados a piscicultivos". Universidad Distrital Francisco José de Caldas, 2020. [15] En esta investigación se propone crear un sistema el cual tenga como objetivo medir las variables físico-químicas relevante en la calidad de agua de un psicicultivo, para ello se desarrolló una arquitectura en la cual unos sensores median estas variables y las envía a un módulo ESP32 equipado con un módulo LoRa, el cual mediante enlaces de radio envía la información a un gateway , que sube la información a un servidor IOT la cual es enviada a servidores físicos , los cuales la almacenan en una base de datos y la muestran para su visualización en una plataforma web. El Gateway emplea solicitudes HTTP para enviar y recibir información del servidor IOT para poder trabajar con el módulo ESP32.

## *II.3. Bases Teóricas*

#### *II.3.1. Fundamentos teóricos de las antenas y la radiocomunicación*

En este trabajo de investigación se tiene como una de las tareas establecer un enlace de radio entre dos dispositivos de los cuales se detallará en otro capítulo. Es por ese motivo que se presentara un poco de teoría de antenas y de radiocomunicaciones.

Un sistema de comunicación es un conjunto de elementos destinados al intercambio de información entre dos puntos. Puede haber diferentes sistemas de comunicaciones, pero los componentes que son comunes a todos son: transmisor, receptor y canal de transmisión (cable coaxial, par trenzado, fibra óptica y espacio libre). [16]

## **II.3.1.1. Radiocomunicación**

Consiste en la transmisión de información por medio de ondas electromagnéticas a través del espacio libre.

Debido a que es de interés para esta tesis las frecuencias de la banda ISM (2.4GHz), resulta pertinente ubicarlas dentro de las clasificaciones que existen en el espectro electromagnético.

El espectro electromagnético está conformado por todas las frecuencias que puede tener una onda electromagnética. El espectro electromagnético aparte de incluirr todas las fecuencias del espectro radioeléctrico, contiene las correspondientes a los rangos de infrarrojo, luz visible, ultravioleta, rayos x y rayos gama, entre otros.

El rango de frecuencias que corresponde al espectro radioeléctrico va desde 1Hz hasta 300GHz. [16]

| <b>Banda</b> | <b>Denominación</b>                                          | <b>Frecuencia</b> | Longitud de<br>Onda. |  |
|--------------|--------------------------------------------------------------|-------------------|----------------------|--|
| ELF          | Frecuencia Extremadamente<br>Baja (Extremely Low Frequency)  | $<$ 3KHz          | $>100$ Km            |  |
| <b>VLF</b>   | Frecuencia Muy Baja (Very Low<br>Frequency)                  | 3-30KHz           | 100-10Km             |  |
| <b>LF</b>    | Frecuencia Baja (Low<br>Frequency)                           | 30-300KHz         | $10-1$ Km            |  |
| <b>MF</b>    | Frecuencia Media (Medium<br>Frequency)                       | 300-3000KHz       | $1000 - 100m$        |  |
| <b>HF</b>    | Frecuencia Alta (High<br>Frequency)                          | 3-30MHz           | $100 - 10m$          |  |
| <b>VHF</b>   | Frecuencia Muy Alta (Very High<br>Frequency)                 | 30-300MHz         | $10 - 1m$            |  |
| <b>UHF</b>   | Frecuencia Ultra Alta (Ultra High<br>Frequency)              | 300-3000MHz       | $100 - 10$ cm        |  |
| <b>SHF</b>   | Frecuencia Super Alta (Super<br><b>High Frequency)</b>       | 3-30GHz           | $10 - 1$ cm          |  |
| <b>EHF</b>   | Frecuencia Extremadamente<br>Alta (Extremely High Frequency) | 30-300GHz         | $10 - 1$ mm          |  |
|              |                                                              | 300-3000GHz       | $1 - .1$ mm          |  |

 *Tabla 1.* Bandas de frecuencia del espectro radioeléctrico Fuente: Introduction to RF Propagation

#### **Ondas Electromagnéticas.** [17]

Las ondas electromagnéticas son interpretadas como una una vibración que se propaga en el vacío hacia todas las direcciones posibles a una velocidad muy rápida, que conforme llega a obstáculos sufre efectos de desviación y absorción.

Son oscilaciones que no requieren de un medio físico para su propagación y llevan consigo energía y materia.

*Longitud de Onda, Frecuencia, Amplitud y Fase.* La longitud de onda (λ), se calcula como la distancia entre dos crestas de una onda. La frecuencia (f) es la cantidad de oscilaciones que genera la onda en cierto intervalo de tiempo (generalmente segundos). Existe una relación entre la longitud de onda y la frecuencia: si aumenta la frecuencia disminuye la longitud de onda.

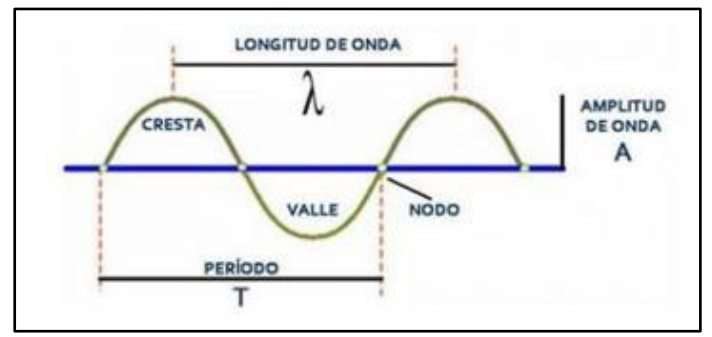

*Figura 25.* Longitud y amplitud de una onda. Fuente: Elaboración propia.

*Ganancia y Pérdida.* Es importante conocer si hay un incremento o disminución de la intensidad de una señal al pasar por un elemento (amplificador, antena, atenuador, etc.). En caso de obtener un incremento hablamos de que existe una ganancia y que la señal fue amplificada, mientras que si ocurre una disminución se trata de una pérdida y que la señal fue atenuada.

*Absorción.* Es la conversión de una onda electromagnética en calor. Cuando las ondas pasan a través de materiales, los átomos que los componen pueden absorber parte de esta energía a una frecuencia específica. Varios materiales absorben ondas electromagnéticas a la frecuencia de 2.4GHz. Los más comunes son: agua, tabla roca, madera e incluso el cuerpo humano.

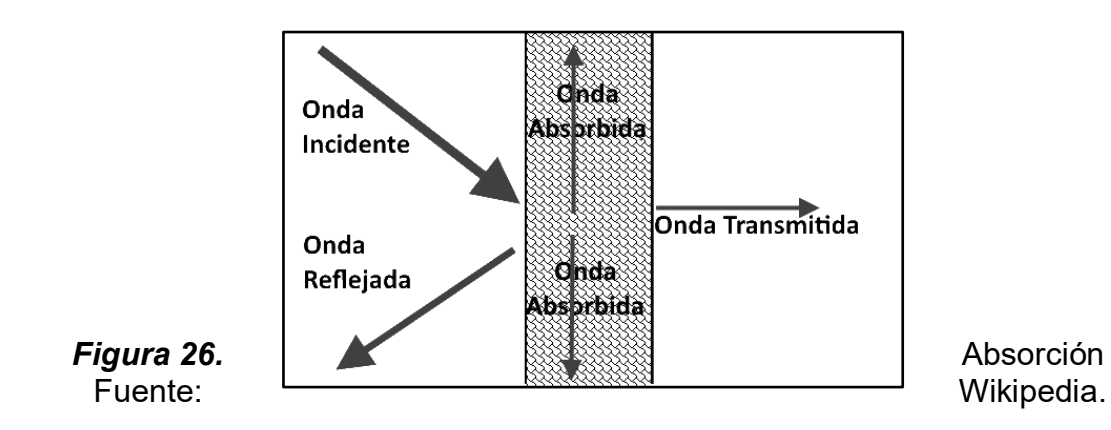

#### **II.3.1.2. Antenas**

La antena es un elemento importante en la radiocomunicación pues permite la transmisión y recepción de las ondas electromagnéticas. Presenta varias características que deben de tenerse en consideración al momento de escoger una específica para su aplicación. Se mencionarán la más importantes.

#### *Patrón de Radiación*

El patrón de radiación se representa como una gráfica tridimensional de la energía radiada vista desde fuera de esta. Los patrones de radiación representan usualmente de dos formas, el patrón de elevación y el patrón de azimuth. El patrón de elevación es una gráfica de la energía radiada por la antena vista de perfil. El patrón de azimuth es una gráfica de la energía radiada vista directamente desde arriba. Al combinar ambas gráficas se tiene una representación tridimensional de cómo es realmente radiada la energía desde la antena.

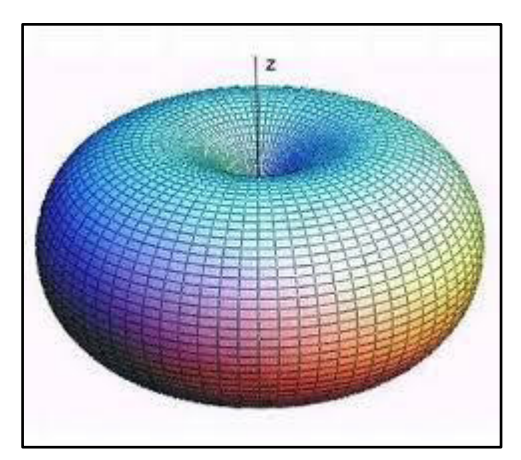

*Figura 27.* Patrón de radiación de antena Omnidireccional Fuente: EcuRed.

#### *Ganancia*

La ganancia de una antena es la relación entre la potencia de entrada en una antena y la potencia emitida por esta. Esta ganancia es comúnmente medida en dBi's, y se refiere a la comparación de cuanta energía sale de la antena en cuestión, comparada con la que saldría de una antena isotrópica. Una antena isotrópica es aquella que tiene con un patrón de radiación esférico perfecto y una ganancia lineal unitaria.

## *Área Efectiva*

El área efectiva es la relación entre la potencia recibida y la densidad de potencia que incide en una antena. La antena debe estar adaptada a la carga, de forma que la potencia transferida sea la máxima. La onda recibida debe estar adaptada en polarización a la antena.

$$
A_{ef} = \frac{W_r}{P_i}
$$

#### *Ruido térmico*

Es la causa de ruido más importante en los circuitos eléctricos y, por consiguiente, está presente en todos los componentes de los sistemas de comunicaciones que incluyen circuitos eléctricos o electrónicos, particularmente en los receptores en que los niveles de señal pueden ser comparables a los de ruido térmico generado en los circuitos del propio receptor. [20]

$$
N_O = K.T
$$

Donde:

 $N<sub>o</sub>$  = Densidad espectral de ruido.

K = Constante de Boltzmann 1.38 x 10 $23$  Watt/°K- Hz.

T = Temperatura en grados Kelvin.

#### *Potencia de transmisión*

Potencia de salida del radio (la tarjeta inalámbrica, estación base)

## *Sensibilidad de recepción*

Es el nivel de potencia mínimo para mantener una conexión inalámbrica. Se expresa en dBm y esta relacionado a una tasa de transferencia de datos. Por ejemplo, si un equipo tiene una sensibilidad de -80dBm a 10 Mbps, significa que a menor valor de recepción no es posible establecer un enlace de 10 Mbps.

## *II.3.2. Unidades de medida.*

**II.3.2.1. Decibelio (dB).** Es una unidad que se emplea para expresar la relación entre dos valores de presión sonora, o tensión y potencia eléctrica (no es una unidad de medida).

Por ejemplo, no es apropiado decir que las turbinas de un avión generan un sonido de "x" decibeles, ya que la idea a expresar es la intensidad de una señal más no una ganancia.

Los decibeles son una medida adimensional que expresan una ganancia o pérdida, a partir de un cociente de una potencia de salida y una de entrada. [21] La fórmula para obtener la relación entre dos potencias y expresarla en decibeles es la siguiente:

$$
dB = 10log \frac{Ps}{Pe}
$$

donde Ps y Pe son la potencia de salida y entrada respectivamente.

*II.3.2.2. dBm.* Los dBm representan niveles de potencia, o la ganancia de una potencia referenciada a 1 miliwatt. Una diferencia muy importante con respecto a los dB radica en que el dBm es un valor absoluto, de tal forma que con este valor se puede obtener el valor de intensidad debido a que está referenciado a 1 miliwatt.

Para calcular los dBm a partir de una potencia que expresada en miliwatts se utiliza la siguiente ecuación

$$
dBm = 10logP_{mw}
$$

donde Pmw es la potencia dada en miliwatts.

:

**II.3.2.3. dBi.** Es un indicador relativo de la ganancia de una antena. La sigla "i" hace referencia a la palabra isotrópico, el cual es un elemento (antena teórica) que iradia energía en todas las direcciones con la misma intensidad.

*II.3.2.4. Miliwattios.* El miliwatt (mW), es la unidad de medida utilizada para representar la potencia absoluta en redes inalámbricas de radiofrecuencia.

*II.3.3. Modelo para propagación en Interiores ITU – R [18]. Este es un* modelo empleado para determinar de manera empírica y experimental la atenuación de señal en interiores mediante el empleo de variables que pueden conocerse sin necesidad de mediciones. Este modelo es aplicado para la comunicación en la banda de 2.4 GHz. Si bien es cierto que este modelo es aplicado para tecnologías de telefonía móvil y WiFi, el módulo empleado en este proyecto también emplea ese espectro de frecuencias así que será aplicado en esta tesis para calcular las pérdidas de señal y darle un carácter más cuantitativo y consistencia a esta investigación.

La ecuación que define este modelo es la siguiente:

# $L_{\text{TOTAL}(dB)} = 20 \log f + 10 n \log r + Lf(n) - 28$

Donde:

- N: Coeficiente de pérdida por trayectoria
- f: Frecuencia expresada en GHz.
- d: Distancia de separación (m) entre la estación de base y la portátil
- Lf(n): Factor de pérdida por penetración en pisos.
- n: Número de pisos entre el transmisor y receptor.
- L: Perdida de señal

## **CAPITULO III. HIPOTESIS Y VARIABLES**

## *III.1. Hipótesis*

## *III.1.1. Hipótesis general*

Incluir un sistema de monitoreo y control haciendo uso del IOT empleando un PLC basado en microcontrolador que permita aplicar las herramientas de conectividad y funcionalidad que esta infraestructura requiera.

## *III.1.2. Hipótesis especificas*

## **Hipótesis especifica 1**

Los PLC en base a microcontrolador podrían realizar las mismas tareas con igual eficiencia que un PLC convencional.

## **Hipótesis especifica 2**

Un sistema de monitoreo combinando Un PLC microcontrolador y una plataforma IoT podría brindar importantes ventajas en la productividad.

### **Hipótesis especifica 3**

Desarrollar la programación adecuada para que el NANO PLC opere como un PLC convencional.

## *III.2. Variables*

## *III.2.1. Variable dependiente*

El entorno de producción donde se desarrolla el proyecto con todas las variables medidas y sometidas a comparación con los resultados de la variable independiente.

#### *III.2.2. Variable independiente*

La implementación de herramientas IIOT integrada en PLC basado en un microcontrolador cuyo desempeño será sometido a prueba.

## **CAPITULO IV. MATERIALES Y METODOS**

#### *IV.1. Diseño de la investigación*

#### *IV.1.1. Criterio para la elección de la tecnología de control y monitoreo*

Se planteó implementar una red inalámbrica que use los módulos de radiofrecuencia NRF24L01 los cuales permiten una serie de aplicaciones entre las cuales una es la de comunicación Half Duplex en la cual dos dispositivos se turnan para poder enviar y recibir información, lo cual se piensa usar para comunicar al PLC de la selladora para poder recibir lecturas de la temperatura de una pieza de esta selladora que es una resistencia, además datos sobre las unidades producidas.

El Gateway diseñado va a trabajar con la tecnología RF y la Ethernet permitiendo una pasarela de un sistema a otro.

La razón por la que se utilizó estos módulos de RF es porque reduce la necesidad de cableado de datos en una instalación si es que este proyecto se

pretende implementar en un ambiente en el que haya muchos equipos que controlar y monitorear, además por que el alcance de estos módulos permitiría trabajar en instalaciones de áreas grandes de, pues estos módulos permiten un alcance mínimo y con buena recepción de señal de al menos 200 metros. Por último, haciendo uso del Gateway se visualizará los datos enviados utilizando la plataforma IoT Ubidots, ya que se necesita un medio para obtener datos en tiempo real, para realizar una adecuada toma de decisiones.

## *IV.1.2. Criterio para escoger la plataforma de desarrollo.*

Se decidió utilizar la plataforma IoT Ubidots, porque ofrece facilidad de configuración y de comprensión debido al entorno gráfico que posee, los cuales lo hacen muy práctico para realizar las tareas de control y monitoreo, además porque esta plataforma es una de las más usadas y versátiles para aplicaciones IoT y ofrece un pazo de prueba gratis.

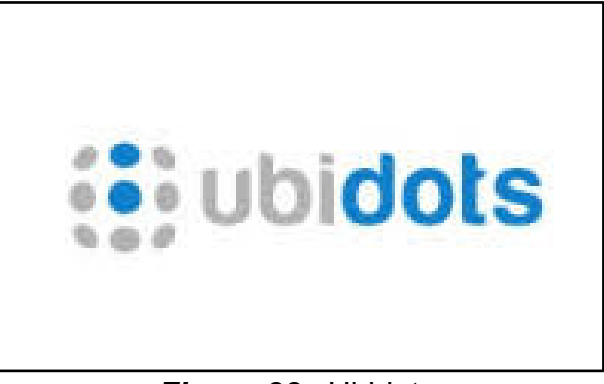

*Figura 28.* Ubidots Fuente: Elaboración propia.

| Plataforma IOT | <b>Caracteristica Principal</b>        |  |  |
|----------------|----------------------------------------|--|--|
|                | Panel de monitoreo de practico         |  |  |
| <b>Ubidots</b> | manejo y enetendimiento.               |  |  |
|                | Familiaridad<br>tarjetas<br>sus<br>con |  |  |
| Arduino        | desarroladoras.                        |  |  |
|                | Programacion mediante conexión de      |  |  |
| Nodered        | bloques en un diagrama de flujo.       |  |  |
|                | Permite analizar y visualizar datos    |  |  |
| Thing Speak    | en MATLAB.                             |  |  |

*Tabla 2.* Plataformas IoT de código abierta más populares Fuente: Elaboración propia

## *IV.1.3. Criterio para la elección de la unidad de control*

La unidad de control escogida debe de contar con las siguientes cualidades:

- Bajo costo.
- Tener un entorno de programación practico y de fácil comprensión.
- Contar con una gran variedad de librerías que permiten muchos tipos de aplicaciones.
- Permitir el acoplamiento de módulos periféricos que incrementan su campo de operación.

Tomando en cuenta estos requerimientos se optó por escoger la placa de programación Arduino, debido a que es la que cuenta con todos estos.

En la siguiente tabla se muestran distintos modelos de tarjeta con las principales características y las que se tomaron en cuenta para la elección de la tarjeta apropiada

|                          | Modelo     |        |        |          |
|--------------------------|------------|--------|--------|----------|
| Característica           | <b>UNO</b> | Mega   | Nano   | Leonardo |
|                          | Atmega     | Atmega | Atmega | Atmega   |
| Tipo de microcontrolador | 328P       | 2560   | 328    | 32U4     |
| Velocidad de reloj       | 16MHz      | 16 MHz | 16 Mhz | 16 MHz   |
| Memoria Sram             | $2$ Kb     | 8 Kb   | 2 Kb   | $2.5$ Kb |
| Memoria EEPROM           | 1 Kb       | 4Kb    | 1 Kb   | 1 Kb     |
| Memoria FLASH            | 32 Kb      | 256 Kb | 32 Kb  | 32 Kb    |
| Pines digitales E/S      | 14         | 54     | 22     | 20       |
| Entradas Analógicas      | 6          | 16     | 8      | 12       |
| Pines PWM                | 6          | 15     | 6      | 7        |

*Tabla 3.* Características principales de los modelos de Arduino Fuente: Elaboración propia.

Se opto por escoger la tarjeta Arduino Nano, pues su tamaño la hace adecuado para encajar dentro de la tarjeta de control PLC desarrollada y por la cantidad de pines digitales de E/S que tiene.

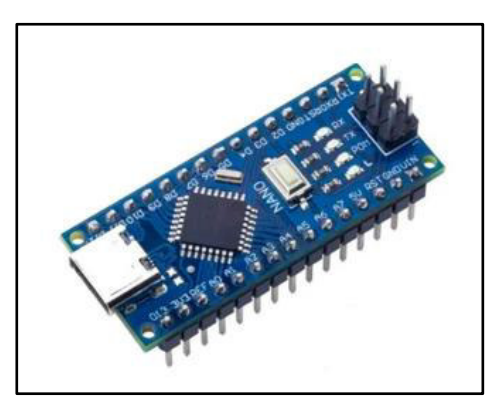

 *Figura 29.* Arduino Nano Fuente: Elaboración propia.

## *IV.1.4. Criterio para la elección del sensor de temperatura*

Este termopar trabaja en temperaturas desde los 0°C hasta los 1024°c.

Un motivo por el cual es escogió este termopar o termocupla tipo K es que puede funcionar con la tarjeta Arduino mediante un módulo controlador llamado MAX6675, cuyo microcontrolador MAX6675 realiza todas las operaciones de calibración y conversión de señal analógica a digital, lo que permite que la señal pueda ingresar por un pin digital de Arduino para su lectura y ejecución de la medición.

Este microcontrolador cuenta con 12 bits de resolución y 0.25°C. de temperatura. Otra ventaja del módulo MAX6675 es el usar solamente 3 pines digitales que son MISO, SCK Y CS, pudiendo disponer de los demás para tras tareas.

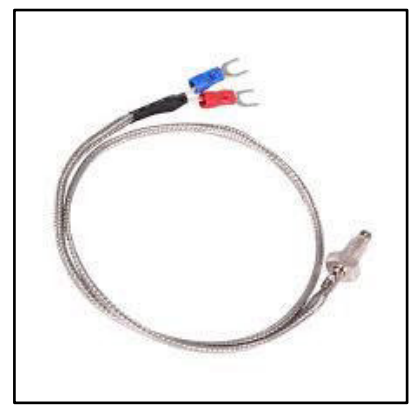

 *Figura 30.* Termocupla tipo K. Fuente: Elaboración propia

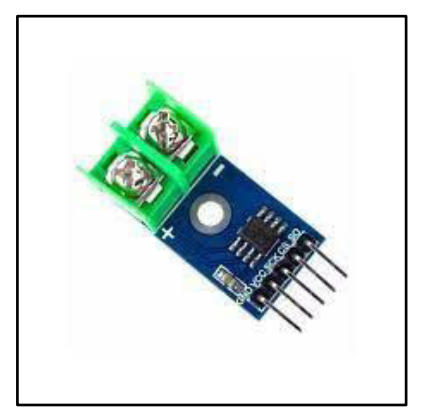

 *Figura 31.* Modulo MAX6675. Fuente: Elaboración propia.

## *IV.1.5. Criterios para la elección del módulo RF*

Para la comunicación a distancia entre el PLC y el Gateway se necesitó de un módulo que permita ese alcance y que cuente con un hardware que le da aceptable estabilidad a la señal enviada desde el PLC. Se consideraron las siguientes opciones:

- Practica colocación en las respectivas tarjetas.
- Precio asequible y fácil de conseguir.
- Poder ajustar sus parámetros de funcionamiento empleando la programación de Arduino.
- Alcance considerable y con cierta estabilidad. (al menos a 100 metros).

El dispositivo que se eligió por ser el que más se ajusta a estos requerimientos fue el módulo NRF24, el cual tiene dos presentaciones una con antena impresa en el módulo y otra que lleva con un conector SMA además de una antena de monopolo. Se escogió la que cuenta con antena monopolo que además contiene un chip especial para extender el alcance. Este chip y la antena permitenal módulo conseguir un rango de transmisión de hasta 1100 m en línea de vista.

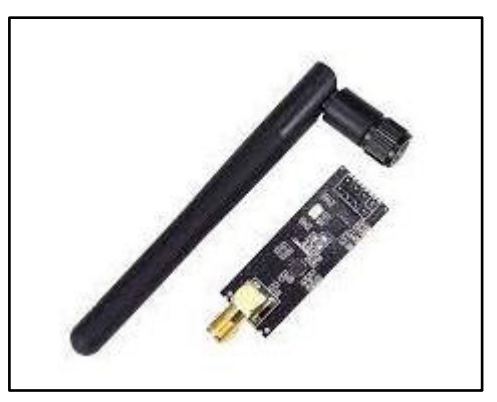

*Figura 32.* Modulo NRF24L01 Fuente: Elaboración propia.
## *IV.1.6. Criterio para elección del Gateway*

Para poder recibir la información proveniente del PLC se requería un dispositivo que además de poder recibir las señales de radiofrecuencia, pueda Subir la información contenida en esta a la red, para poder visualizarla en la plataforma IoT empleada.

Este dispositivo es el Gateway, y se optó por elaborar uno debido a que en el mercado no hay un Gateway que pueda trabajar con las señales enviadas por el módulo RF utilizado y al que se le pueda incorporar la programación adecuada para la implementación propuesta. Es por esto que se decidió realizar un Gateway empleando la tarjeta Arduino Uno y Arduino Ethernet Shield, la tarjeta ethernet permite incorporar al Arduino Uno funciones de red, permitiendo el propósito de monitoreo y control mediante plataforma IOT.

Finalmente, para recibir las señales de radio, también se le adecuo el módulo NRF24L01 con antena monopolo.

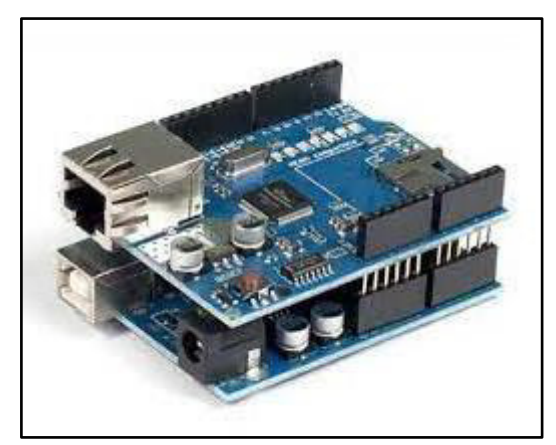

 *Figura 33.* Unión entre Arduino Uno y Ethernet Shield. Fuente: Elaboración propia

### *IV.2. Técnicas*

### *IV.2.1. Modulo transceptor NRF24L01.*

El módulo transceptor nRF24L01 es una pequeña tarjeta para radiofrecuencia fabricada por la compañía Nordic Semiconductor, la cual está diseñada para operar en las bandas ISM, que operan en la frecuencia de 2,4 GHz, las cuales son de uso libre y que están reservadas internacionalmente para aplicaciones industriales, científicas y médicas, de ahí sus siglas ISM.

Su aplicación se da en sistemas de comunicaciones inalámbricas de corto alcance y baja potencia. Recibe el nombre de transceptor porque puede funcionar como transmisor y receptor, según la programación que se le incorpore. Tiene un oscilador de cristal de 16 MHz y un modulador.

El transceptor emplea la modulación GFSK para la transmistir datos. Una característica importante de este tipo de modulación es la de permitir mayores velocidades de transferencia sobre un mismo canal, permitiendo al módulo velocidades de transferencia de datos de 250kbps, 1Mbps y 2Mbps. El voltaje de operación del módulo es de 1,9 a 3,6V.

*IV.2.1.1. Potencia de transmisión, alcance y consumo de energía.* El módulo puede soportar una potencia de salida de 0 dBm, -6 dBm, -12 dBm o -18 dBm, siendo 0dBm la máxima potencia de transmisión con un consumo de corriente de 11.3 mA, con lo cual se logra el mayor alcance en el aire que puede ser de hasta 1000 metros en línea de vista utilizando en modulo que incorpora antena monopolo y sistema PA LNA.

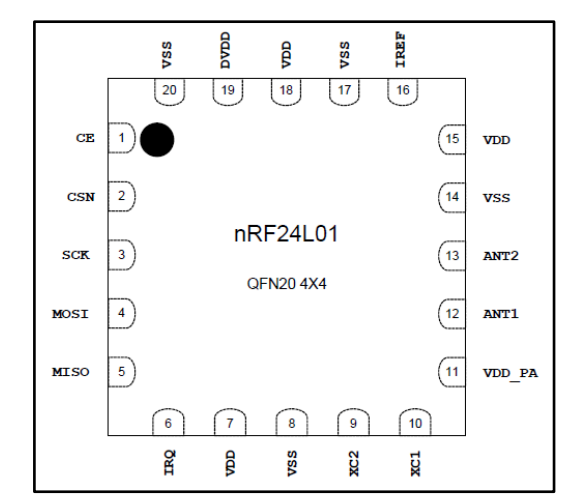

*Figura 34.* Asignación de pines den NRF24L01 Fuente: Nordic Semiconductor.

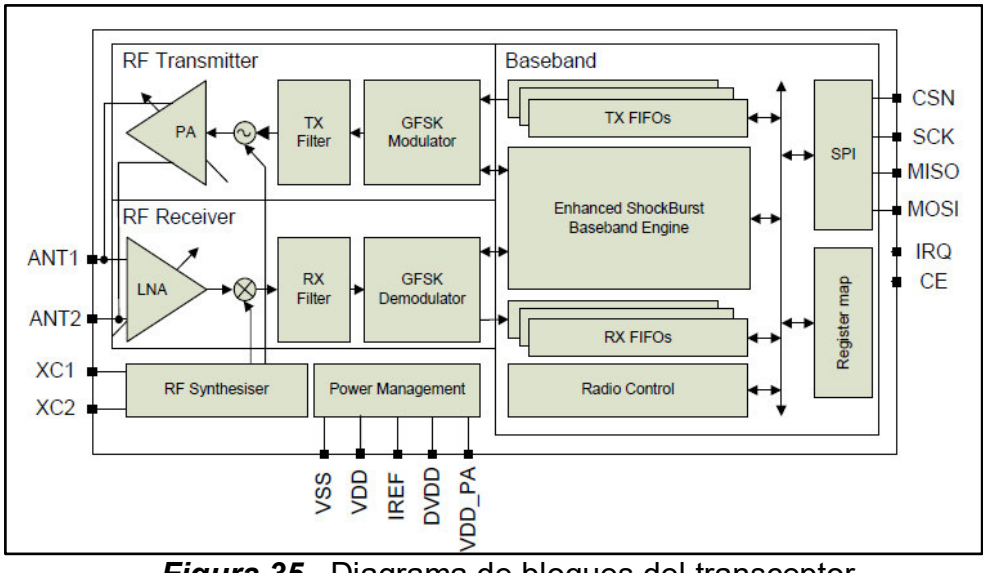

*Figura 35.* Diagrama de bloques del transceptor. Fuente: Nordic Semiconductor

*IV.2.1.2. PA LNA.* PA son las siglas de Power Amplifier (Amplificador de potencia). Incrementa la potencia de la señal transmitida desde el módulo nRF24L01. LNA significa Amplificador de Bajo Ruido. La función del LNA es recibir una señal extremadamente débil e incierta de la antena (normalmente del orden de los microvoltios ó por debajo de -100 dBm) y amplificarla a un nivel más útil (normalmente alrededor de 0,5 a 1V).

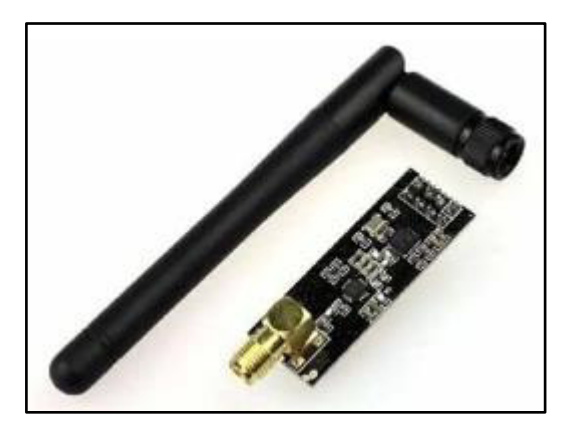

*Figura 36.* Modulo NRF24L01 con antena monopolo. Fuente: Elaboración propia.

*IV.2.1.3. Sensibilidad de recepción.* La mayor sensibilidad del módulo en modo receptor se consigue a una velocidad de 250Kbps que es de -94dBm. Sin embargo, a una velocidad de datos de 2MBps, la sensibilidad del receptor disminuye a -82dBm. De esto se determina que el receptor a 250Kbps es casi 10 veces más sensible que a 2Mbps.

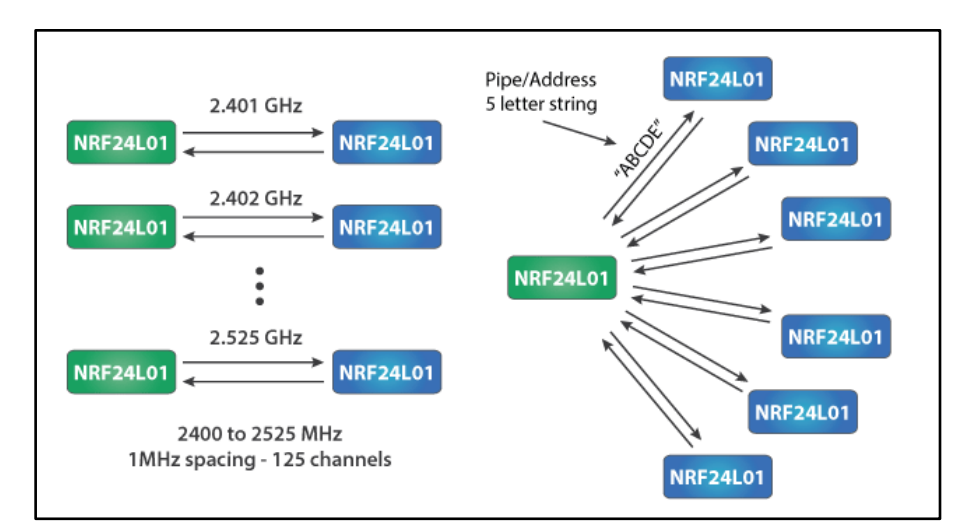

*Figura 37.* Modo de comunicación Unicast y Broadcast: Fuente: robots-argentina.com.ar

*IV.2.1.4. Interfaz SPI.* El módulo transceptor nRF24L01 se comunica a través de una Interfaz Periférica Serial (SPI) de 4 pines con una velocidad máxima de datos de 10Mbps. Todos los parámetros tales como el canal de frecuencia, la potencia de salida y la velocidad de datos se configuran a través de la interfaz SPI.

El bus SPI utiliza un protocolo de Maestro-Esclavo, donde el Arduino es el Maestro y el módulo transceptor nRF24L01 es el Esclavo. Usa cuatro pines para la comunicación SPI: MOSI, MISO y SCK, que deben conectarse a los pines de la interfaz SPI del Arduino. Los pines CSN y CE son para seleccionare el módulo y habilitación respectivamente.

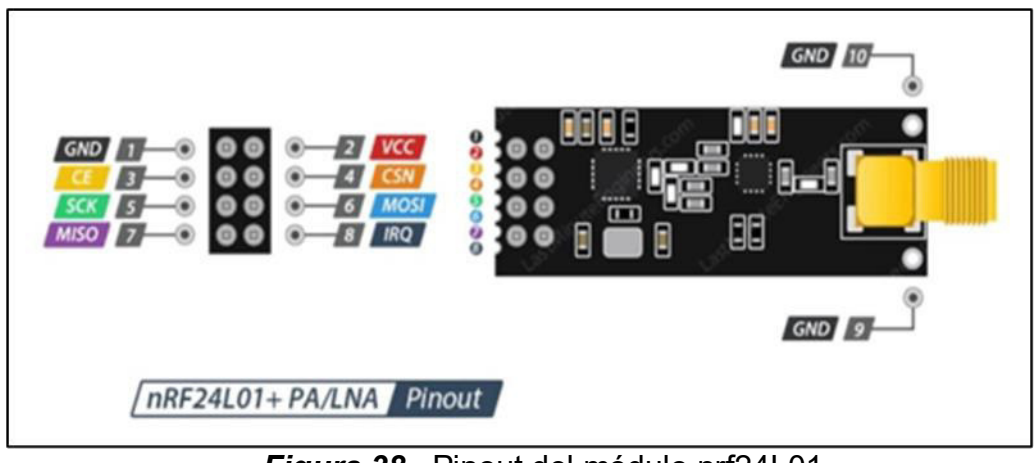

*Figura 38.* Pinout del módulo nrf24L01. Fuente: Descubrearduino.com

 *IV.2.2. UBIDOTS.* Es una plataforma IoT que ofrece servicios fiables de acceso a la nube con la finalidad de poder monitorizar y controlar los dispositivos conectados a ella. Ubidots se especializa en soluciones de hardware y software que interactúan para monitorizar, controlar y automatizar procesos de manera remota en el sector de la salud, energía, industria, fabricación, servicios públicos y transporte.

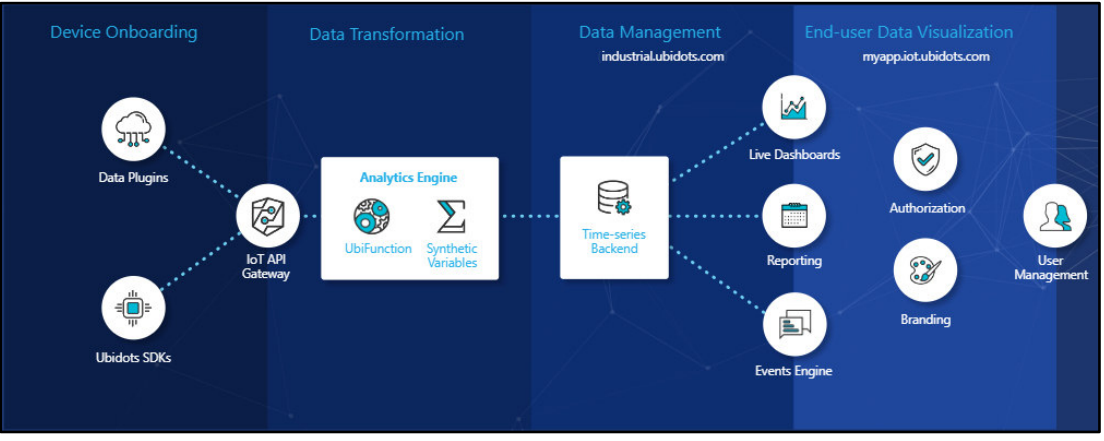

*Figura 39.* Ecosistema IoT de UBIDOTS Fuente: Elaboración propia.

Para poder utilizar la plataforma se debe crear una cuenta de usuario, el uso gratis de Ubidots permite usar un máximo de cuatro dispositivos.

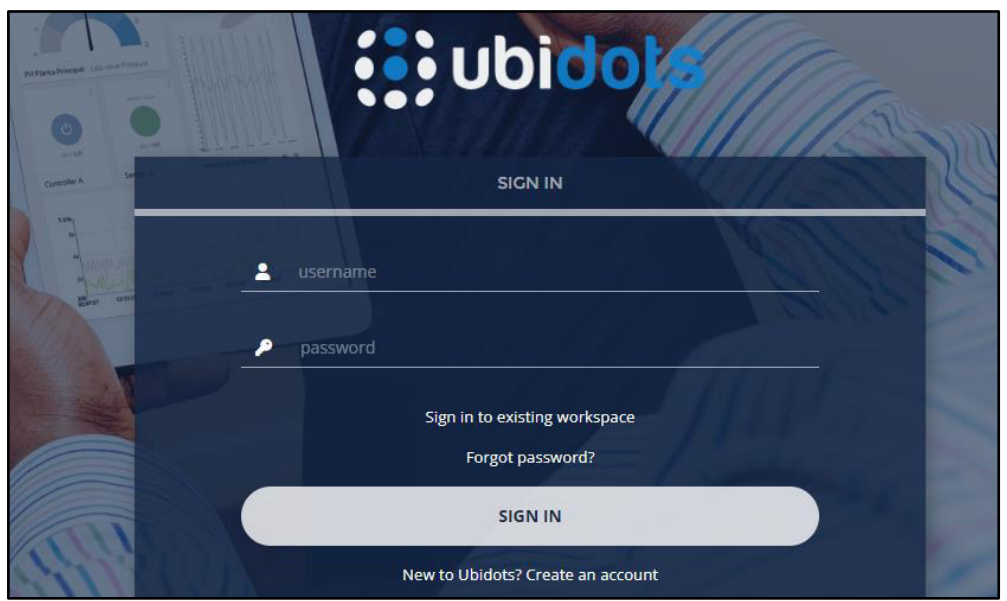

*Figura 40.* Inicio e sesionen Ubidots. Fuente: Elaboración propia

Se tiene que escoger el dispositivo con el que se desea trabajar, en este como se va usar el Arduino Ethernet Shield, seleccionamos Ethernet.

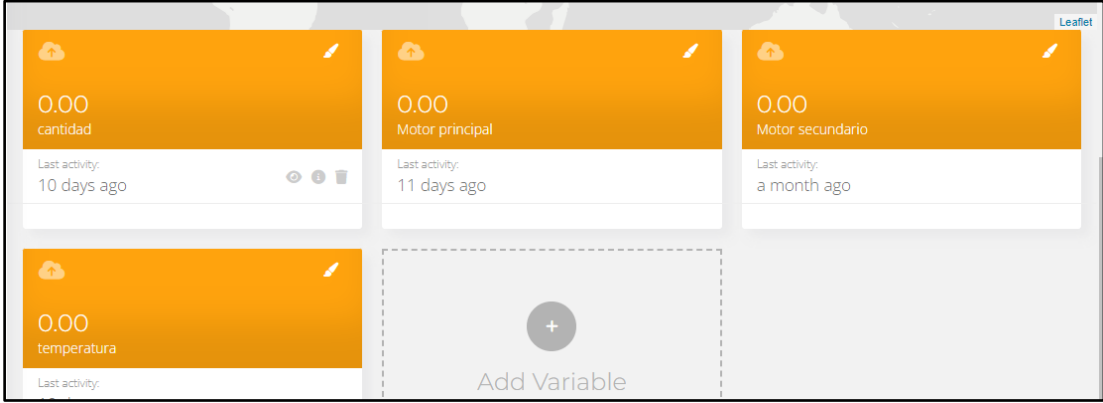

*Figura 41.* Selección del dispositivo. Fuente: Elaboración propia.

Aparecen una ventana en la cual hay que agragar las variables en las que se colocan los valores de los actuadores y sensores que se quieran usar.

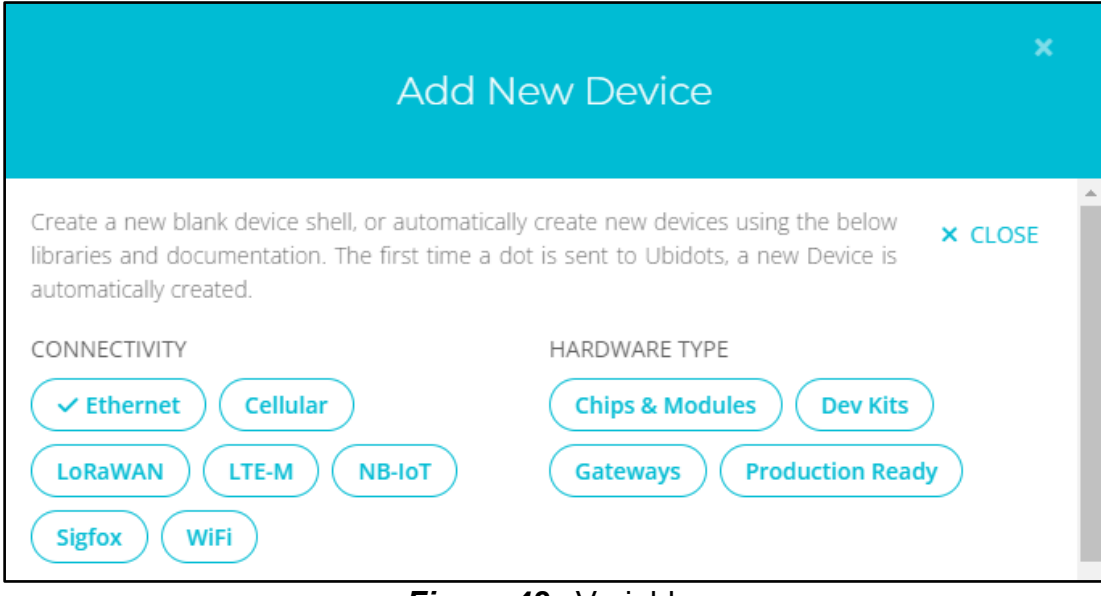

*Figura 42.* Variables Fuente: Elaboración propia.

Esta plataforma ofrece documentación de como emplear Ubidots en el dispositivo con el cual queramos trabajar. Una característica importante de Ubidots, es la de permitir usar su propia API (Interfaz de programación de aplicaciones).

### **API**

Una API es un conjunto de subrutinas, funciones y procedimientos (o métodos, en la programación orientada a objetos) que ofrece cierta biblioteca para ser empleada por otro software como una capa de abstracción y que permite la comunicación entre componentes de software. Uno de los principales propósitos de una API es proporcionar un conjunto de funciones de uso general, por ejemplo, para dibujar ventanas o iconos en la pantalla. Las API asimismo son abstractas: el software que proporciona una cierta API generalmente es llamado la implementación de esa API.

Mediante una API, se simplifica la programación y se puede emplear las instrucciones en la programación para administrar la interfaz gráfica de la plataforma IOT. Ubidots permite emplear distintos protocolos de comunicación IOT como por ejemplo HTTP, MQTT, UDP TCP/IP. Para poder implementar la API de Ubidots en Arduino hay que descargar la librería Ubidots Ethernet de la página de Arduino, e instalarla en su IDE.

Por último, en el código de programación, en la parte de la declaración de variables se debe poner el nombre de la variable con la que estamos trabajando.

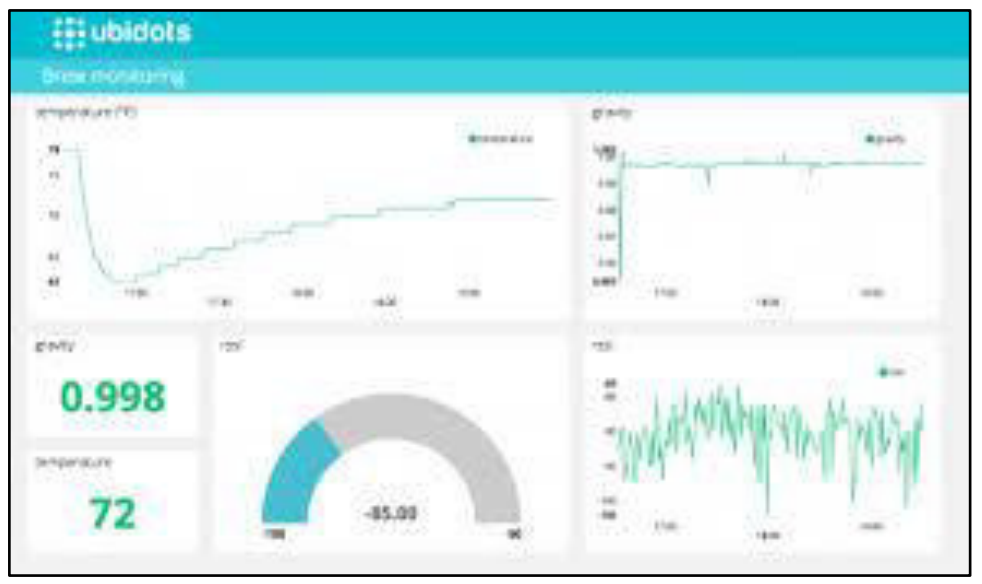

*Figura 43.* Código ejemplo para Arduino Ethernet Shield. Fuente: Elaboración propia.

Ubidots permite visualizar datos en tiempo real, mediante el empleo de dashboards, que son tableros que contienen, todas las herramientas que se quiera colocar como leds, botones, medidores, texto, graficas switches, mapas entre otras.

```
* Libraries included
 *******************************/
#include <Ethernet.h>
#include <SPI.h>
#include <UbidotsEthernet.h>
/*********************************
 * Constants and objects
 *******************************
/* Assigns the Ubidots parameters */
char const * TOKEN = "Assign_your_Ubidots_TOKEN_here"; // Assign your Ubidots TOKEN
char const * VARIABLE_LABEL_1 = "temperature"; // Assign the unique variable label to se
char const * VARIABLE_LABEL_2 = "humidity"; // Assign the unique variable label to send
char const * VARIABLE_LABEL_3 = "pressure"; // Assign the unique variable label to send
/* Enter a MAC address for your controller below */
/* Newer Ethernet shields have a MAC address printed on a sticker on the shield */
byte mac[] = { 0xDE, 0xAD, 0xBE, 0xEF, 0xFE, 0xED };
```
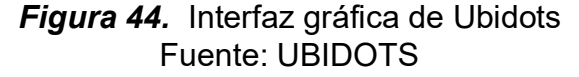

Prestaciones que ofrece Ubidots:

- Conexión del hardware a la nube con multitud de bibliotecas, SDKs y tutoriales.
- Posibilidad de visualización del panel de control a través de dispositivos móviles como tablets y smartphones.
- Personalización de la API.
- Optimiza de la supervisión y el análisis de datos de las aplicaciones con integraciones API.
- Creación de cuadros de mando en tiempo real para el análisis de datos y control de los dispositivos.
- Asignación de permisos y restricciones a cualquier usuario que interactúe con cuadros de mando, dispositivos y/o eventos

*IV.2.3. Protocolo HTTP.* Hypertext Transfer Protocol, o HTTP por sus siglas, es un protocolo de comunicación ubicado en la capa de aplicación del modelo OSI, se basa en el esquema petición/respuesta usando mensajes de texto plano.

 El cliente transmite un mensaje de solicitud y el servidor contesta con un mensaje de respuesta, cuyo contenido está en función de la petición realizada por el cliente.

 Es un protocolo sin manejo de estados. En el cual hay ausencia de estado tras cada par petición-respuesta. Tras la respuesta, el servidor cierra inmediatamente la conexión. No se da el concepto de sesión. [18]

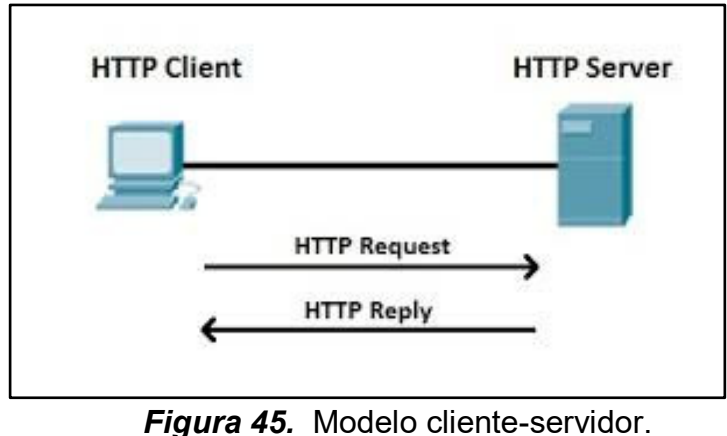

Fuente: Elaboración propia.

 *IV.2.3.1. Comandos.* HTTP emplea comandos o métodos para ejecutar las instrucciones que permiten la comunicación con la Web. Son las siguientes:

**GET**: Solicita un documento al servidor. Permite enviar datos en la URL. **HEAD**: Similar a GET, pero sólo pide las cabeceras HTTP. Comprueba enlaces para consultar información sobre el fichero (fecha de modificación, tamaño, tipo de servidor, tipo de documento solicitado) antes de solicitarlo. **POST**: Envia datos al servidor para su procesado. Similar a GET, pero además envía datos en el cuerpo del mensaje. La URL corresponde a una página dinámica que trata los datos enviados.

 **PUT**: Almacena el documento enviado en el cuerpo del mensaje.

 **DELETE**: Elimina el documento referenciado en la URL.

 **TRACE**: Rastrea los intermediarios por los que pasa la petición.

# *IV.2.3.2. Principales peticiones*

 *Peticiones GET*. Empleados para obtener el contenido de recursos (paginas HTML, imágenes, etc.) Son emitidos por los navegadores Web cuando se introduce un URL en la barra de direcciones, se deben pedir recursos

Se consideran seguras, lo que significa que no deben tener efectos no deseados en el servidor, estado de la aplicación, etc.

**Peticiones POST.** Se emplean para ejecutar acciones (autenticar a un usuario, sumar un producto al carro de la compra, confirmar un pedido en una tienda, subir un nuevo mensaje a una red social, etc.). Son generadas por los navegadores Web cuando se envían algunos formularios. No están sujetas al empleo de memoria cache.

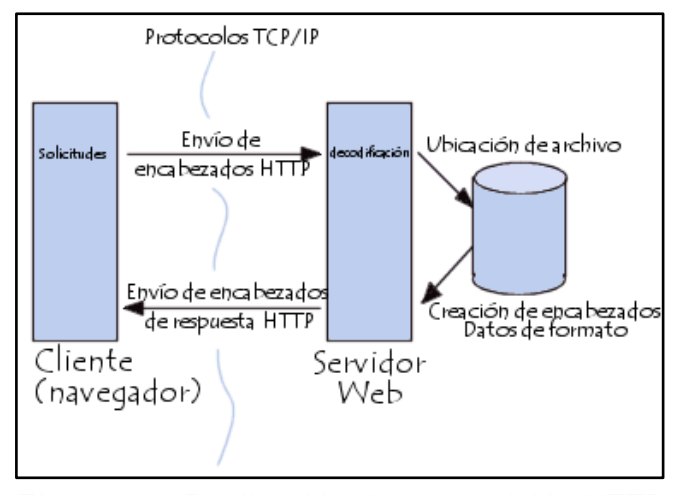

*Figura 46.* Realización de una petición HTTP. Fuente: ResearchGate

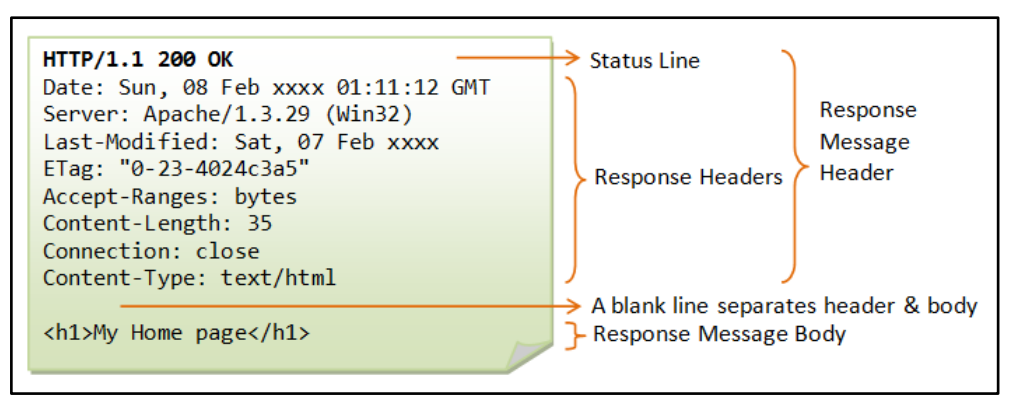

*Figura 47.* Partes de un mensaje HTTP. Fuente: Universidad Politécnica de Madrid.

### **Ejemplo de una petición HTTP.**

GET /Inicio HTTP/1.1 Host: www.uc3m.es Connection: keep-alive Cache-Control: max-age=0 User-Agent: Chrome/62.0.3202.89 Upgrade-Insecure-Requests: 1 Accept: text/html,application/xhtml+xml,application/xml;q=0.9 Accept-Encoding: gzip, deflate, br Accept-Language: es-ES,es;q=0.9,en;q=0.8,en-US;q=0.7

### **Ejemplo de una respuesta HTTP**

HTTP/1.1 200 OK Server: Apache-Coyote/1.1 Set-Cookie: JSESSIONID=E26E8...; Domain=www.uc3m.es; HttpOnly Cache-Control: no-store Last-Modified: Fri, 10 Nov 2017 11:44:28 CET Content-Type: text/html;charset=UTF-8 Transfer-Encoding: chunked Date: Fri, 10 Nov 2017 10:44:28 GMT <!DOCTYPE html> <html lang="es" class="no-js"> <head> <title>Inicio | UC3M</title> (...)

### **IV.3. Diseño de la investigación**

#### *IV.3.1. Arquitectura de comunicaciones.*

El modelamiento del sistema de monitoreo, está hecha con fines demostrativos de que se puede llevar a cabo la comunicación remota desde un controlador programable basado en un Arduino hacia la plataforma IOT para el monitoreo de una tarea de producción.

Con el objetivo de conseguir esto se tomarán dos eventos de ejemplo que serán enviar la temperatura de la resistencia de la selladora y la información de la cantidad de paquetes producidos.

El sensor de temperatura llamado termocupla, enviará la información vía comunicación SPI hacia el microcontrolador del prototipo PLC este a su vez empleando el módulo NRF24L01 transmitirá esta información, además la de la cantidad de paquetes con bolsas producidas, hasta el Gateway vía radiofrecuencia.

Una vez recibida la información por el Gateway em microcontrolador del dispositivo vía interfaz SPI la enviará hacia el módulo Ethernet Shield, el cual accederá a la red de internet y podrá depositar esta información en los servidores de nube de los que dispone la plataforma Ubidots,

Finalmente, mediante el empleo de peticiones GET, el usuario mediante una PC portátil u otro dispositivo móvil podrá visualizarla para tener información en tiempo real de lo que está ocurriendo con la selladora.

Hay que señalar que también se podrían emplear peticiones POST para acciones como por ejemplo poder encender los motores de la selladora o accionar algún pistón neumático, mediante la programación del módulo RF en modo full duplex, pero no fue considerada necesaria puesto que el equipo, cuenta con un operario que puede realizar estas operaciones.

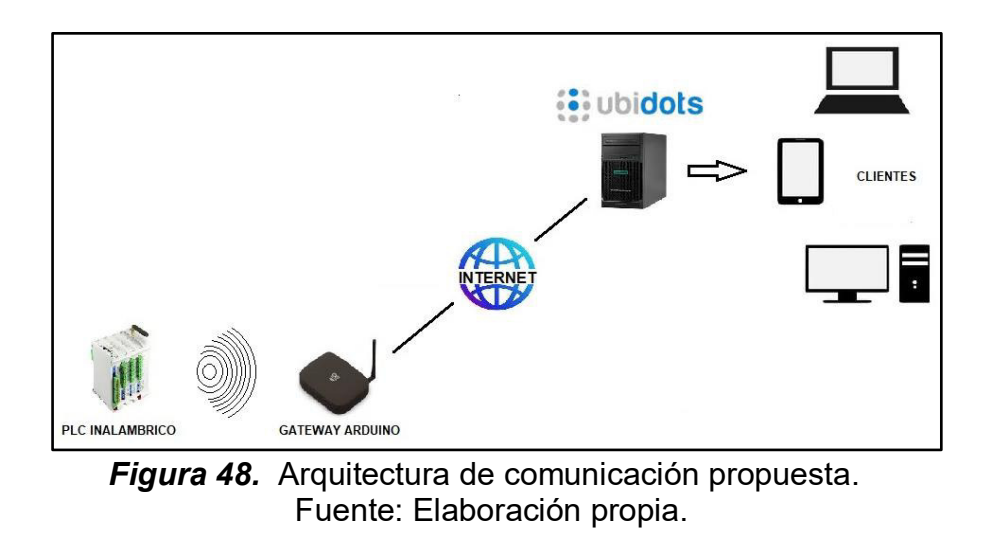

*IV.3.2. Diagrama de bloques del Controlador Lógico* 

Aquí se presenta el diagrama de secuencia y participación de de cada unidad que trabaja sobre la tarjeta NANO- PLC.

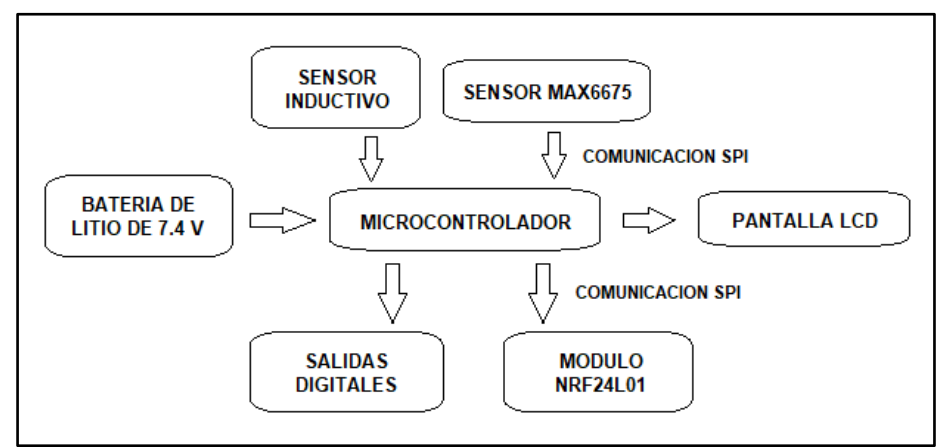

*Figura 49.* Diagrama de bloques del NANO-PLC. Fuente: Elaboración propia.

## *IV.3.3. Diagrama de bloques del Gateway*

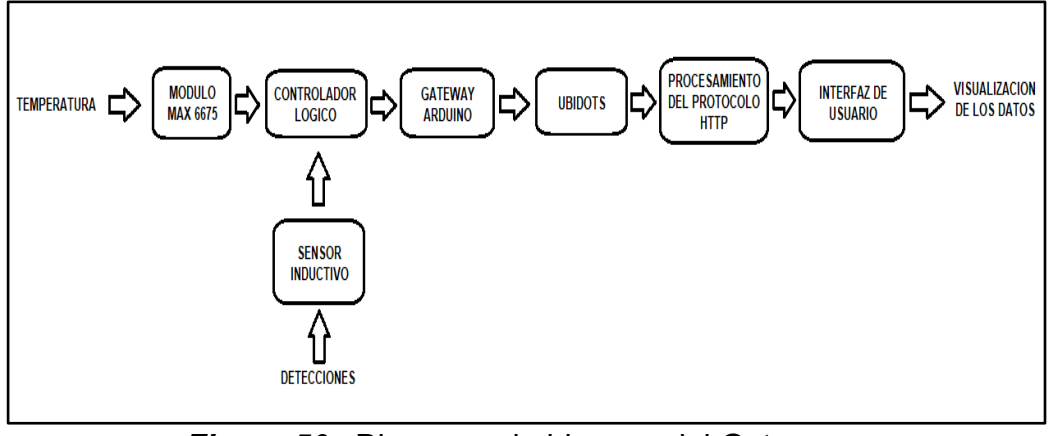

*Figura 50.* Diagrama de bloques del Gateway Fuente: Elaboración propia.

### *IV.3.4. Esquema de flujo del sistema de monitoreo.*

El sistema de monitoreo comprende la unión de los dos equipos implementados para llevar a cabo la función establecida en el proyecto.:

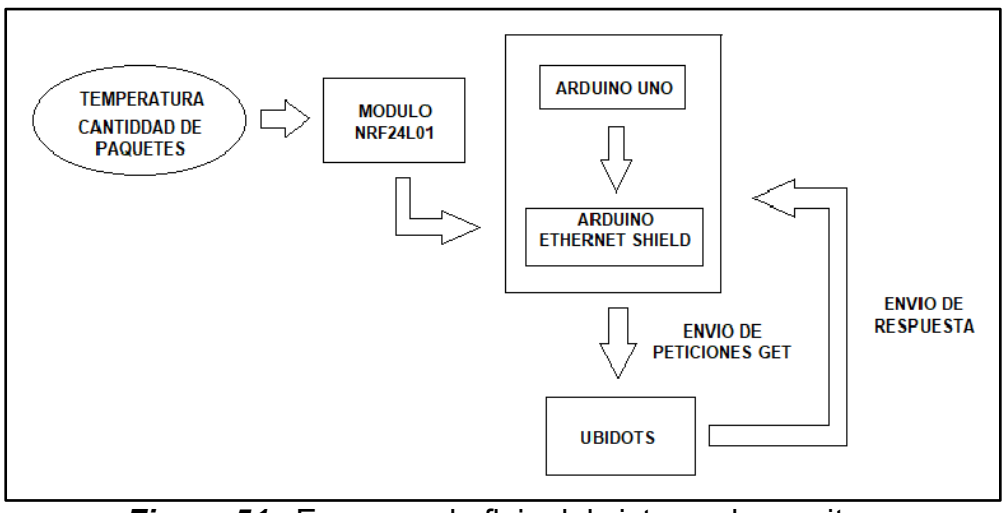

*Figura 51.* Esquema de flujo del sistema de monitoreo Fuente: Elaboración propia.

# *IV.3.5. Diagrama de flujo de operación del NANO-PLC*

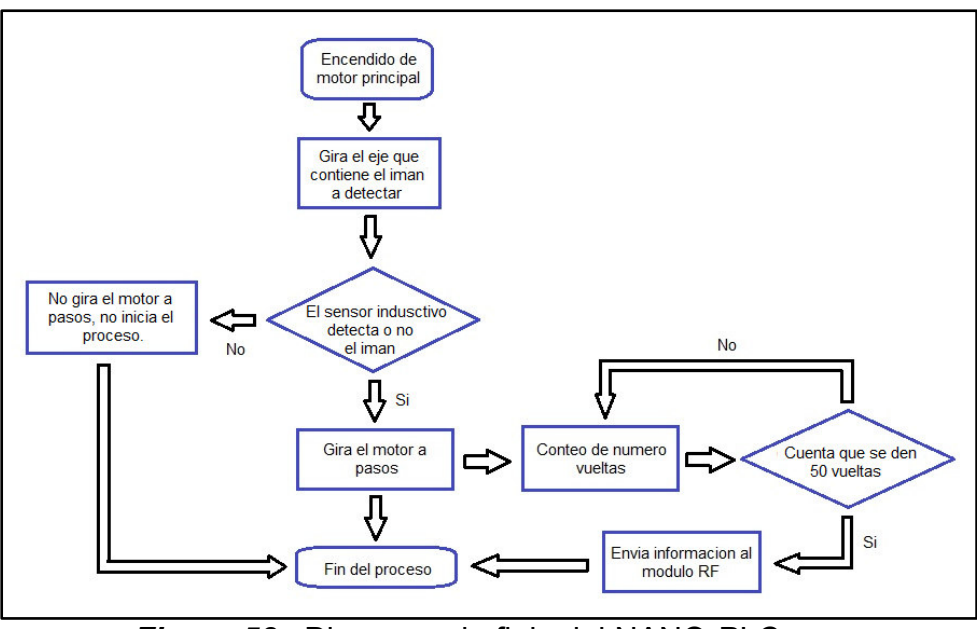

 *Figura 52.*Diagrama de flujo del NANO-PLC**.**  Fuente: Elaboración propia.

### *IV.4.1. Componentes físicos del NANO-PLC.*

*IV.4.1.1. Arduino Nano.* Tarjeta desarrolladora pequeña y apropiada para proyectos de electrónica, emplea el microcontrolador Atmega 328. Se alimenta mediante el suministro de voltajes hacia su puerto micro USB, el voltaje de estar en un rango de 5-12 VDC. Cuenta con Pines analógicos y digitales, de los cuales 6 son PWM. Los pines analógicos pueden ser programados para funcionas como entradas digitales. ]Siendo su asignación la siguiente:

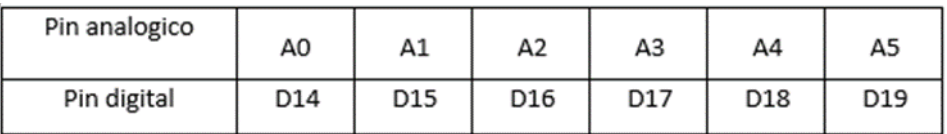

*Tabla 4.* Asignación de pines digitales. Fuente: Elaboración propia.

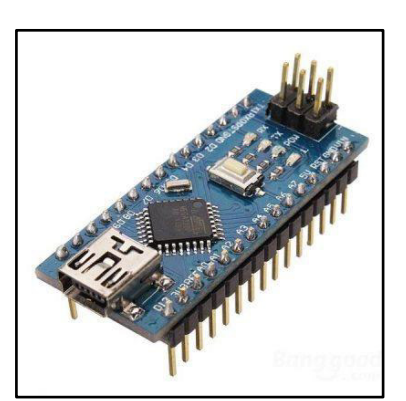

 *Figura 53.* Arduino Nano. Fuente: Elaboración propia.

*IV.4.1.2. Transistor TIP 122.* Es un transistor NPN del tipo Darlinghton formado por la unión de dos transistores bipolares en cascada. Cuando la corriente entra por el primer transistor se amplifica y entra por la base del segundo transistor., obteniendo una ganancia mucho mayor que la producida por el primer transistor. Puede trabajar hasta con un máximo de 100 V y una corriente de 5A.

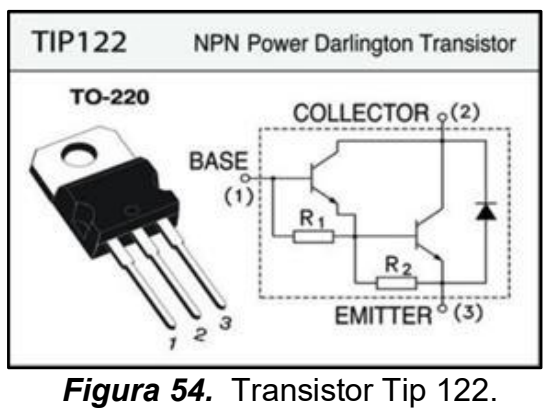

Fuente: alldatasheet.com

*IV.4.1.3. Relé electromecánico.*Dispositivo eléctrico que similar a un interruptor, abriendo y cerrando el paso de la corriente eléctrica entre sus contactos mediante un electroimán, sufren desgaste mecánico al contrario que los transistores.

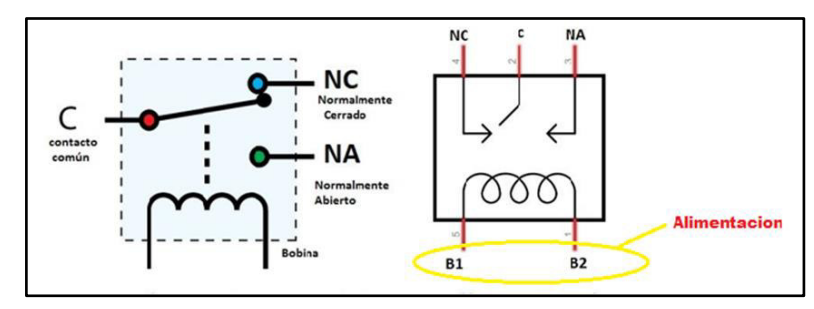

 *Figura 55.* Parte interna de un relé. Fuente: Elaboración propia.

*IV.4.1.4. Optoacoplador PC817.*Es un optoacoplador del tipo fototransistor que opera como un interruptor y es activado mediante la luz emitida por un diodo led que incide sobre el fototransistor. Se emplean para aislar eléctricamente a dispositivos muy sensibles.

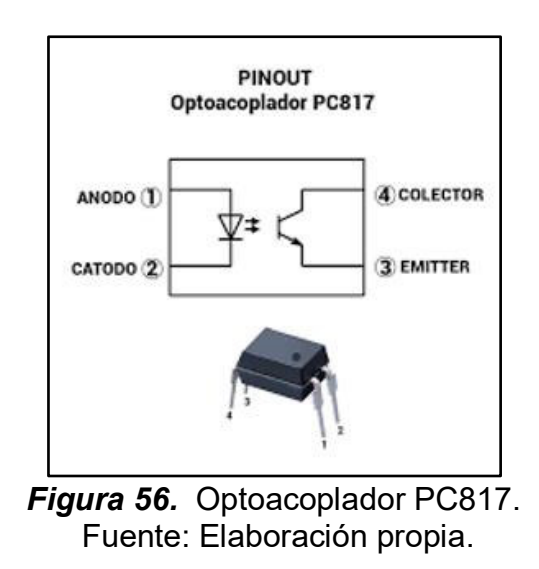

*IV.4.1.5. Condensadores electrolíticos.*Su utilización en la tarjeta será para atenuar el ruido que contengan las señales de entrada del PLC y así acondicionarla para el ingreso al microcontrolador.

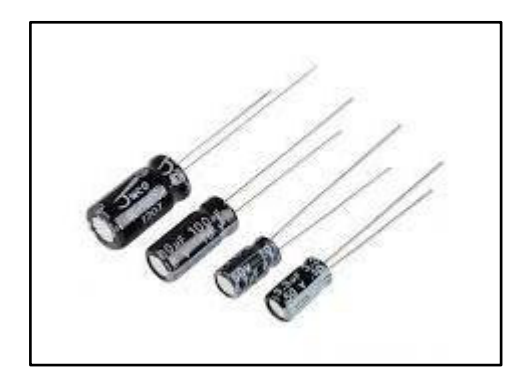

*Figura 57.* Condensadores electrolíticos. Fuente: Elaboración propia.

*IV.4.1.6. Modulo I2C.*El módulo I2C permite hacer funcionar la pantalla LCD usando, únicamente dos pines digitales del Arduino, permitiendo ahorrar pines para emplearlos en las tareas propuestas para el PLC.

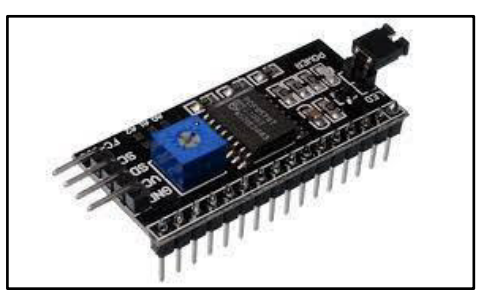

 *Figura 58.*Modulo I2C Fuente: Elaboración propia.

*IV.4.1.7. Pantalla LCD 16x2* 

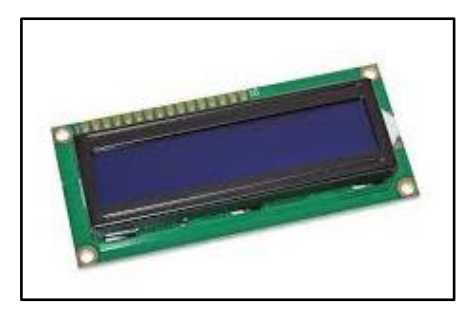

 *Figura 59.*LCD16X2 Fuente: Elaboración propia

*IV.4.1.8. Resistencias* 

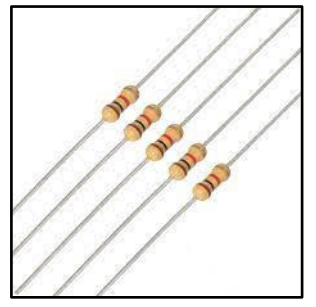

 *Figura 60.* Resistencias. Fuente: Elaboración propia

*IV.4.1.9. Diodos Led* 

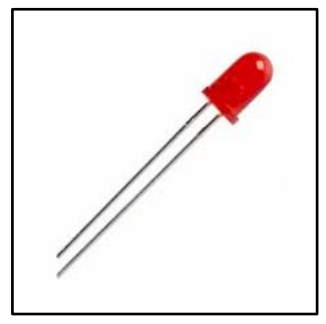

*Figura 61.* Diodo Led. Fuente: Elaboración propia.

*IV.4.1.10. Fusible.* Dispositivo de protección contra sobre corrientes. Protegerá al NANO-PLC en caso ocurra algún accidente por desperfecto el el suministro de energía eléctrica.

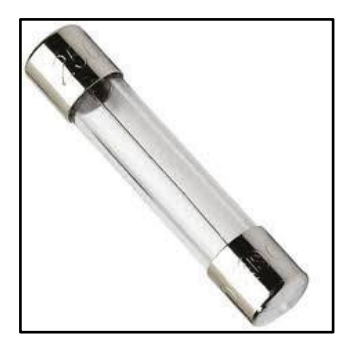

 *Figura 62.* Fusible Fuente: Elaboración propia.

*IV.4.1.11. Borneras.*Se utilizarán 2 colores de borneras para diferenciar entradas de salidas en el controlador. Las borneras de las entradas serán de color azul y las borneras de las salidas serán de color verde.

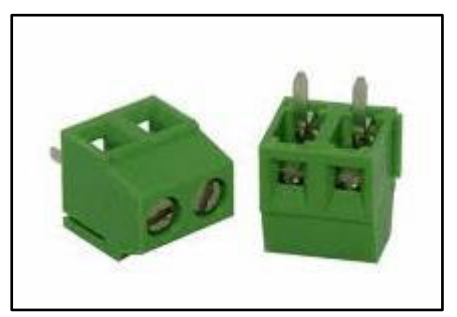

 *Figura 63.*Borneras Fuente: Elaboración propia.

### *IV.4.2. Componentes físicos del Gateway*

El dispositivo se compone de 3 elementos fundamentales: El Arduino Uno, Arduino Ethernet Shield y modulo NRF24L01. Se mencionará los dos primeros, pues del módulo RF ya se trató con toda claridad.

## *IV.4.2.1. Arduino UNO*

El Arduino Uno es una placa de microcontrolador de código abierto que tiene como unidad de control el microchip ATmega328P. La placa contiene un conjunto de pines de E/S digitales y analógicas que pueden conectarse a varias placas de expansión y otros circuitos. Esta tarjeta tiene 14 pines digitales, 6 pines analógicos y programables con el Arduino IDE a través de un cable USB tipo B. También cuenta con unos pines que son para comunicación ICSP que le permite tener comunicación con módulos periféricos que incrementan las aplicaciones del Arduino.

La tarjeta se alimenta con voltajes de 5 a 12v, siendo el límite 20v, y cuenta con un suministro de corriente de 20 mA por pin de entrada y salida, con lo cual se podrá alimentar al módulo NRF24L01 que tiene un consumo de 19 mA. [19]

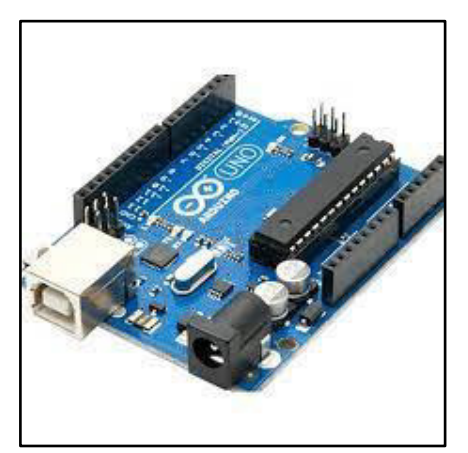

 *Figura 64.*Arduino UNO. Fuente: Elaboración propia

*IV.4.2.2. Arduino Ethernet Shield.* Esta placa es un módulo del entorno de Arduino que brinda la capacidad de conectar un Arduino a una red ethernet. Cuenta con plas pilas que permiten implementar los protocolos TCP/IP.

Está basada en el chip ethernet Wiznet W5100, el cual provee de una pila de red IP capaz de soportar TCP y UDP. Para poder emplearla con Arduino hay que utilizar la librería Ethernet y conectarla a internet mediante un puerto RJ45, a través del cual se puede enviar y recibir datos a una velocidad en el rango de 10/100 Mbps. [16]

Para alimentar esta tarjeta se requiere de 5V, los cuales son suministrados por el Arduino Uno. Por último, posee una ranura para colocar una memoria microSD en la cual se pueden almacenar datos bajados de internet en formato de archivo de texto.

Este módulo brindar la posibilidad de poder enviar los datos que llevan al Arduino mediante en la de radio y subirlos a internet y que sean almacenados en los servidore de la aplicación Ubidots.

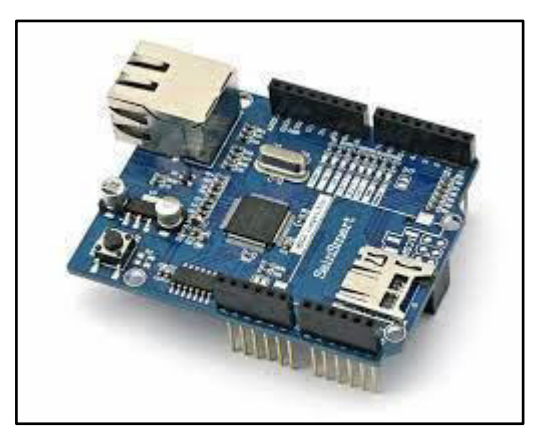

*Figura 65.* Arduino Ethernet Shield. Fuente: Elaboración propia.

# *IV.5. Ubicación y contexto del lugar donde se desarrolla el proyecto*

Este trabajo de investigación tuvo su campo de aplicación en uno de los equipos de la empresa peruana Crismez Maquinarias, ubicada en el distrito de San juan de Lurigancho, Lima; cuyo rubro es la distribución mayorista de bolsas plásticas de todo tipo de usos y diseños, como bolsas para residuos, bolsas para transporte de productos de mercados, para refrigerios, conservado de alimentos entre otros, también se dedica a fabricar las maquinarias y equipos que se encargan de producir estos productos y las materias primas para la elaboración de estos.

La fábrica tiene un área de 2000 metros cuadrados y cuenta espacio de oficinas y la planta, la cual se divide en 2 sectores, uno de ellos que llamaremos Sector 1 es en donde se deposita el cargamento de materia prima también llamada PET (polietilentereftalato) que es traído a la fábrica para la elaboración de las bolsas.

Este sector también cuenta con unos equipos llamados extrusoras que son los que producen los rollos de bolsas plásticas empleados para obtener el producto final, aquí también se produce la materia prima mediante unas máquinas llamadas peletizadoras que convierten trozos de plástico reciclado en PET, por último, en este sector además se ubican un tipo de selladoras llamadas T-Shirt, T-SHIRT FULL y Rollomatic.

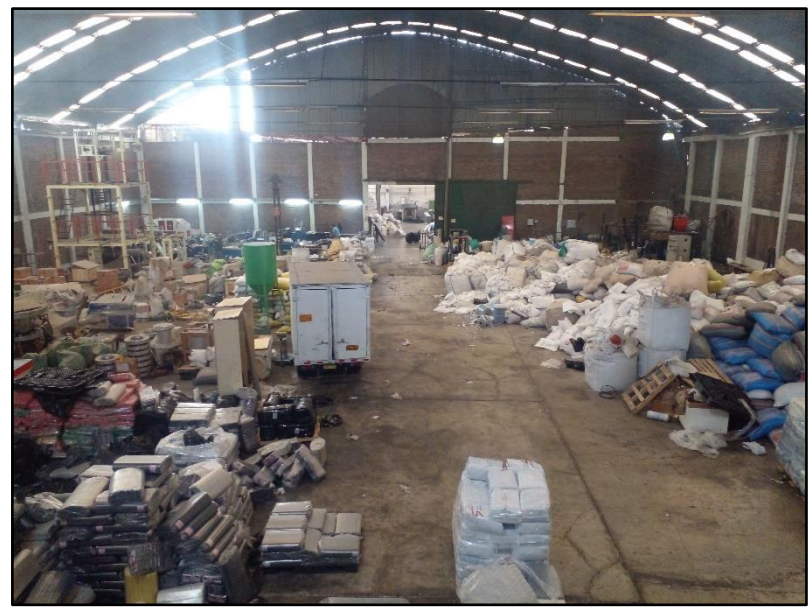

*Figura 66.* Sector 1 (Almacen) Fuente: Elaboración propia

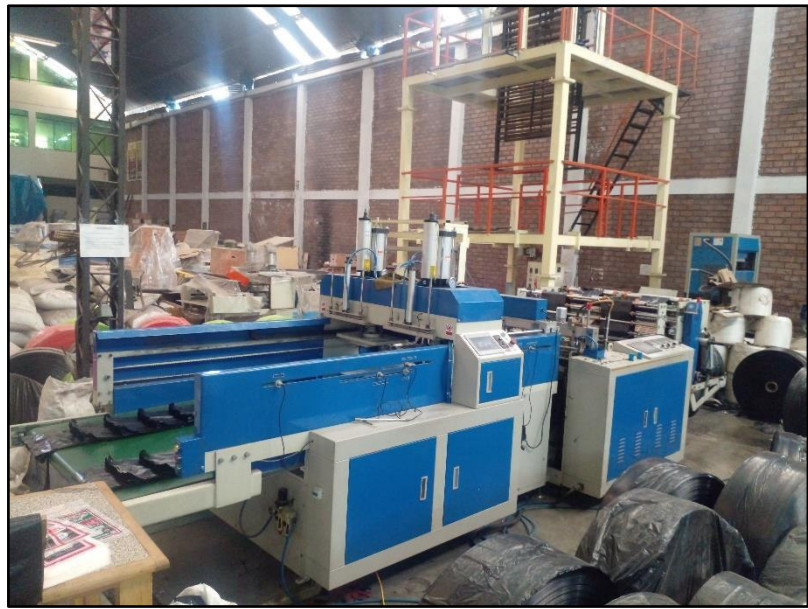

*Figura 67.* Selladora T-SHIRT Fuente: Elaboración propia

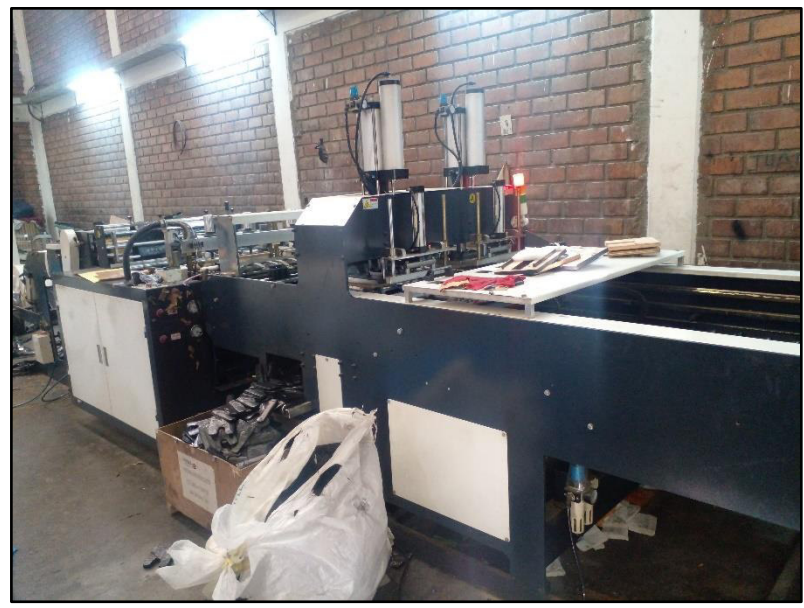

 *Figura 68.* Selladora T- SHIRT FULL Fuente: Elaboración propia

En el otro sector de la planta que se denominara Sector 2, tiene un área de 600 m2, en la que se ubican otros dos tipos de selladoras llamadas laterales y de fondo, esta área también cuenta con más extrusoras.

Es en esta área donde se encuentra el equipo sobre el cual se implementará el sistema propuesto.

El equipo en mención es una selladora lateral, las cual se compone de distintos dispositivos electrónicos , eléctricos y electromecánicos para su funcionamiento, es en estos equipos en los cuales se vio la posibilidad de aplicar este proyecto de investigación porque se tiene la capacidad de poder desarrollar un equipo de control sustituto para este tipo de equipos, así como su manera de operación, para la cual se piensa utilizar tecnología remota IOT, solo con fines aplicativos y de demostración de que se puede emplear este tipo de tecnologías a este tipo de procesos y en general al campo de la automatización.

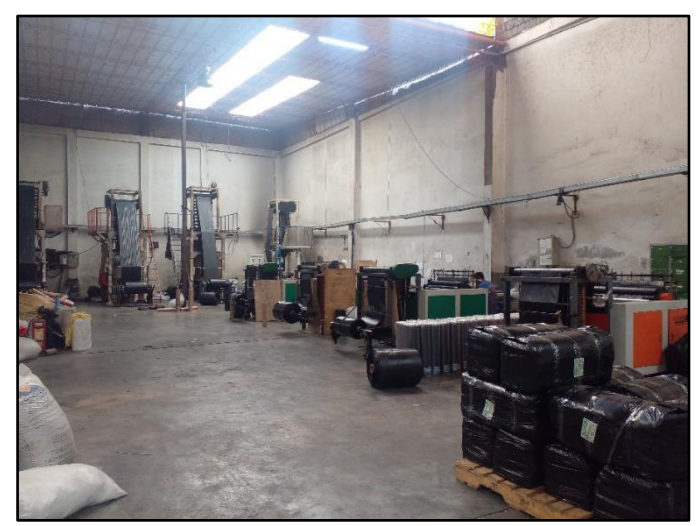

*Figura 69.* Sector 2 Fuente: Elaboración propia

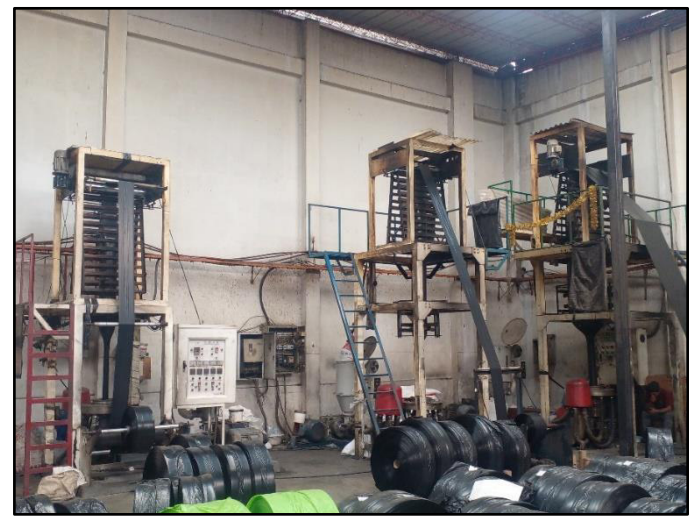

*Figura 70.* Extrusoras. Fuente: Elaboracion propia.

## *IV.5.1. Selladora Lateral*

Este equipo se encarga de recibir rollos de mangas plásticas las cuales no han sido cerradas, para lo cual necesitan que la selladora las trate para que

puedan ser terminadas y darle su utilidad final. Las bolsas son transparentes de 20x15 cm.

Primero para ser introducidas al equipo requieren de un rodillo accionado por un motor trifásico, el cual las jala hacia una plataforma horizontal por la cual es transportada, una vez en la plataforma un extremo es llevado hacia dos rodillos accionador por un motor a pasos, el cual da un giro cada vez que un sensor inductivo detecta un imán ubicado en un eje que gira por acción de un motor trifásico que es el motor principal. El motor a pasos lleva este extremo de la manga hacia un cabezal de hierro que tiene adherido una resistencia, la cual se calienta a una temperatura promedio de 200 grados Celsius, la cual sube y baja mediante el acople al mismo motor principal, esta resistencia se encarga de sellar las mangas dándoles un cierre y dejando un extremo abierto las.

Por último, el cabezal también corta la manga separando la porción terminada del resto de la manga por acción de una barra de metal la cual con su peso arranca esta porción, obteniendo así una bolsa terminada.

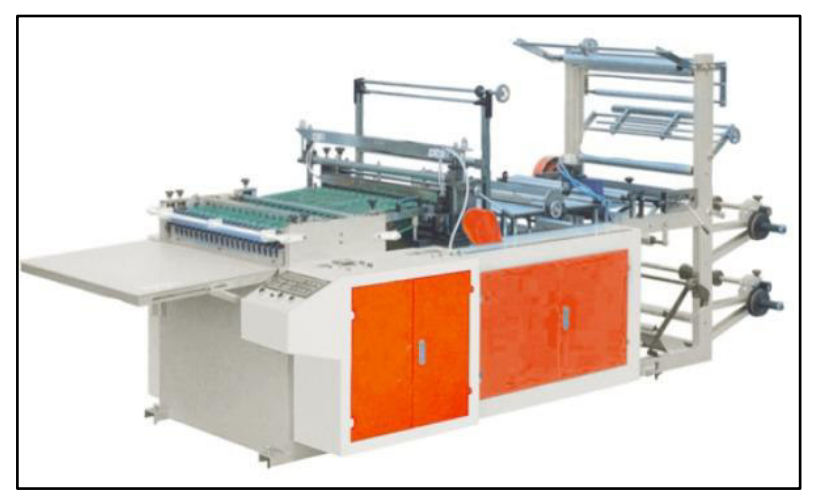

*Figura 71.* Selladora Lateral. Fuente: Elaboración propia.

*Mecanismo de accionamiento del motor a pasos.* El motor principal al girar hace funcionar una parte de la selladora llamada cabezal, que funciona como un pistón que sube y baja moviendo una cuchilla que sella y corta las bolsas, Este motor también hace girar un eje en el que se encuentra dos imanes uno de ellos al ser detectado active el motor a pasos hacienda que gire el rodillo al cual el motor a pasos está vinculado.

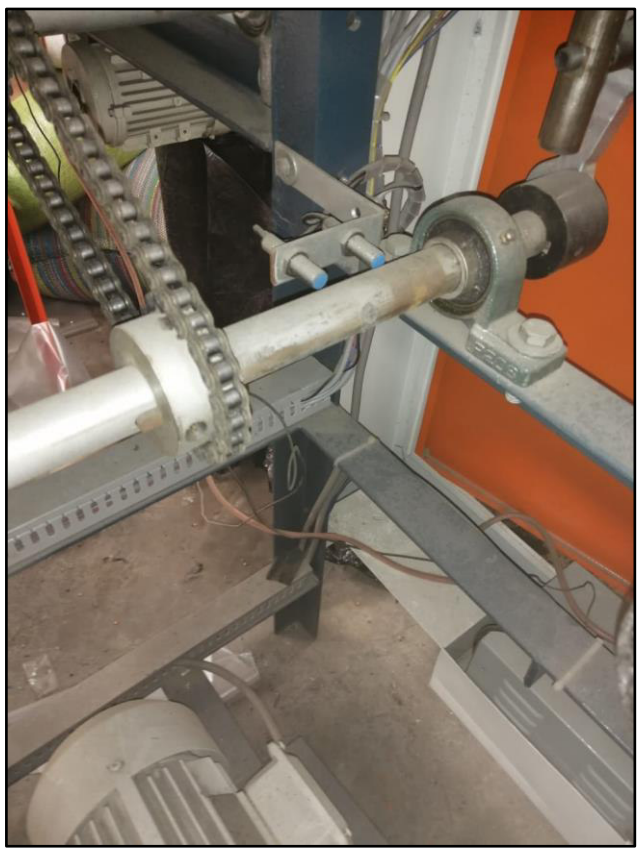

*Figura 72.* Mecanismo de accionamiento Fuente: Eelaboración propia.

### *IV.5.1.1. Componentes eléctricos*

*Motor trifásico.* Los motores trifásicos empleados en la selladora son asíncronos de inducción, uno principal de 2 hp de potencia y otro secundario de 1 hp. También

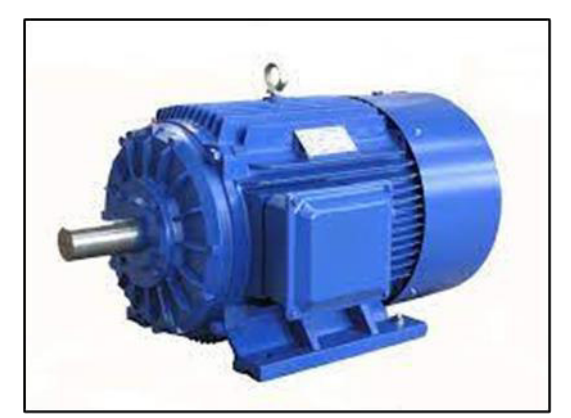

 *Figura 73.* Motor trifásico Fuente: Elaboración propia.

*Variador de frecuencia.* Los variadores utilizados por la selladora son de la marca POWTRAN, un variador para cada motor.

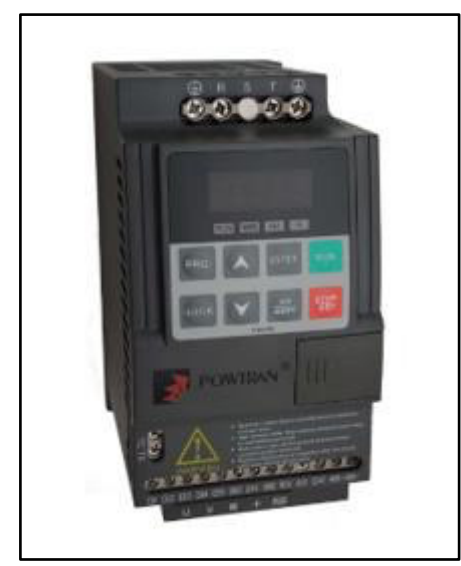

*Figura 74.* Variador de frecuencia POWTRAN Fuente: Elaboración propia

*Sensor inductivo***.** El sensor inductivo es un interruptor electrónico que funciona sin contacto con el objeto que se desea detectar. Estos sensores detectan metales situados en su campo de medición mediante la interacción del objeto con el campo eléctrico alterno externo generado por el sensor.

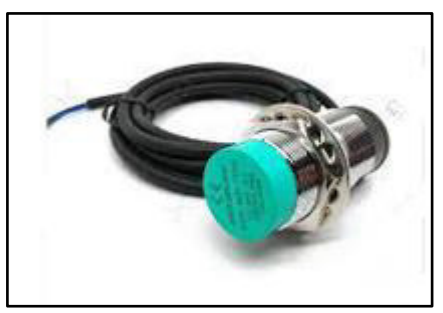

*Figura 75.* Sensor inductivo Fuente: Google

**Final de carrera.** Un final de carrera, también conocido como limit switch, es un interruptor que se coloca en lugares estratégicos de la carrera de un elemento móvil para saber la posición de dicho elemento.

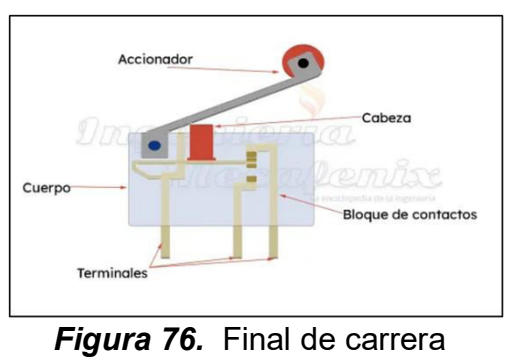

Fuente: ecuRed

*Resistencia eléctrica para sellado.* Es una lámina de metal compuesta internamente por nicrom una aleación de niquel y cromo, alcanza una potencia de consumo de 2400 Watts con una alimentación de 220 V. Tiene dos cables por los cuales se alimenta y cubiertos por una malla de tela, que les brinda aislamiento y da seguridad contra descargas eléctricas a la persona que los instale.

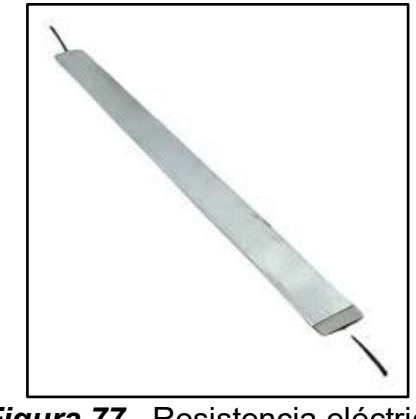

 *}* 

*Figura 77.* Resistencia eléctrica. Fuente: Elaboración propia.

 *Controlador Lógico Programable "CL – 2015 controller".* Es un controlador Programable de procedencia china que está diseñado exclusivamente para selladoras de bolsas.

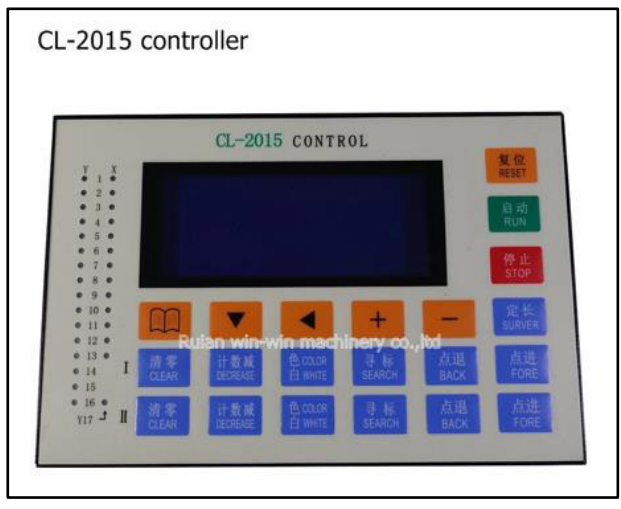

*Figura 78.* PLC Control Logic - 2015 Fuente: Aliexpress

Al hacer el pedido se tiene que enviar al vendedor las tareas que se quieren incorporar al PLC para que este programe el equipo. Requiere una alimentación de 24 o 12 VDC y consume hasta 15 W de potencia.

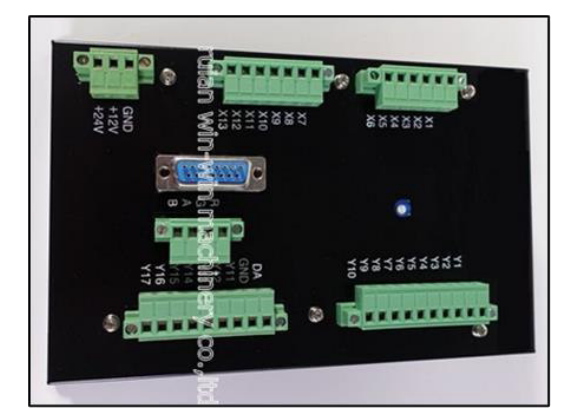

*Figura 79.* Borneras de entrada y salida. Fuente: Aliexpress

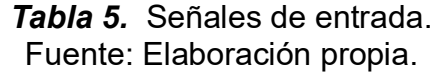

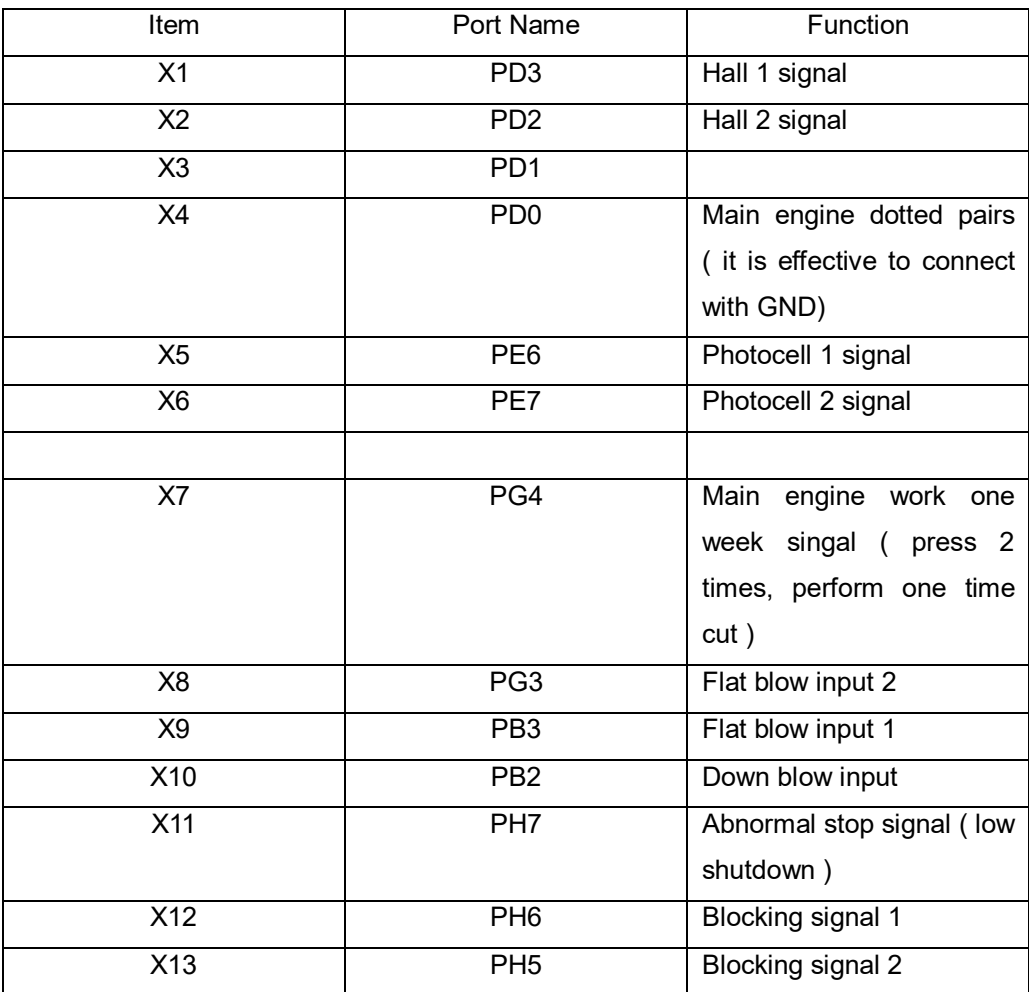

| Item             | Port name        | Function                     |
|------------------|------------------|------------------------------|
| Y1               | PG <sub>0</sub>  | Fuel filling                 |
| Y2               | PG1              | Bag removal 1                |
| $\overline{Y3}$  | PC <sub>0</sub>  | Bag removal 2                |
| $\overline{Y4}$  | PC1              | Buzzer 1                     |
| Y <sub>5</sub>   | PC <sub>2</sub>  | Buzzer 2                     |
| $\overline{Y6}$  | $\overline{PF5}$ | Main engine arrester (power  |
|                  |                  | off brake type)              |
| $\overline{Y}$   | $\overline{PF4}$ | Main engine output ( other   |
|                  |                  | control use, it can connect  |
|                  |                  | relay)                       |
| $\overline{Y8}$  | $\overline{PF3}$ | Flat blow output 2           |
| Y9               | PF <sub>2</sub>  | Flat blow output 1           |
| Y10              | PF1              | Down blow output             |
| DA0              |                  | Main engine analog quantity  |
| <b>GND</b>       |                  | Main engine inverter control |
|                  |                  | common port                  |
| $\overline{Y11}$ | PE <sub>2</sub>  | Main engine output (only for |
|                  |                  | inverter)                    |
| Y12              | PE <sub>3</sub>  | Servo zero clearing 2        |
| Y13              | PE4              | CP <sub>2</sub>              |
| Y14              | PE <sub>5</sub>  | CW2                          |
| $\overline{Y15}$ | PB <sub>5</sub>  | Servo zero clearing 1        |
| Y16              | PB <sub>6</sub>  | CP <sub>1</sub>              |
| Y17              | PB7              | CW1                          |

*Tabla 6.*Señales de salida. Fuente: Elaboración propia.

# **IV.6. Procedimiento**

Para el diseño y elaboración de los equipos empleados en este proyecto, se tomó en cuenta lo siguiente:

Desarrollar e implementar un controlador programable que pueda realizar las funciones necesarias para operar la selladora industrial de la misma manera que lo haría su propio controlador y construirlos a un bajo costo en comparación con el PLC de la selladora y que tenga la capacidad de conectarse a internet. Es importante señalar que el PLC de la selladora tiene un precio de 650 dólares.

### *IV.6.1. Planteamiento de diseño del Controlador Lógico*

La tarjeta del controlador deberá tener las siguientes características:

- $\checkmark$  6 entradas de las cuales 2 serán analógicas y las demás digitales, de las cuales dos se usarán para controlar los motores trifásicos, una para conectar el sensor capacitivo, y finalmente la última para cualquier función que se necesitase implementar.
- $6$  salidas digitales de las cuales dos son PWM que son los pines D5 y D6, que se emplearán para el motor a pasos, dos salidas serán a relé y dos a transistor.
- Un zócalo de 5 terminales para conectar el módulo MAX6675.
- $\checkmark$  Un zócalo de dos hileras de 4 terminales, para insertar el módulo nrf24l01.
- $\checkmark$  Un zócalo de 4 terminales para la colocación del LCD16x2.

### *IV.6.2. Diseño del diagrama esquemático.*

Primero se realizó el diagrama del circuito usando el programa CAD Proteus 8.12, el cual cuenta con los componentes que utilizara el controlador, sin embargo, no contiene el módulo Arduino ethernet que se emplea en el proyecto, pero hay otro que se le asemeja mucho y se lo coloco en el diagrama
para tener una referencia.

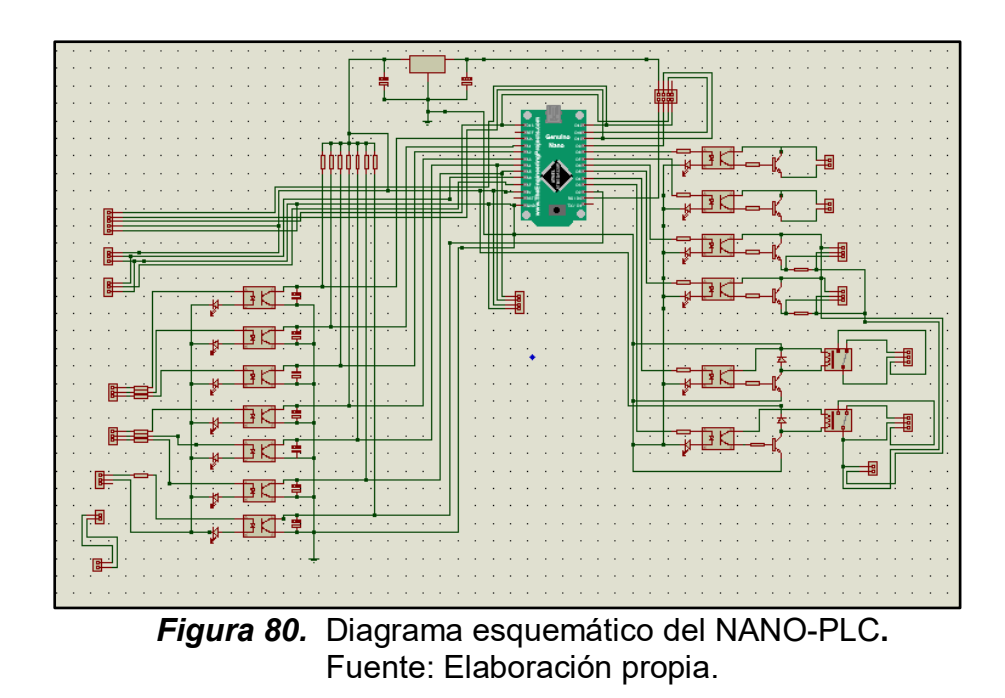

*IV.6.2.1. Bloque de entradas.* En esta sección del circuito se encuentran las borneras de entrada del controlador logio las cuales se encuentran asiladas de la unidad de control. Mediante los optoacopladores PC817. Las entradas estas preparadas para soportar una tensión de tipo industrial, como las de un PLC convencional,

Pueden trabajar con voltajes de 24 VDC, aunque el optoacoplador soporta hasta 80 VDC

A la entrada del optoacoplador se puso un diodo led para que funcione como indicador de activación de la entrada. Y la salida de los optoacopladores se colocaron condensadores de 22 µF con la finalidad de poder filtrar la señal de entrada, para poder atenuar el ruido.

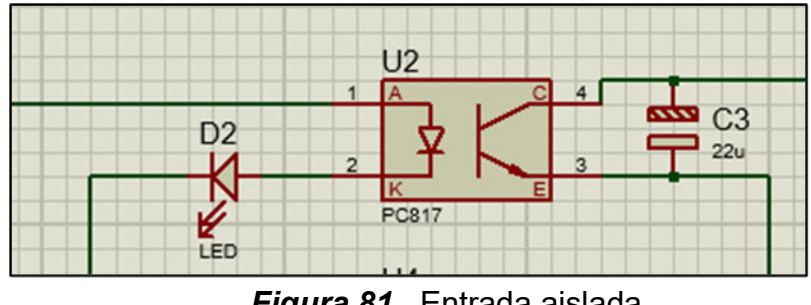

*Figura 81*. Entrada aislada. Fuente: Elaboración propia.

*IV.6.2.2. Bloque de salidas.* Las salidas también se encontrarán aisladas para evitar sobretensiones originadas por los equipos que se pretenda hacer funcionar, para lograr esto también se emplearon optoacopladores PC817, cada uno con su respectivo led de indicación de encendido y apagado. Estas salidas cumplen una distinta función y se dividen en tres tipos:

*IV.6.2.3. Salidas a motores trifásicos.* Estas están conformadas por transistores TIP 122 que funcionarán como un interruptor que permitirá o no el, paso de la corriente para activar el relé que controla el variador de frecuencia.

Uno de los motores acciona directamente sobre el variador, haciendo un puente entre los bornes GND Y DI1, que produce el encendido o apagado del variador

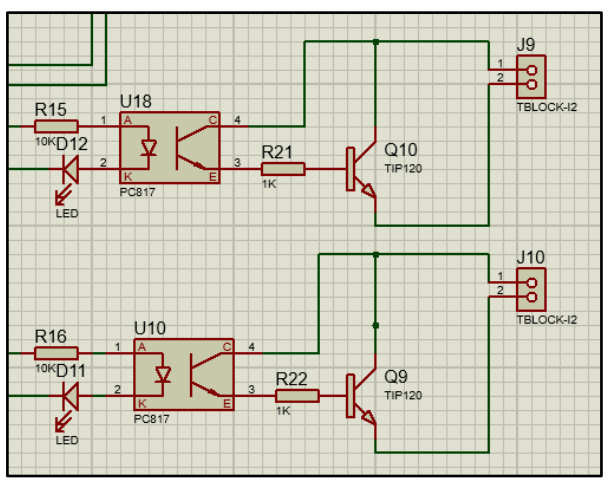

**Figura 82.** Salidas a motores trifásicos. Fuente: Elaboración propia

*IV.6.2.4. Salidas a motor a pasos.* En esta parte se implementó una salida de optoacoplador a TIP 122, esto con la finalidad de que el TIP al ser un amplificador pueda incrementar el nivel de la señal PWM permitiendo ser reconocida por el driver del motor a pasos. La salida de transistor utiliza una resistencia PULL-UP de 10KΩ, valor estándar a utilizar para conseguir una óptima desviación de tensión hacia la el terminal de la señal procedente del Arduino.

Una de las señales es DIR, que es para la dirección de giro del motor y la otra es STEP, que genera los pulsos para hacer girar el motor la cantidad de vueltas que se asigne en la programación del microcontrolador.

Estas señales generadas por el Arduino van hacia el driver del motor a pasos el cual se encarga de integrarlas al sistema de control del motor.

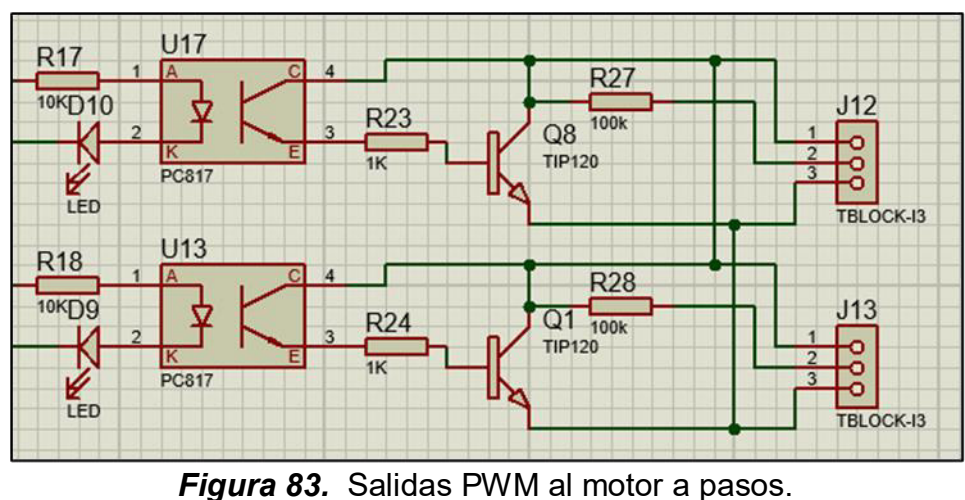

Fuente: Elaboración propia.

*IV.6.2.5. Salida a alama y auxiliares.* Estas salidas están accionadas por relés Una de ellas se emplea para activa un buzzer de 12 VDC, el cual produce un zumbido para indicar que determinada cantidad de bolsas han sido selladas. La otra salida es auxiliar.

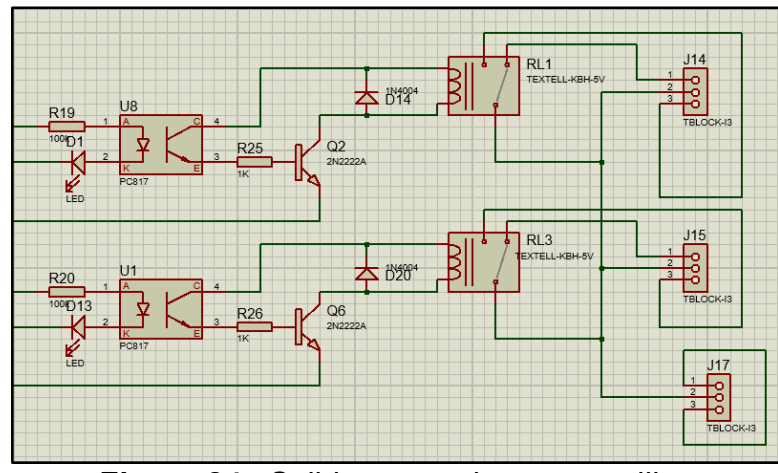

**Figura 84.** Salidas para alarma y auxiliar. Fuente: Elaboración propia.

*IV.6.2.6. Alimentación.* La tarjeta se alimentará directamente del Arduino mediante un puerto mini USB el cual le brinda una alimentación de 5 voltios, también puede recibir una alimentación externa de 12v conectada al pin Vin y GND del Arduino.

El módulo RF se alimentará mediante un regulador de voltajes lm1170 que suministra en su salida 3.3 VDC que es el voltaje óptimo para que pueda funcionar el módulo.

Este regulador recibirá en su entrada 5VDC provenientes del pin 5V del Arduino.

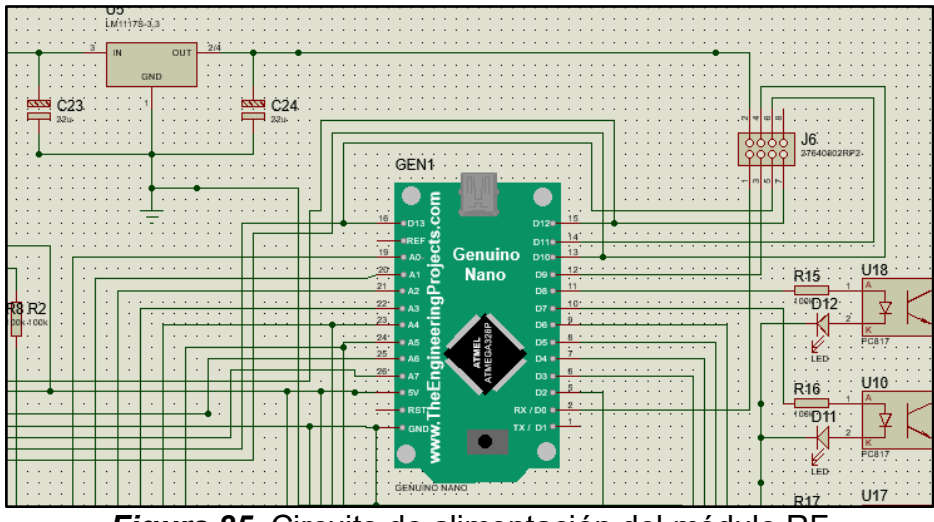

*Figura 85.* Circuito de alimentación del módulo RF Fuente: Elaboración propia.

## *IV.6.3.1. Modulo nrf24*

Este módulo será conectado de la siguiente manera.

| Fuente: Elaboración propia. |                   |  |
|-----------------------------|-------------------|--|
| Microcontrolador            | Nrf <sub>24</sub> |  |
| 3.3V                        | <b>VCC</b>        |  |
| <b>GND</b>                  | <b>GND</b>        |  |
| Pin 9                       | <b>CE</b>         |  |
| <b>Pin 10</b>               | <b>CS</b>         |  |
| <b>Pin 11</b>               | <b>MOSI</b>       |  |
| <b>Pin 12</b>               | <b>MISO</b>       |  |
| <b>Pin 13</b>               | <b>SCK</b>        |  |

*Tabla 7.* Conexionado del módulo nrf24l01. r r estremanto.<br>Eugato: Elaboración

# *IV.6.3.2. Modulo medidor de temperatura MAX6675*

Las conexiones se harán de la siguiente manera:

*Tabla 8.* Conexionado del módulo MAX6675. Fuente: Elaboración propia.

| $\frac{1}{2}$ ability. Elaporable is propial. |             |  |
|-----------------------------------------------|-------------|--|
| Microcontrolador                              | MAX6675     |  |
| <b>VCC</b>                                    | <b>VCC</b>  |  |
| <b>GND</b>                                    | <b>GND</b>  |  |
| Pin 8                                         | <b>CS</b>   |  |
| <b>Pin 12</b>                                 | <b>MISO</b> |  |
| <b>Pin 13</b>                                 | <b>SCK</b>  |  |

# *IV.6.3.3. Modulo LCD 16X2*

El conexionado para su colocación es el siguiente:

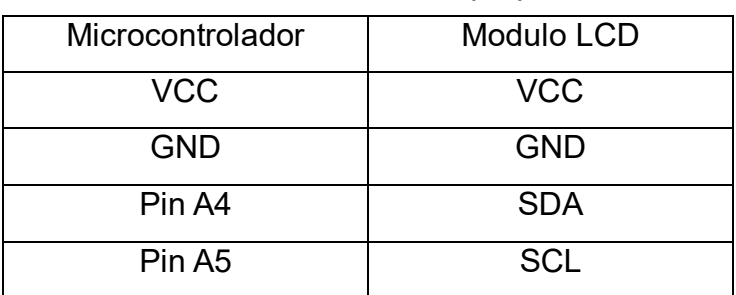

# *Tabla 9.* Conexionado de la pantalla LCD16x2. Fuente: Elaboración propia.

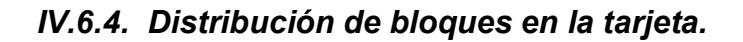

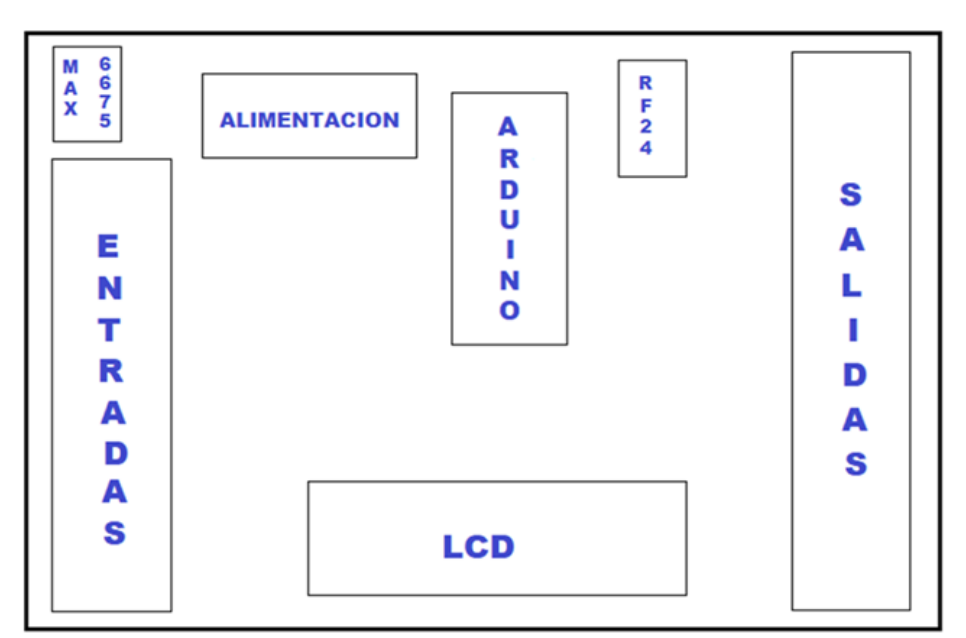

*Figura 86.*Distribución de las aéreas en el NANO - PLC. Fuente: Elaboración propia.

# *IV.6.5.1. NANO - PLC*

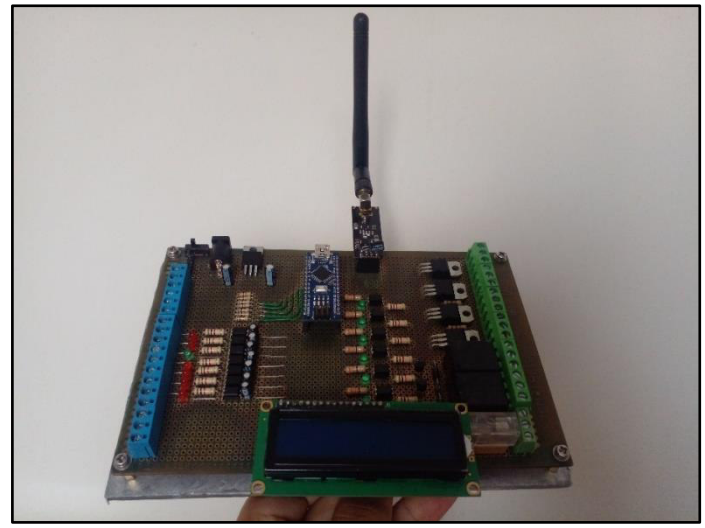

*Figura 87.*NANO-PLC. Fuente: Elaboración propia.

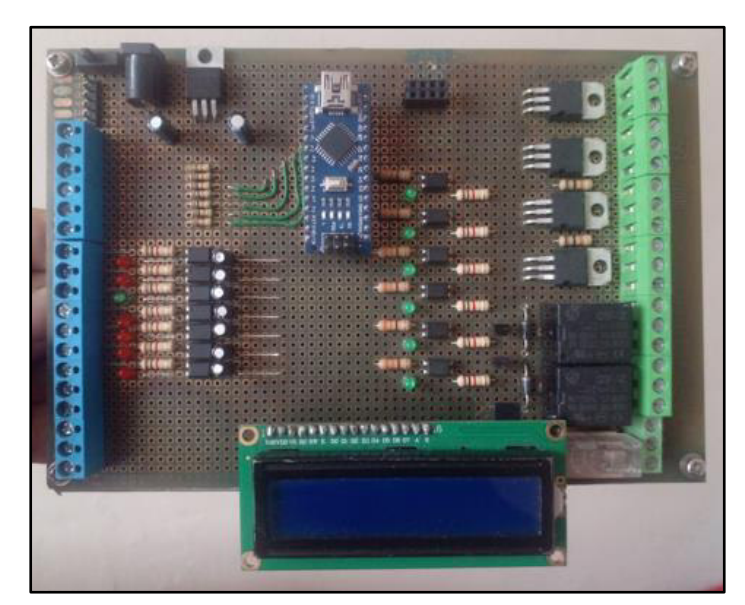

*Figura 88*. Vista frontal del NANO-PLC Fuente: Elaboración propia.

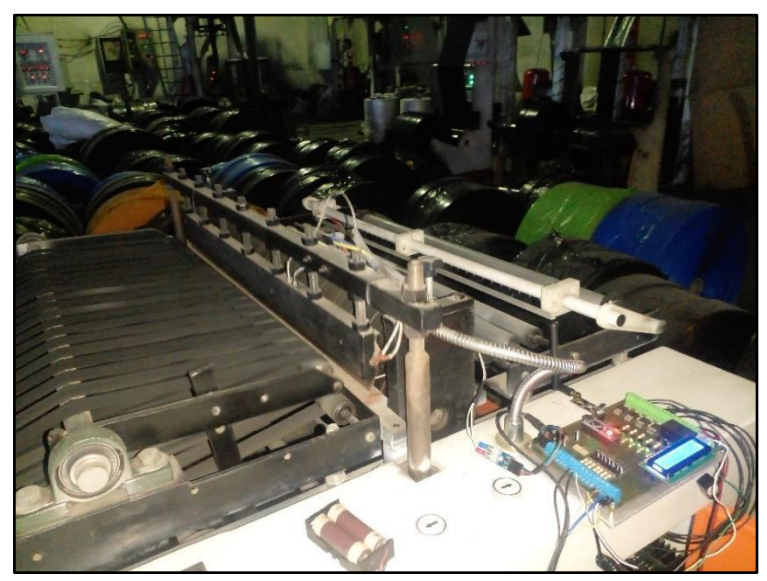

*Figura 89.* Montaje del NANO-PLC Fuente: Elaboración propia.

*IV.6.5.2. Gateway Arduino* 

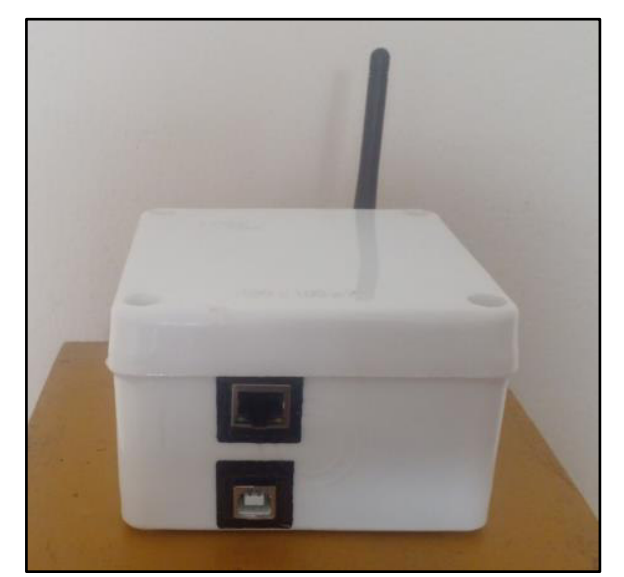

 *Figura 90.* Gateway Arduino. Fuente: Elaboración propia.

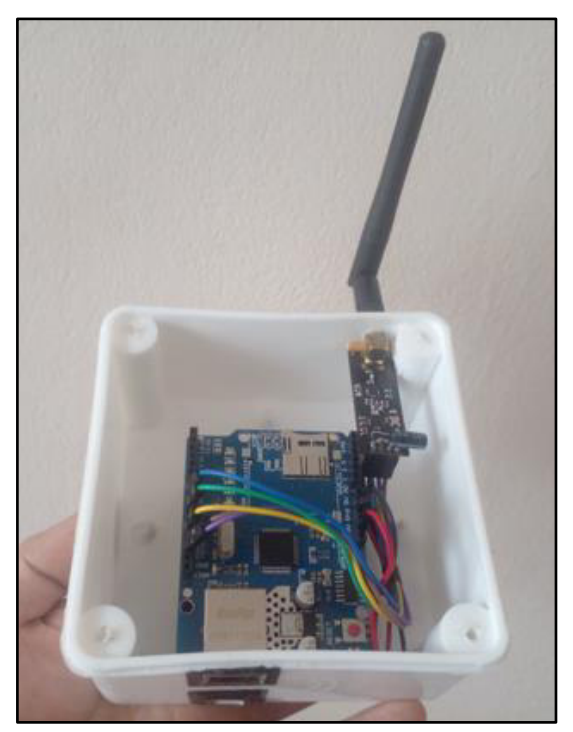

*Figura 91.* Vista interior del Gateway Fuente: Elaboración propia.

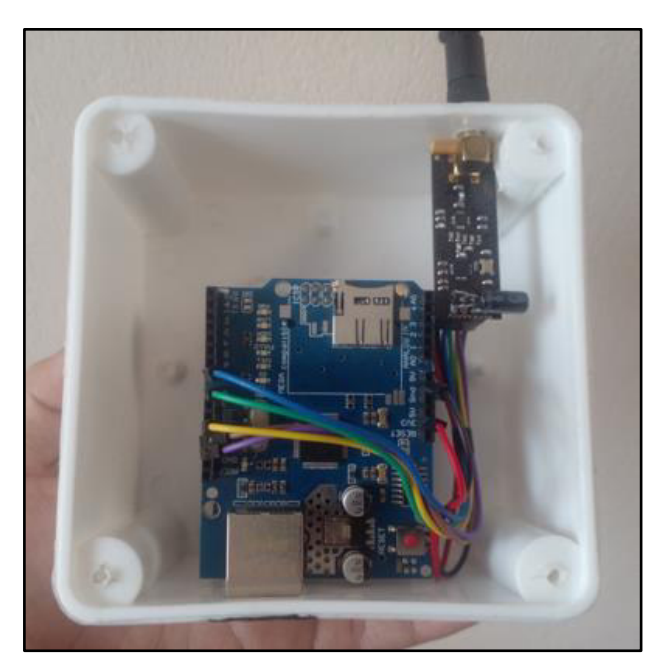

*Figura 92.* Ampliación de vista interior. Fuente: Elaboración propia.

# **CAPITULO V. RESULTADOS**

## *V.1. Presentación y análisis de los resultados*

#### *V.1.1. Prueba de recepción del módulo RF*

Se realizó la prueba de recepción de datos del módulo RF teniendo una trayectoria en línea de vista desde la ubicación de la selladora en el Sector 2 hasta una habitación al lado de la oficina de administración general de la empresa, ubicada en el segundo nivel de la fábrica.

La distancia en diagonal entre estos puntos es de unos 85.20 metros aproximadamente, rango en el que no hay problema de perdida de señal en el módulo puesto que este dispositivo tiene un rango de recepción con buena señal de unos 250 metros.

Los datos que se tomaran como prueba son de la temperatura de la resistencia que tiene la selladora, estos serán visualizados en la ventana de monitor serial del IDE de Arduino.

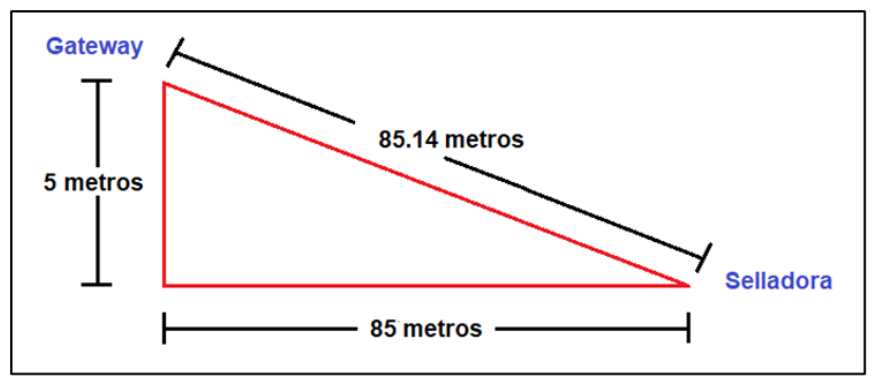

*Figura 93.* Distancia de comunicación entre nodos. Fuente: Elaboración propia.

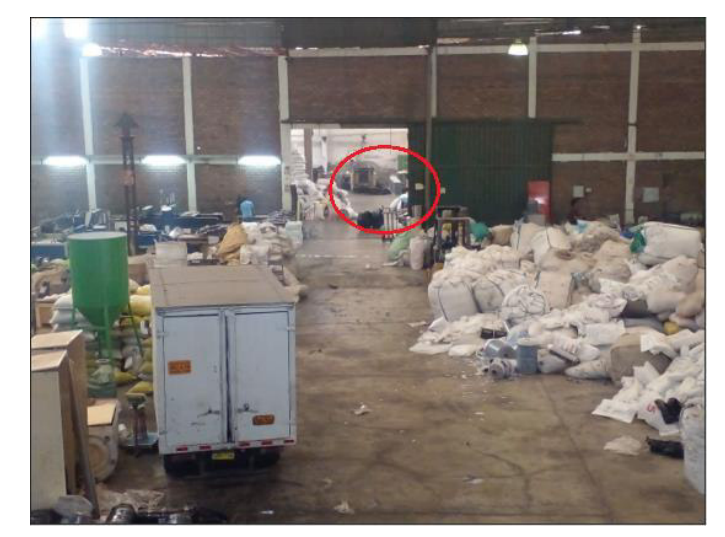

 *Figura 94.* Ubicación del lugar de la selladora. Fuente: Elaboración propia.

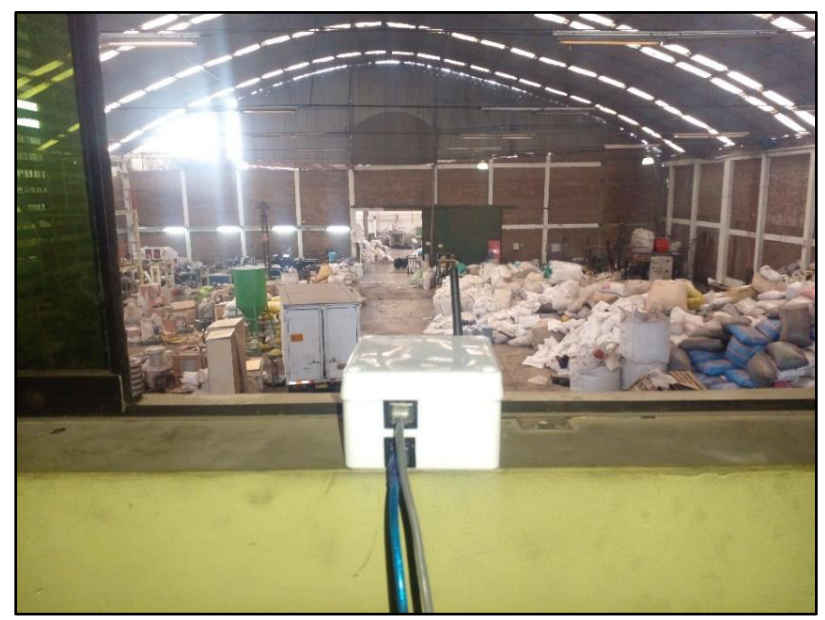

*Figura 95.* Ubicación del Gateway Arduino. Fuente: Elaboración propia

| COM3                                 |      |                            |             |              | ×              |
|--------------------------------------|------|----------------------------|-------------|--------------|----------------|
|                                      |      |                            |             |              | Enviar         |
| Temperatura: 73.2500000000 °C        |      |                            |             |              |                |
| Cantidad de paqutes producidos:      | 7.00 |                            |             |              |                |
| Temperatura: 73.2500000000 °C        |      |                            |             |              |                |
| Cantidad de paqutes producidos:      | 7.00 |                            |             |              |                |
| Temperatura: 73.2500000000 °C        |      |                            |             |              |                |
| Cantidad de paqutes producidos:      | 7.00 |                            |             |              |                |
| Temperatura: 73.2500000000 °C        |      |                            |             |              |                |
| Cantidad de paqutes producidos:      | 7.00 |                            |             |              |                |
| Temperatura: 73.2500000000 °C        |      |                            |             |              |                |
| Cantidad de paqutes producidos:      | 7.00 |                            |             |              |                |
| Temperatura: 73.0000000000 °C        |      |                            |             |              |                |
| Cantidad de paqutes producidos:      | 7.00 |                            |             |              |                |
| Temperatura: 72.0000000000 °C        |      |                            |             |              |                |
| Cantidad de paqutes producidos: 7.00 |      |                            |             |              |                |
| Temperatura: 73.2500000000 °C        |      |                            |             |              |                |
|                                      |      |                            |             |              |                |
| Autoscroll   Mostrar marca temporal  |      | Sin ajuste de línea $\vee$ | 9600 baudio | $\checkmark$ | Limpiar salida |

*Figura 96.* Datos enviados al Gateway Fuente: Elaboración propia.

| C COMB                                                                  |                                                              |
|-------------------------------------------------------------------------|--------------------------------------------------------------|
|                                                                         | Enviar                                                       |
| Temperatura: 66.0000000000 °C                                           |                                                              |
| Cantidad de paqutes producidos: 14.00<br>Temperatura: 66.0000000000 °C  |                                                              |
| Cantidad de paqutes producidos: 14.00                                   |                                                              |
| Temperatura: 66.0000000000 °C<br>Cantidad de paqutes producidos: 14.00  |                                                              |
| Temperatura: 67.0000000000 °C<br>Cantidad de paqutes producidos: 14.00  |                                                              |
| Temperatura: 66.7500000000 °C                                           |                                                              |
| Cantidad de paqutes producidos: 14.00<br>Temperatura: 66.75000000000 °C |                                                              |
| Cantidad de paqutes producidos: 14.00<br>Temperatura: 67.5000000000 °C  |                                                              |
| Cantidad de paqutes producidos: 14.00                                   |                                                              |
| Temperatura: 66.0000000000 °C                                           |                                                              |
| Autoscroll Mostrar marca temporal                                       | Sin aluste de línea - 9600 baudio<br>Limpiar salda<br>$\sim$ |

*Figura 97.* Datos recibidos en el Gateway Fuente: Elaboración propia.

Como se puede apreciar en la imagen se obtiene una recepción exitosa de un 100 % de los mensajes enviados, que es entendible debido al alcance del módulo RF y a tener línea de vista con el emisor. Se puede apreciar en la imagen los datos de la temperatura de la resistencia y de los paquetes de bolsas producidos.

En la plataforma UBIDOTS se muestra los siguientes indicadores.

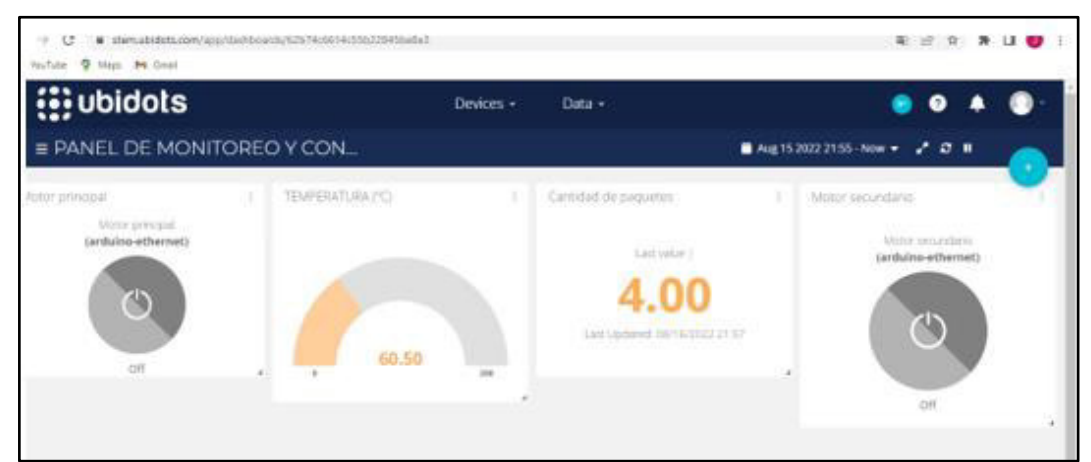

*Figura 98.* Dashboard de Ubidots. Fuente: Elaboración propia.

Ahora se realizará otra prueba colocando el Gateway en la oficina de administración, ubicada a 90 metros en línea recta del NANO-PLC. Hay que

señalar que entre la oficina y la ventana mostrada hay una pared de envases de botellas plásticas, lo cual impide tener una línea de vista.

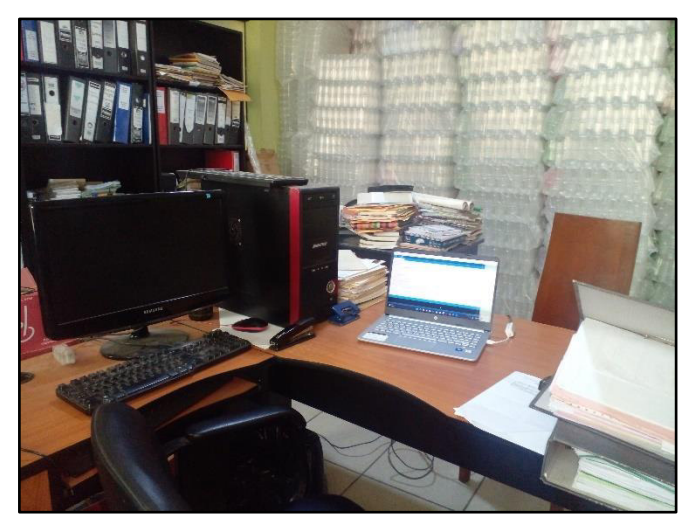

*Figura 99.* Oficina de administración. Fuente*:* Elaboración propia.

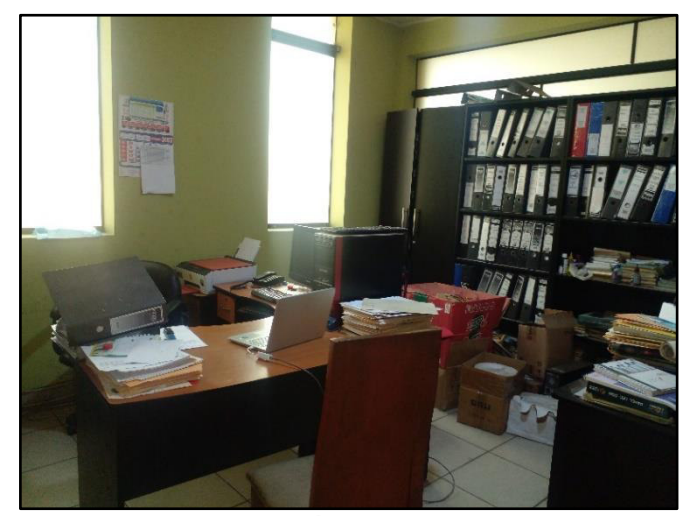

*Figura 100.* Área de monitoreo Fuente: Elaboración propia.

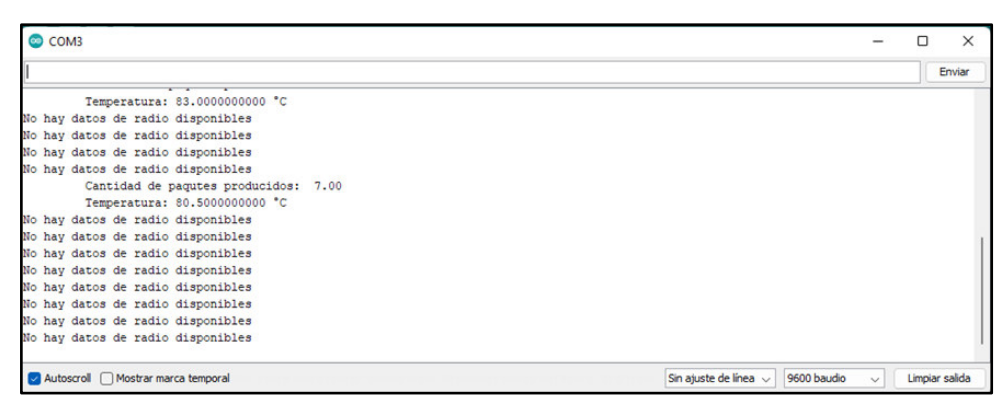

 *Figura 101.*Datos del Receptor en la oficina de administración. Fuente: Elaboración propia.

Como se puede notar, no hay una buena recepción, lo cual se estimaba debido a la pared de botellas que impide el paso directo de las ondas de radio. Con esto se puede demostrar la propiedad de las ondas electromagnéticas de la absorción, con la cual una cantidad de las ondas se absorbe por el material y una cantidad mínima logra penetrarlo y seguir su trayectoria.

## *V.1.2. Cálculo de perdida de señal usando modelo ITU-R*

$$
L_{TOTAL(dB)} = 20 \log f + 10n \log r + Lf(n) - 28
$$

**1er caso.** Casi *Línea de vista parcial:*

Datos:

- N: Coeficiente de pérdidas por trayectoria =  $i$ ?
- f: Frecuencia expresada en GHz = 2.4

d: Distancia (m) = 85.20 m

Lf(n): Factor de pérdida por penetración en pisos =  $\chi$ ?

n: Número de pisos entre el transmisor y receptor= 1

Solución:

Veamos las siguientes tablas.

|             | Tipo de ambiente    |     |                  |
|-------------|---------------------|-----|------------------|
| Frecuencia  | Residencial Oficina |     | <b>Comercial</b> |
| $0.9$ Ghz   |                     | 3.3 | 2.0              |
| 1.2-1.3 Ghz |                     | 3.2 | 22               |
| 1.8-2.0 Ghz | 2.8                 | 3.0 | 2.2              |
| $4.0$ Ghz   |                     | 2.8 | 22               |
| 60.0 Ghz    |                     | າ າ |                  |

*Tabla 10.* Diferentes valores para el coeficiente de perdidas por trayectoria. Fuente:

*Tabla 11.*Valores para el factor de penetración en edificios. Fuente

|             | Tipo de ambiente   |                    |                     |
|-------------|--------------------|--------------------|---------------------|
| Frecuencia  | <b>Residencial</b> | <b>Oficina</b>     | <b>Comercial</b>    |
|             |                    | 9 para un piso     |                     |
| $0.9$ Ghz   |                    | 19 para dos pisos  |                     |
|             |                    | 24 para tres pisos |                     |
| 1.8-2.0 Ghz | + ne               | $15 + 4(n_f - 1)$  | $6 + 3(n_f-1)^{20}$ |

Lf(n) se obtiene a partir de Lf(n)=15+4(n-1), ya que en este proyecto se está aplicando la banda de 2.4 GHz, siendo n el número de plantas entre transmisor y receptor. Al haber un piso entre el transmisor y el receptor la ecuación queda así:

 $Lf(n) = 15.$ 

El coeficiente de perdida por trayectoria, al tratarse de una oficina es: 3

$$
L_{Total(dB)} = 52.51 \text{ dB}
$$

**2do caso.** *Con obstáculos* 

*Distancia entre el emisor y receptor = 90m* 

$$
L_{Total(dB)} = 53.23 \text{ dB}
$$

## *V.1.3. Pruebas de conectividad*

 Para verificar la conectividad entre el dispositivo de monitoreo, en este caso la laptop y el Gateway, se realizó un Ping para enviar un mensaje ICMP al host de destino obteniéndose lo siguientes resultados:

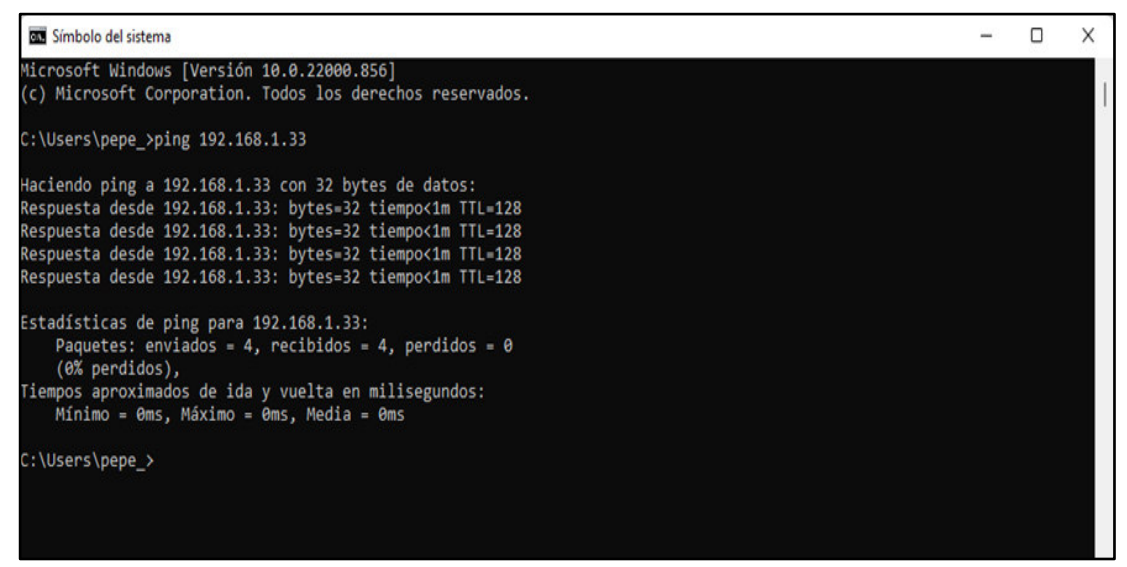

*Figura 102.* Prueba de conectividad mediante Ping. Fuente: Elaboración propia.

La dirección IP del módulo Ethernet obtenida por DHCP es 192.168.1.33. Es importante indicar que La velocidad del internet era 30 Mb de bajada y 28 Mb de subida.

# *V.1.4. Registro Historial de datos*

Una de las ventajas que proporciona Ubidots es poder almacenar los datos obtenidos, para poder tener un seguimiento de indicadores ocurridos durante un periodo de trabajo, y poder usarlos para elaborar un plan de corrección del proceso o simplemente para tener un historial y poder realizar proyecciones sobre posibles cambios en la producción de la empresa.

Esta es una de las principales ventajas que brindan las tecnologías IoT, que

buscan practicidad y simplicidad en el tratamiento de la información.

| <b>DATE</b>                | VALUE |
|----------------------------|-------|
| 2022-08-16 22:00:28 -05:00 | 0.00  |
| 2022-08-16 22:00:26 -05:00 | 0.00  |
| 2022-08-16 21:57:48 -05:00 | 4.00  |
| 2022-08-16 21:57:46 -05:00 | 4.00  |
| 2022-08-16 21:57:45 -05:00 | 4.00  |

*Figura 103.* Historial de paquetes producidos por la selladora Fuente: Elaboración propia.

# **CAPITULO VI. COSTOS Y PRESUPUESTOS**

Los gastos realizados para la fabricación de los dos dispositivos se presentan en las siguientes tablas.

# **VI.1. NANO-PLC**

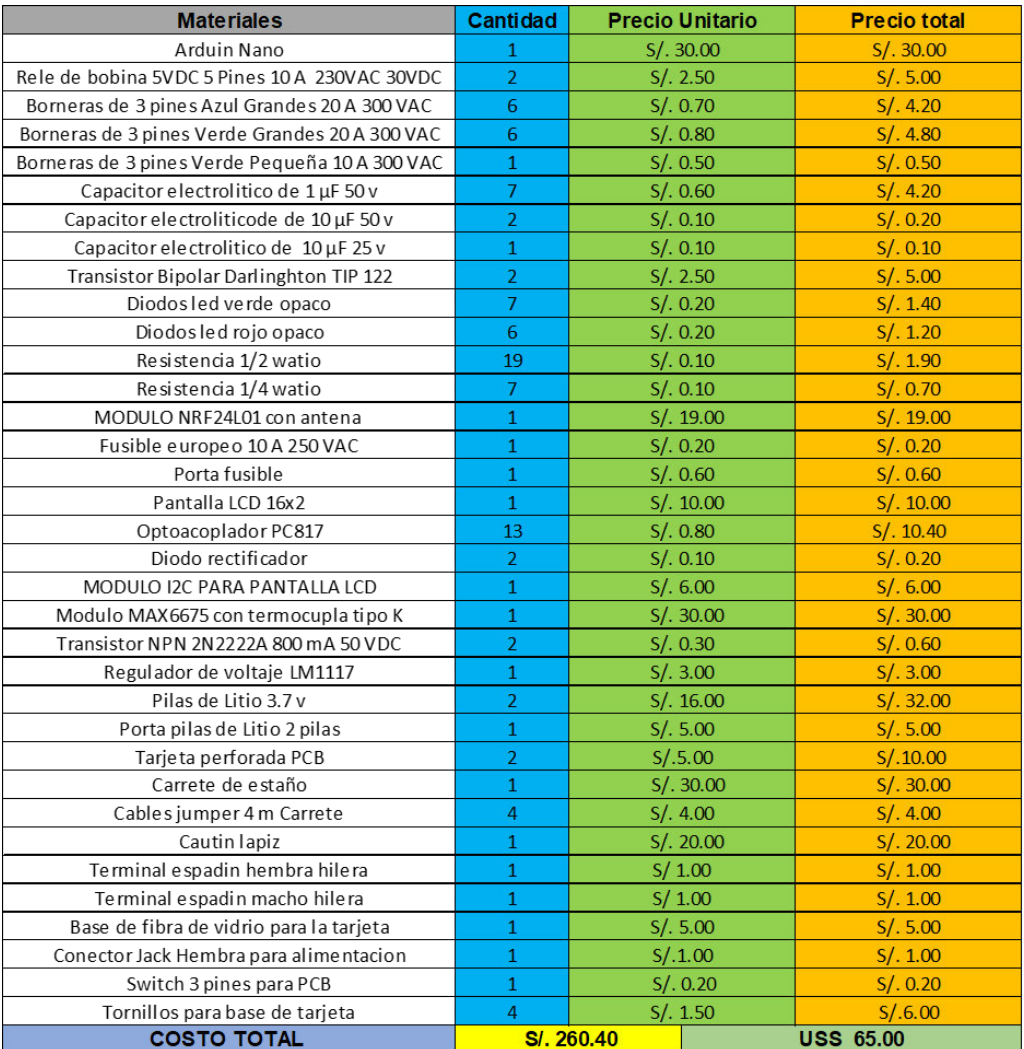

# **Tabla 12.** Costos en materiales del NANO-PLC. Fuente: Elaboración propia.

# **VI.2. Gateway Arduino**

| <b>Materiales</b>              | <b>Precio</b>    |
|--------------------------------|------------------|
| Placa Arduino Uno              | S/.35,00         |
| Placa Aerduino Ethernet Shield | S/. 55.00        |
| Caja de paso para CCTV         | S/.4.00          |
| Modulo NRF24 con antena        | S/.19.00         |
| <b>Monto total (soles)</b>     | S/.113.00        |
| <b>Monto total (dolares)</b>   | <b>USS 30.00</b> |

 **Tabla 13.** Costos en materiales del Gateway Arduino Fuente: Elaboración propia.

# **CAPITULO VII. CONCLUSIONES Y RECOMENDACIONES**

 $\checkmark$  Los microcontroladores son dispositivos que fácilmente pueden adecuarse para casi cualquier tarea de control en un procedimiento industrial, basta con realizar la programación adecuada y tener criterio en la asignación de instrucciones que se le den.

 $\checkmark$  Es posible montar un sistema de control y monitoreo de bajo costo en un entorno industrial, lo cual es una gran oportunidad para pequeñas empresas que no disponen de los recursos para adquirir equipamiento convencional.

 $\checkmark$  El NANO-PLC puede servir como un dispositivo de respaldo momentáneo a un PLC convencional en medianas y grandes empresas, en el caso de falla hasta que se consiga un PLC operativo.

 $\checkmark$  La IIOT es un gran aporte a la industria por sus ventajas que pueden otorgar a proyectos de automatización por su practico acceso a la información y monitoreo de esta, que está siendo expandido hacia otras áreas de aplicación.

 $\checkmark$  Las tecnologías RF pueden ser implementadas en una planta industrial sin tener considerable afectación la señal enviada, teniendo siempre en cuenta los requerimientos para poder llevarlas a cabo.

# **CAPITULO VIII. REFERENCIAS BIBLIOGRAFICAS**

1] 2006. "Comunicaciones industriales". Faculta de Ingeniería Electronica y Automática. Universidad de Oviedo.

[2] 2015."Análisis y estudio de comunicaciones industriales para implementar arquitectura de comunicaciones estándar en Planta Estándar de Ciclo Combinado". Departamento de Electrónica. UAH.

[3] 2006. "Procesador de comunicaciones Modbus". Facultad de Ingenierías Fisicomecánicas, Universidad Industrial de Santander.

[4] 2015. Manual para la aplicación de la tecnología Zig bee para edificios inteligentes en la ciudad de Cuenca. Carrera de Ingeniería Electronica, Universidad Politécnica Salesiana.

[5] 2020 "Sistema electrónico de monitoreo del consumo de agua potable mediante arquitectura IoT y comunicación MQTT". Facultad de ingeniería en sistemas, electrónica e industrial. Universidad e Ambato.

[6]. Sitio web www.infoplc.net

[7] 2009. Módulo de microprocesadores y microcontroladores. Escuela de ciencias básicas tecnología e Ingeniería. Universidad Nacional Abierta y a Distancia.

[8] " Prototipo para monitorear la posición de bebés en sus cunas, utilizando visión artificial". Escuela profesional de ingeniería Electronica. Universidad Ricardo Palma. 2020

[9] Sitio web www.controllino.com

[10] Sitio web www.controllino.com

[11] Sitio web [www.ontek.net](http://www.ontek.net/)

[12] "Caso de estudio aplicación de agricultura de precisión cultivo del frijol". Escuela profesional de ingeniería Electrónica. Universidad Ricardo Palma. Peru. 2019.

[13] "Diseño e implementación de un sistema domótico utilizando plataformas de desarrollo como controlador". Facultad de Ingeniería Electrónica. Universidad de Lima, 2018.

[14] 2016."Sistema de control y monitoreo de suministro general de agua, gas y electricidad en una residencia". Universidad Profesional Culhuacán..

[15] 2020. " Diseño e implementación de un sistema de información basado en IOT y aplicativos webs orientados a piscicultivos". Universidad Distrital Francisco José de Caldas.

[17] Constantino Pérez Vega. Antenas. Dpto. de Ingeniería de Comunicaciones. Universidad de Cantabria

[16] Juan José Murillo Fuentes. "Fundamentos de Radiación y Radiocomunicación. ". Escuela Técnica Superior de Ingeniería. Universidad de Sevilla.

[18] Pedraza Martinez. (2008). " Modelo de propagación de interiores para la Facultad Tecnológica de la Universidad Distrital". Universidad Distrital Francisco José de Caldas.

[19] Sitio web www.arduino.cc

# **ANEXOS**

# Anexo A: Matriz de Consistencia Título "**MODELAMIENTO DE UNA ARQUITECTURA DE CONTROL Y MONITOREO DE BAJO COSTO BASADO EN MICROCONTROLADORES PARA SU APLICACIÓN EN UN ENTORNO IIOT EN LACIUDAD DE LIMA, 2022"**

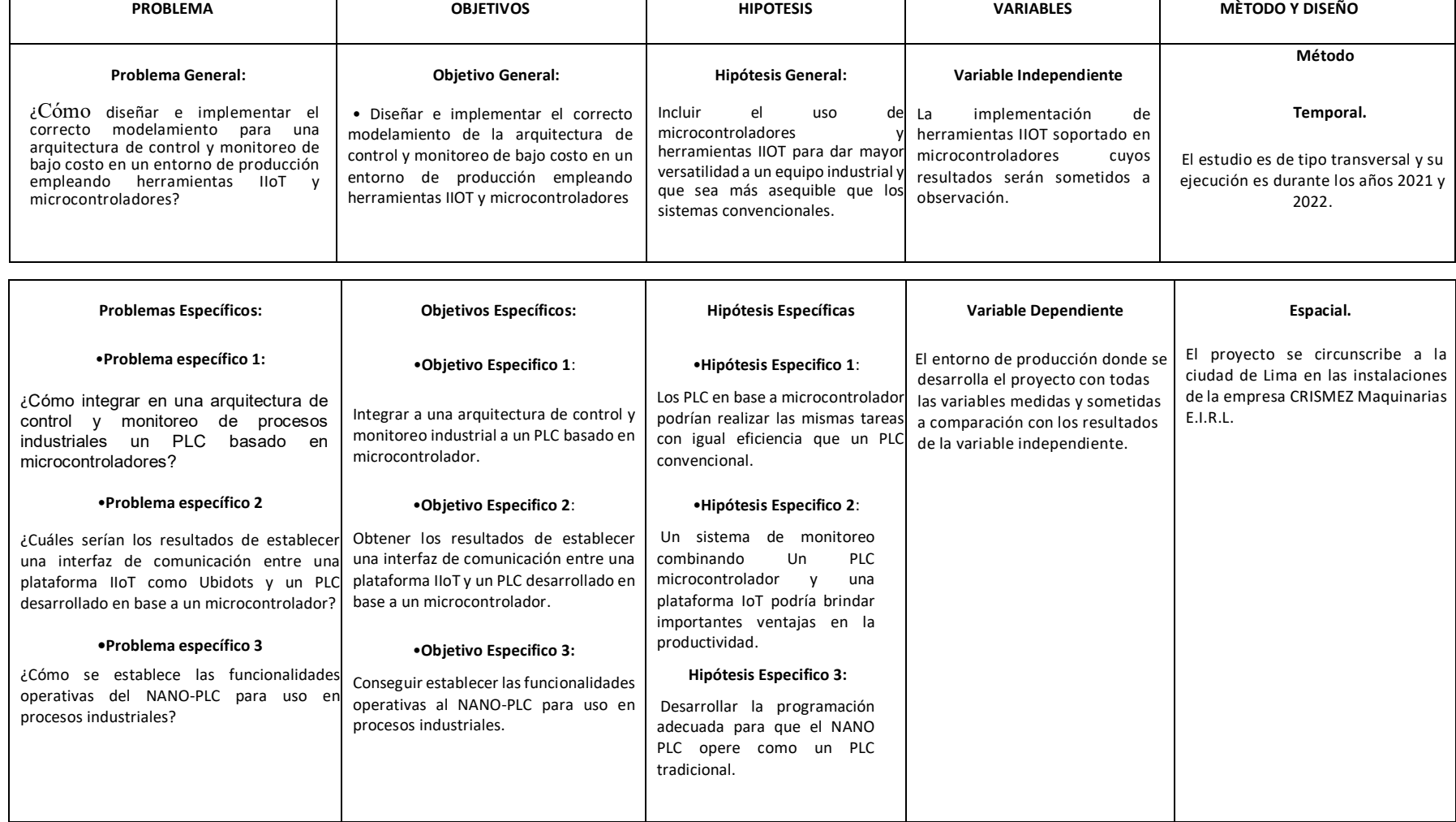

# Anexo B: Datasheet del módulo NRF24L01

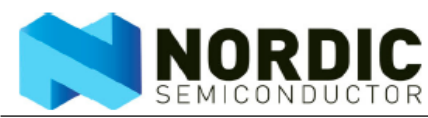

 $1<sub>1</sub>$ **Features** 

Features of the nRF24L01 include:

- Radio  $\mathbf{r}$ 
	- ▶ Worldwide 2.4GHz ISM band operation
	- $\triangleright$  126 RF channels
	- $\triangleright$  Common RX and TX pins
	- $\triangleright$  GFSK modulation
	- ▶ 1 and 2Mbps air data rate
	- ▶ 1MHz non-overlapping channel spacing at 1Mbps
	- ▶ 2MHz non-overlapping channel spacing at 2Mbps
- Transmitter
	- ▶ Programmable output power: 0, -6, -12 or -18dBm
	- ▶ 11.3mA at 0dBm output power
- Receiver
	- $\triangleright$  Integrated channel filters
	- ▶ 12.3mA at 2Mbps
	- $\triangleright$  -82dBm sensitivity at 2Mbps
	- ▶ -85dBm sensitivity at 1Mbps
	- ▶ Programmable LNA gain
	- **RF** Synthesizer
		- Fully integrated synthesizer
		- No external loop filer. VCO varactor diode or resonator
		- ▶ Accepts low cost ±60ppm 16MHz crystal
- Enhanced ShockBurst™
	- ▶ 1 to 32 bytes dynamic payload length
	- Automatic packet handling
	- Auto packet transaction handling
	- ▶ 6 data pipe MultiCeiver™ for 1:6 star networks
	- **Power Management** 
		- Integrated voltage regulator
		- $\cdot$  1.9 to 3.6V supply range
		- Idle modes with fast start-up times for advanced power management
		- ▶ 22uA Standby-I mode, 900nA power down mode
		- Max 1.5ms start-up from power down mode
		- Max 130us start-up from standby-I mode
	- **Host Interface** 
		- ▶ 4-pin hardware SPI
		- $\triangleright$  Max 8Mbps
		- ▶ 3 separate 32 bytes TX and RX FIFOs
		- $\triangleright$  5V tolerant inputs
- Compact 20-pin 4x4mm QFN package

nRF24L01 Product Specification

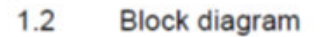

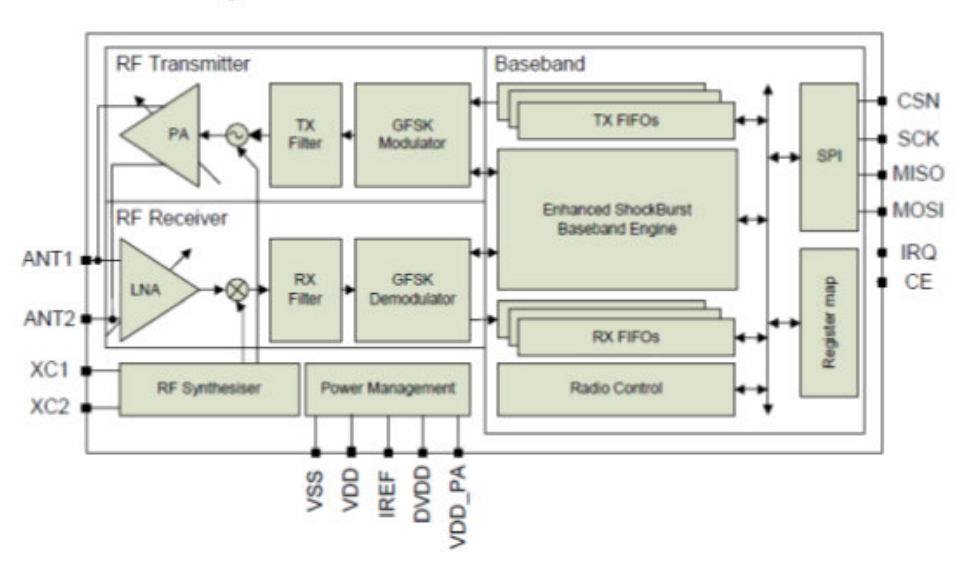

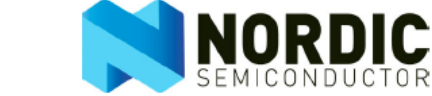

nRF24L01 Product Specification

#### $2.2$ Pin functions

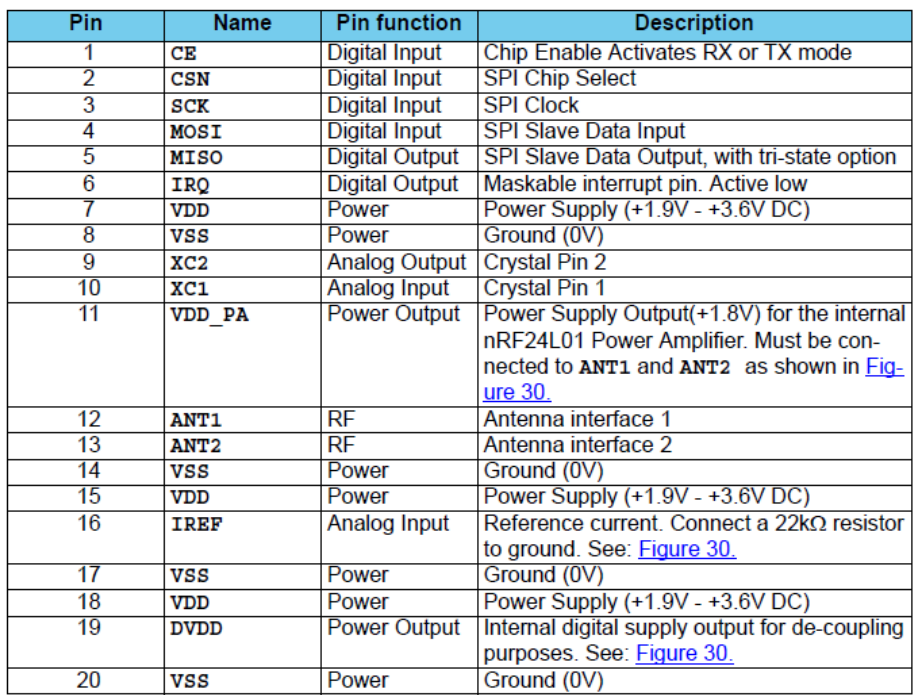

Table 1. nRF24L01 pin function

**NORDIC** 

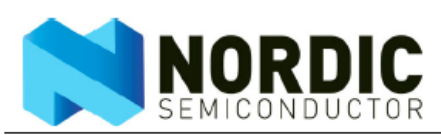

#### 5 **Electrical specifications**

Conditions:  $vDD = +3V$ ,  $vss = 0V$ ,  $T_A = -40^{\circ}C$  to  $+85^{\circ}C$ 

#### $5.1$ Power consumption

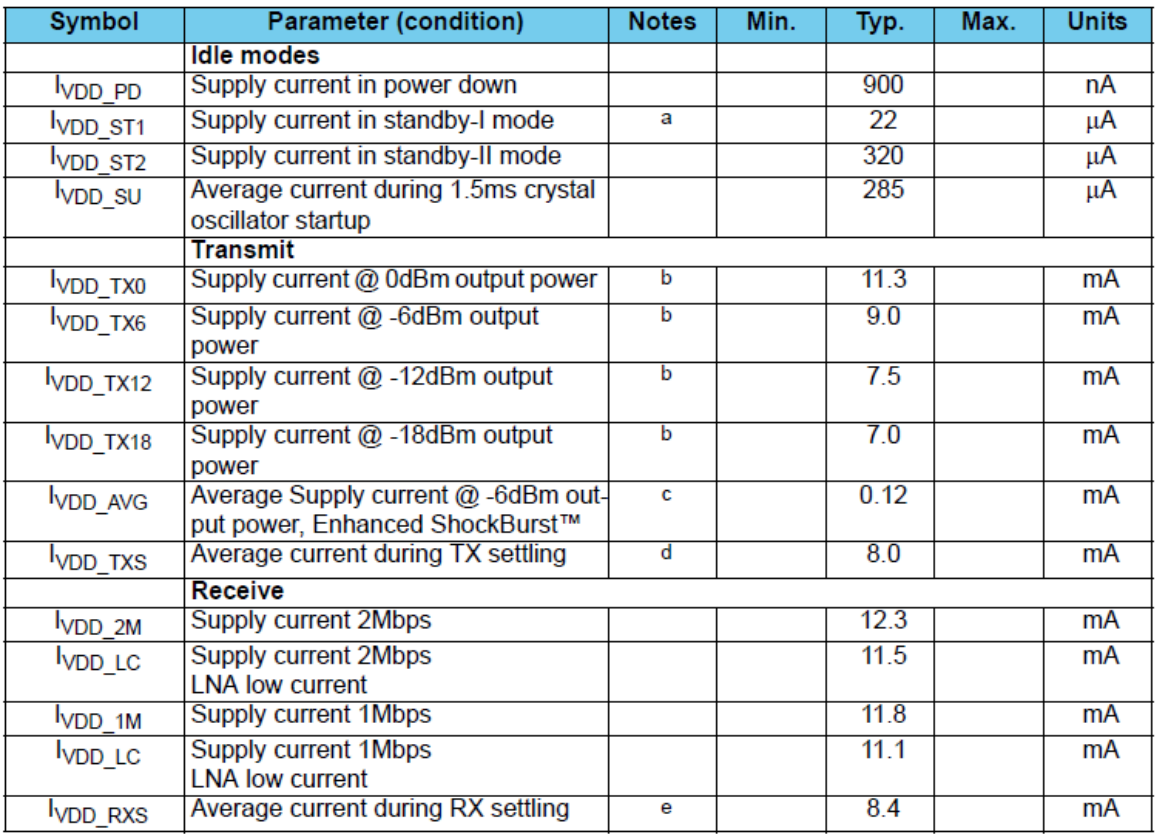

a. Current is given for a 12pF crystal. Current when using external clock is dependent on signal swing.

b. Antenna load impedance =  $15\Omega + j88\Omega$ .

c. Antenna load impedance =  $15\Omega + j88\Omega$ . Average data rate 10kbps and full packets

d. Average current consumption for TX startup (130µs) and when changing mode from RX to TX (130µs).

e. Average current consumption for RX startup (130µs) and when changing mode from TX to RX (130µs).

Table 4. Power consumption

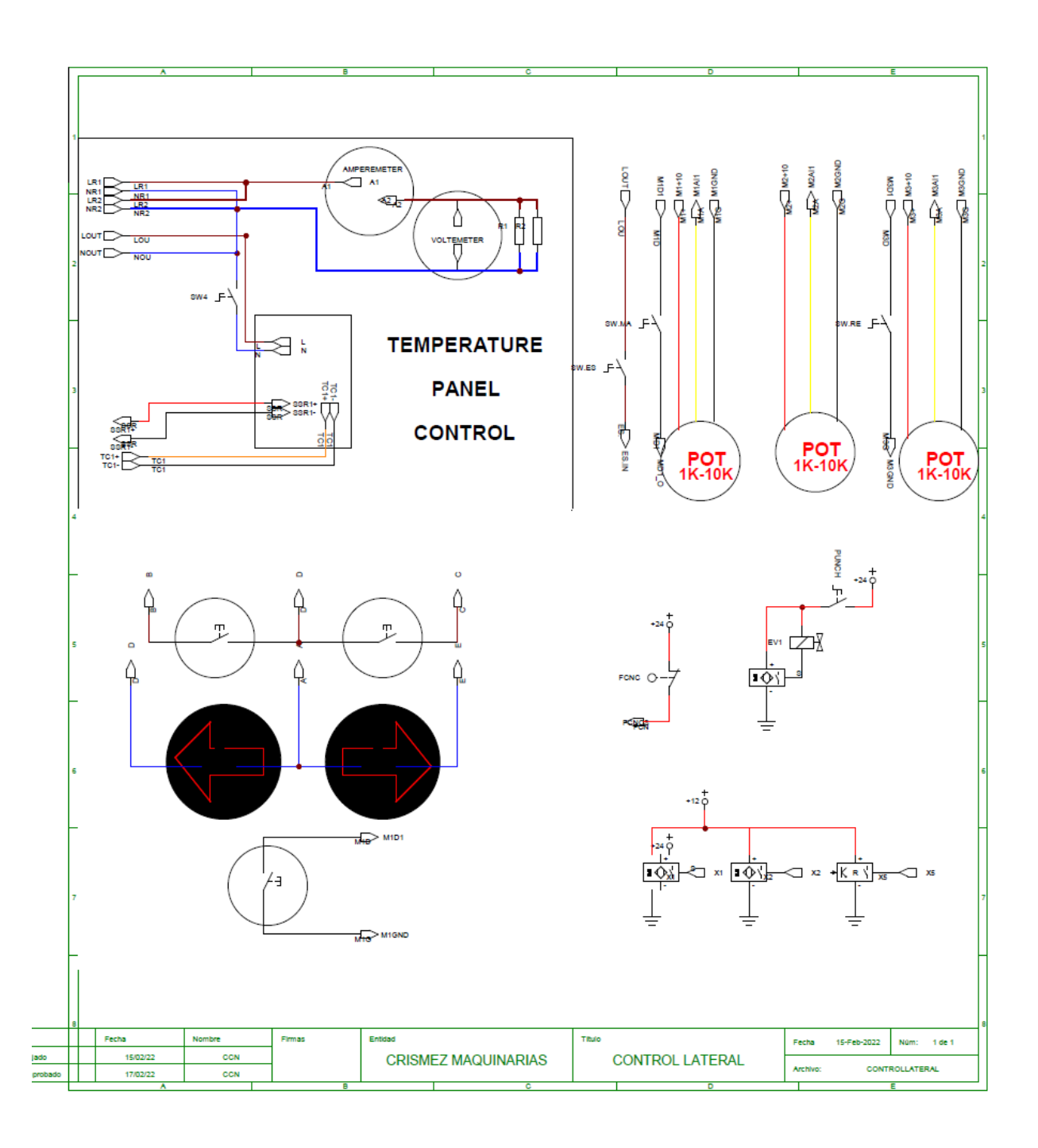

Anexo C: Plano de controles de la selladora

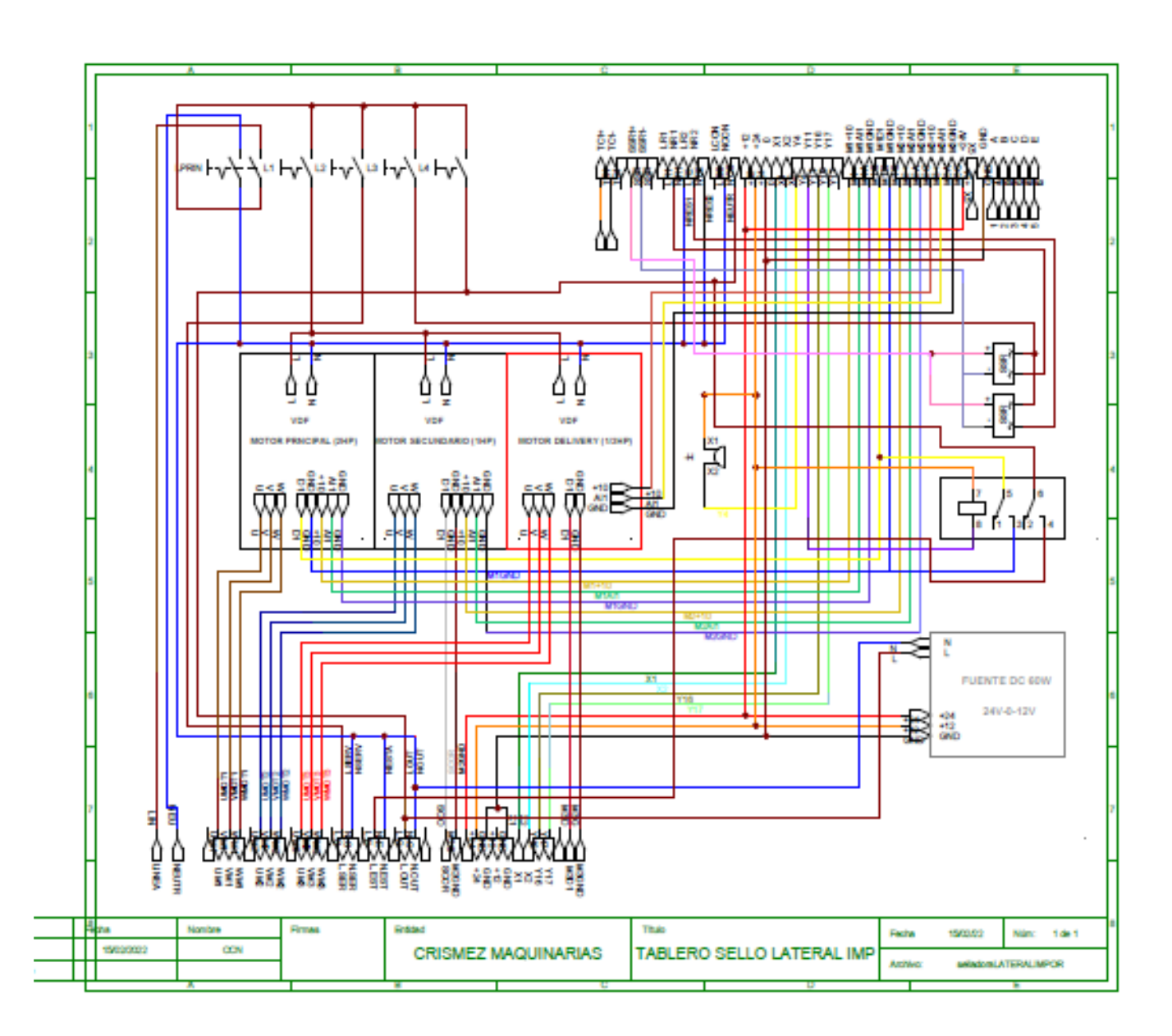

Anexo D: Plano eléctrico de la selladora

# Anexo E: Programación de NANO-PLC

#include <LiquidCrystal\_I2C.h>

#include <nRF24L01.h>

#include <RF24.h>

#include <Wire.h>

#include <SPI.h>

#define PIN\_CS\_MAX6675 8 // Pin de Arduino al que se conecta la señal CS del MAX6675

#define VELOCIDAD 400 // Frecuencia de trabajo del motor a pasos

LiquidCrystal\_I2C lcd(0x27,16,2);

RF24 radio(9,10); // Pines de seleccion y habilitacion del modulo RF

// Declaracion de entradas y salidas

```
int motor_principal=2;
```
int buzzer =  $3$ ;

int pasos  $= 5$ ;

int direccion  $= 6$ ;

int motor\_secundario=4 ;

const int sensor inductivo = 16;

int SW1=14;

int SW2=15;

// Declaracion de Variables

float datos[3];

```
int totalpasos = 700;
```
int contador\_pack;

int state\_sensor = 0;

int contador =0;

int temperatura;

const uint64 t canal = 0xE6E6E6E6E6E6;

void setup() {

radio.begin();

SPI.begin();

radio.setPALevel(RF24\_PA\_HIGH);

radio.setDataRate(RF24\_250KBPS);

radio.openWritingPipe(canal);

radio.stopListening();

lcd.init();

// Print a message to the LCD.

lcd.backlight();

// Control de motores

pinMode(SW1, INPUT);

pinMode(motor\_principal, OUTPUT);

pinMode(SW2, INPUT);

pinMode(motor\_secundario, OUTPUT);

// Motor a pasos

pinMode(pasos, OUTPUT);

pinMode(direccion, OUTPUT);

pinMode(sensor\_inductivo,INPUT);

pinMode(buzzer, OUTPUT);

Serial.begin(57600);

pinMode(PIN\_CS\_MAX6675,OUTPUT);

digitalWrite(PIN\_CS\_MAX6675,HIGH);

}

```
 void loop() { 
  if (digitalRead(SW1) == 0){
     digitalWrite( motor principal ,!digitalRead (motor principal));
      delay(150); 
   } 
 // Motor Secundario 
  if (digitalRead (SW2) == 0)
     digitalWrite(motor_secundario ,!digitalRead (motor_secundario));
       delay(150); 
   } 
 // Activacion del motor a pasos 
   state_sensor = digitalRead(sensor_inductivo); 
  if (state sensor == HIGH ) {
       contador = contador+1; 
       delay(100); 
       digitalWrite(direccion, HIGH); 
        for (int i = 0; i<totalpasos; i++)
    { 
   digitalWrite(pasos, HIGH); 
   delayMicroseconds(VELOCIDAD);
```

```
 digitalWrite(pasos, LOW);
```

```
 delayMicroseconds(VELOCIDAD);
```

```
 } 
 if(contador ==5) 
 { 
    digitalWrite(pasos, HIGH); 
    delayMicroseconds(VELOCIDAD);
```

```
 digitalWrite(pasos, LOW);
```

```
 delayMicroseconds(VELOCIDAD); 
 digitalWrite(buzzer, HIGH); 
 delay(700); 
 digitalWrite(buzzer, LOW); 
 delay(700); 
 contador=0; 
contador_pack=contador_pack+1;
 }
```
 digitalWrite(PIN\_CS\_MAX6675,LOW); temperatura=SPI.transfer(0); temperatura<<=8; temperatura|=SPI.transfer(0); digitalWrite(PIN\_CS\_MAX6675,HIGH); temperatura>>=3; //Visualizacion en LCD lcd.setCursor(0,0); lcd.print("Cantidad: "); lcd.print(datos[0]); lcd.setCursor(0,1); lcd.print("Temperatura:"); lcd.print((float)datos[2]/4.0,DEC);

```
 datos[0]=contador_pack; 
 datos[1]=millis(); 
 datos[2]=temperatura; 
 radio.write(&datos, sizeof(datos)); 
 delay(10);
```
}

}

# **Anexo F: Programación de Gateway**

#include <Ethernet.h> #include <SPI.h> #include <UbidotsEthernet.h> #include "nRF24L01.h" //incluimos la libreria del NRF24L01 #include "RF24.h"

#### /\*\*\*\*\*\*\*\*\*\*\*\*\*\*\*\*\*\*\*\*\*\*\*\*\*\*\*\*\*\*\*\*

\* Constants and objects

\*\*\*\*\*\*\*\*\*\*\*\*\*\*\*\*\*\*\*\*\*\*\*\*\*\*\*\*\*\*\*/

const uint64 t canal = 0xE6E6E6E6E6E6;

/\* Assigns the Ubidots parameters \*/

char const \* TOKEN = "BBFF-Wgg2Dp1SUhmzVISUr7hwRoezsEl70s"; // Assign your Ubidots TOKEN

char const \* VARIABLE\_LABEL\_1 = "temperatura";

char const \* VARIABLE\_LABEL\_2 = "cantidad";

#define DEVICE\_LABEL "ethernet"

byte mac $[] = \{ 0xDE, 0xAD, 0xBE, 0xEF, 0xFE, 0xED \};$ 

Ubidots client(TOKEN);

//creamos el objeto radio (NRF24L01)

RF24 radio(7,8);

float datos[3];

/\*\*\*\*\*\*\*\*\*\*\*\*\*\*\*\*\*\*\*\*\*\*\*\*\*\*\*\*\*\*\*\*

```
 * Main Functions
```
\*\*\*\*\*\*\*\*\*\*\*\*\*\*\*\*\*\*\*\*\*\*\*\*\*\*\*\*\*\*\*/

void setup() {

Serial.begin(57600);

```
 Ethernet.init(10); 
  radio.begin(); 
  SPI.begin(); 
  radio.setDataRate(RF24_250KBPS); 
  radio.openReadingPipe(1, canal): 
  radio.startListening(); 
  Serial.print(F("Starting ethernet...")); 
  if (!Ethernet.begin(mac)) { 
  Serial.println(F("failed"));
  } else { 
    Serial.println(Ethernet.localIP()); 
  } 
  delay(300); 
  Serial.println(F("Ready")); 
} 
void loop() { 
 Ethernet.maintain(); 
 radio.startListening(); 
 //if ( radio.available(&numero_canal) ) 
  if( radio.available() ) 
 { 
  radio.read(&datos,sizeof(datos)); 
  // Inmpresion de los dastos 
  Serial.print("\t Cantidad de paqutes producidos: "); 
  Serial.println(datos[0]); 
  Serial.print("\t temperatura: "); 
 Serial.print((float)datos[2]/4.0,DEC);
 Serial.println(" °C ");
  delay(200); 
 }
```
```
 else 
     { 
    Serial.println("No hay datos de radio disponibles"); 
     } 
  client.add(VARIABLE_LABEL_2,datos[0]); 
  client.add(VARIABLE_LABEL_1,datos[2]/4.0,DEC ); 
  client.sendAll(); 
  delay(400); 
}
```